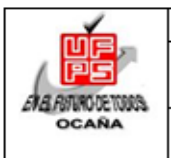

# **RESUMEN – TRABAJO DE GRADO**

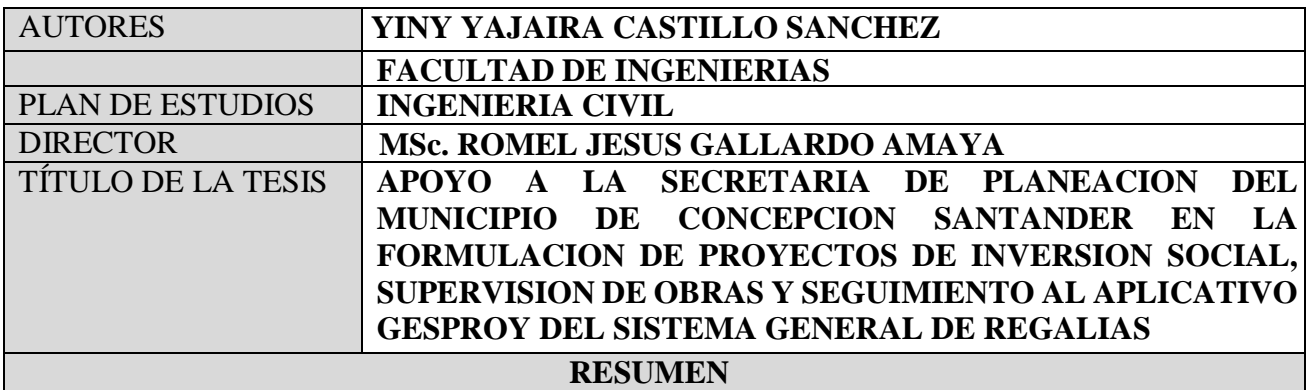

**(70 palabras aproximadamente )**

EL PRESENTE TRABAJO EN LA MODALIDAD PASANTÍAS ESTUVO ENFOCADO EN APOYAR A LA SECRETARIA DE PLANEACIÓN DEL MUNICIPIO DE CONCEPCIÓN SANTANDER EN LA FORMULACIÓN DE PROYECTOS DE INVERSIÓN SOCIAL, SUPERVISIÓN DE OBRAS Y SEGUIMIENTO AL APLICATIVO GESPROY DEL SISTEMA GENERAL DE REGALÍAS, ENTRE OTRAS ACTIVIDADES SE INCLUYÓ LA REVISIÓN DE ALGUNOS DE LOS PROYECTOS DE INVERSIÓN PÚBLICA NO VIABILIZADOS, SUSCRITOS EN EL BANCO DE PROYECTOS DEL MUNICIPIO Y ASÍ CONTRIBUIR CON LA SOLUCIÓN DE LAS FALENCIAS ENCONTRADAS.

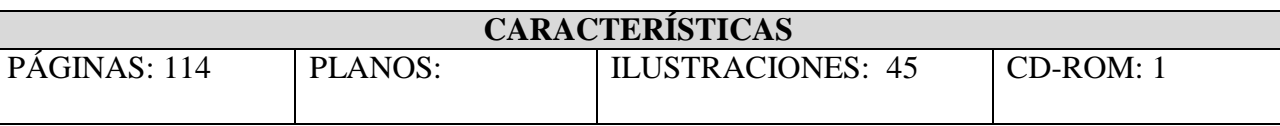

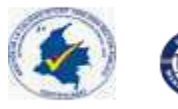

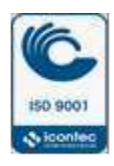

# **APOYO A LA SECRETARIA DE PLANEACION DEL MUNICIPIO DE CONCEPCION SANTANDER EN LA FORMULACION DE PROYECTOS DE INVERSION SOCIAL, SUPERVISION DE OBRAS Y SEGUIMIENTO AL APLICATIVO GESPROY DEL SISTEMA GENERAL DE REGALIAS**

# **AUTOR**

# **YINY YAJAIRA CASTILLO SANCHEZ**

**Trabajo de Grado Modalidad Pasantías para obtener el Título de Ingeniería Civil**

**Director**

# **MSc. ROMEL JESUS GALLARDO AMAYA**

**Ingeniero**

# **UNIVERSIDAD FRANCISCO DE PAULA SANTANDER OCAÑA**

## **FACULTAD DE INGENIERIAS**

# **INGENIERIA CIVIL**

**Ocaña, Colombia Febrero de 2017**

# $\operatorname{\acute{t}}$ ndice

<span id="page-2-0"></span>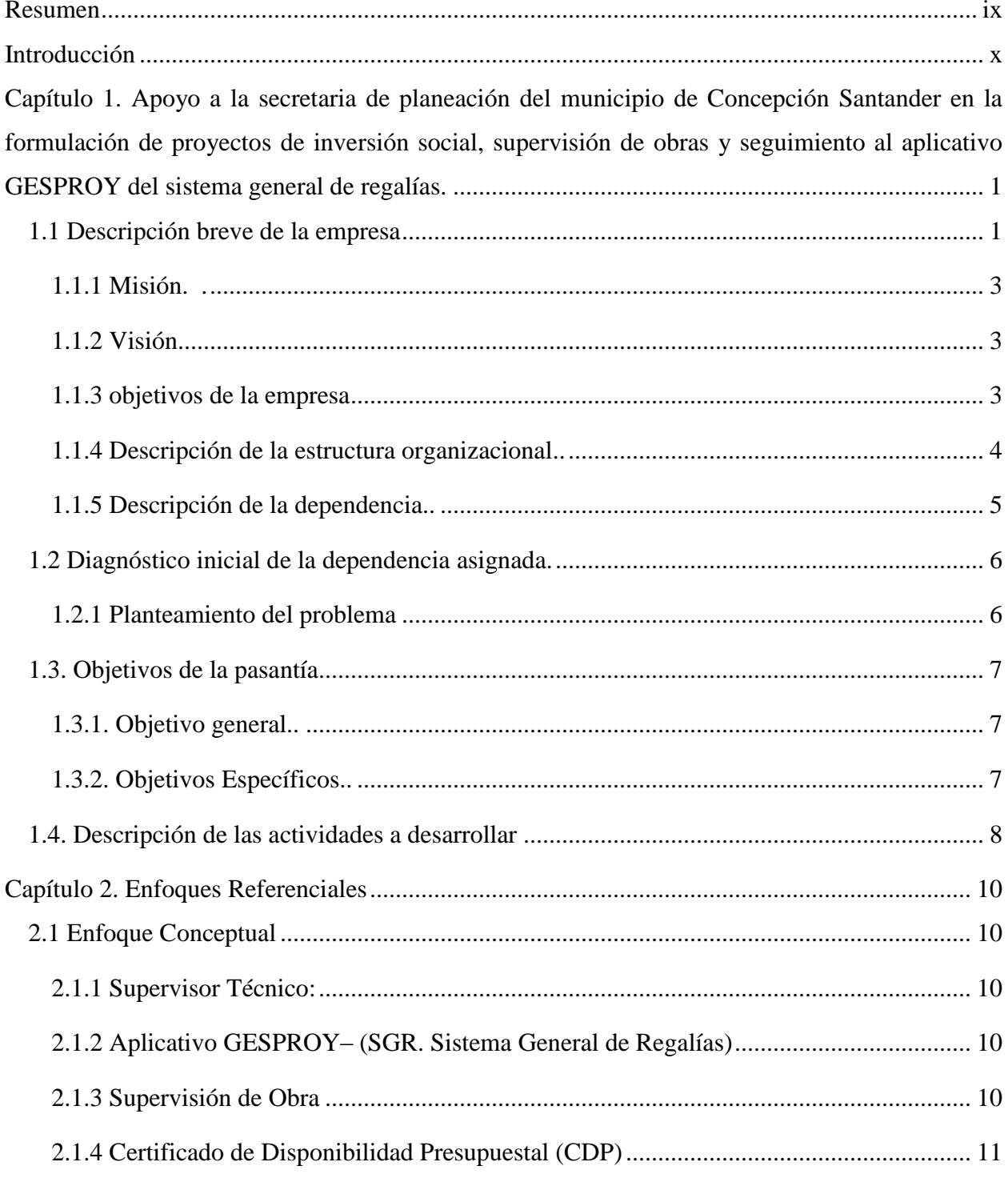

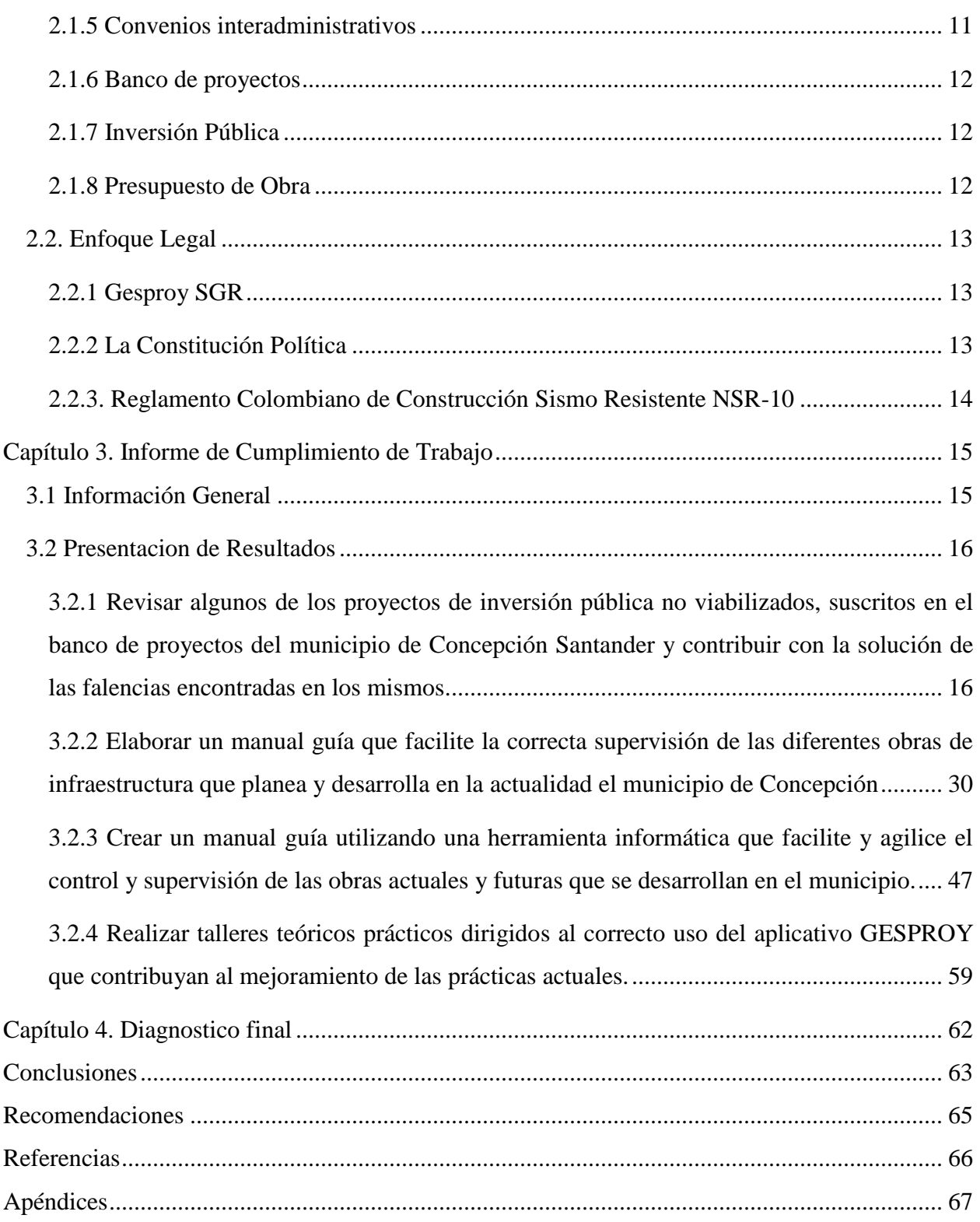

# **Índice de Figuras**

# **Pág.**

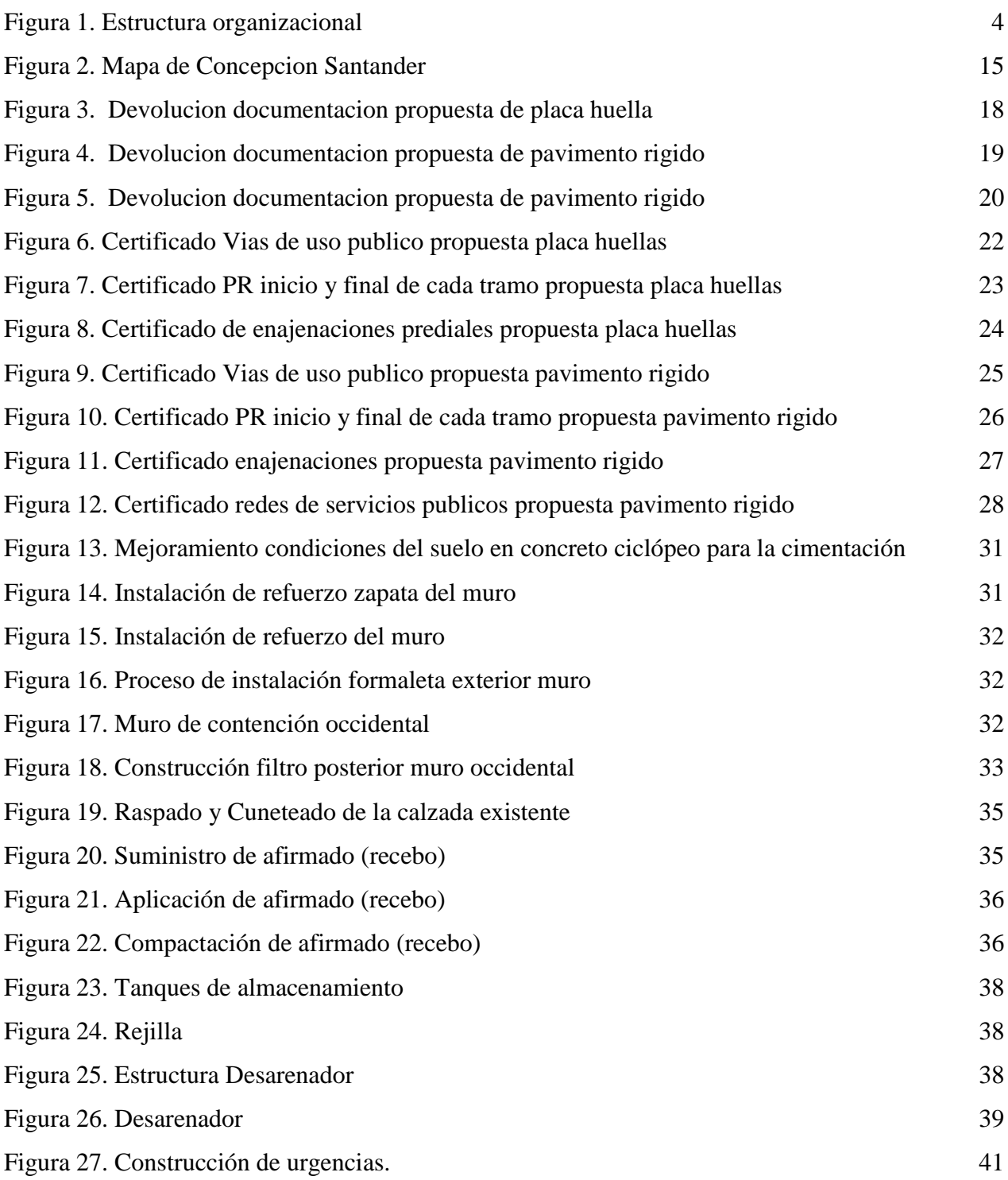

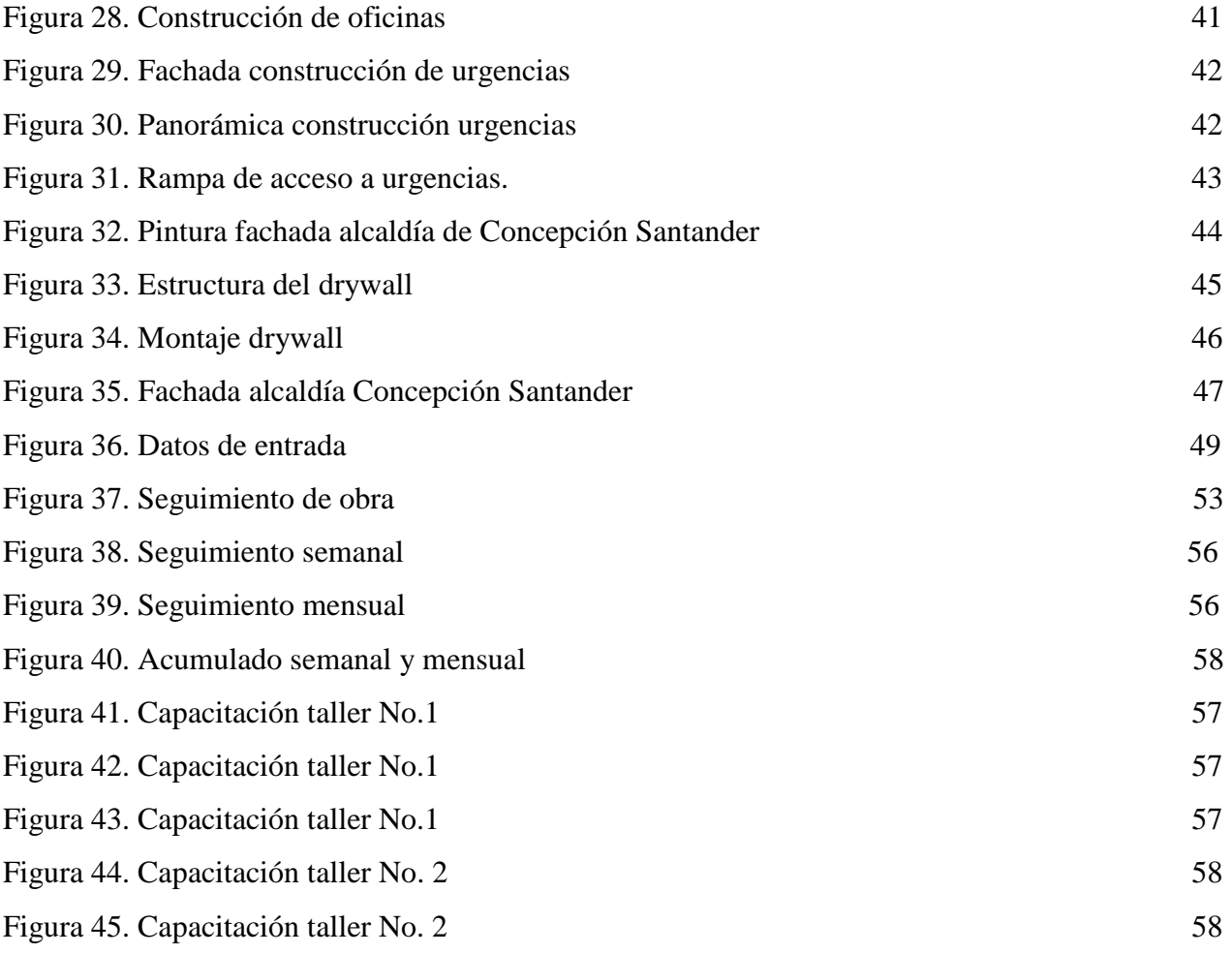

# **Índice de Tablas**

# Cuadro 1.Matriz DOFA 6 Cuadro 2. Descripción de las actividades a desarrollar 8 Cuadro 3. Información General del Contrato No 143 de 2015 29 Cuadro 4. Información General del Contrato No. 00058-2016 34 Cuadro 5. Información General del Contrato No.113 de 2015 37 Cuadro 6. Información General del Contrato No. 063 de 2011 40

Cuadro 7. Información General del Contrato No. 085-2016 43

**Pág.** 

#### <span id="page-7-0"></span>**[Resumen](#page-2-0)**

El trabajo realizado durante la pasantía consistió en apoyar a la secretaria de planeación del municipio de Concepción Santander en la formulación de proyectos de inversión social, supervisión de obras y seguimiento al aplicativo GESPROY del sistema general de regalías, entre otras actividades se incluyó la revisión de algunos de los proyectos de inversión pública no viabilizados, suscritos en el banco de proyectos del municipio y así contribuir con la solución de las falencias encontradas en los mismos, además se elaboró un manual guía que facilitara la correcta supervisión de las diferentes obras de infraestructura que planea y desarrolla en la actualidad la entidad pública en mención; así mismo se socializo los conocimientos sobre el funcionamiento del aplicativo GESPROY por parte de las dependencias encargadas y se reforzó las falencias encontradas.

## <span id="page-8-0"></span>**[Introducción](#page-2-0)**

La alcaldía de concepción Santander en su actual administración cuenta con amplio equipo de profesionales capaces, que trabajan de la mano para contribuir con el desarrollo de la población en general desde cada una de sus dependencias en cabeza de la alcaldesa Ruth Vianney Anaya Méndez con el fin de cumplir cada uno de los puntos de su plan de gobierno.

El aporte que se pretende con la pasantía realizada por la estudiante YINY YAJAIRA CASTILLO SANCHEZ durante un periodo de tiempo de (4) cuatro meses consiste en: apoyar a la secretaria de planeación del municipio de Concepción Santander en la formulación de proyectos de inversión social, supervisión de obras y seguimiento al aplicativo GESPROY del sistema general de regalías; para lograr estos objetivos la pasante realizara actividades tales como: la revisión de algunos de los proyectos de inversión pública no viabilizados, suscritos en el banco de proyectos del municipio y así contribuir con la solución de las falencias encontradas en los mismos, además se elaborara un manual guía que facilite la correcta supervisión de las diferentes obras de infraestructura que planea y desarrolla en la actualidad la entidad pública en mención; así mismo se socializaran los conocimientos sobre el funcionamiento del aplicativo GESPROY por parte de las dependencias encargadas y reforzar las falencias encontradas.

<span id="page-9-0"></span>**Capítulo 1. [Apoyo a la secretaria de planeación del municipio de Concepción Santander](#page-2-0)  [en la formulación de proyectos de inversión social, supervisión de obras y seguimiento](#page-2-0)  al aplicativo GESPROY [del sistema general de regalías](#page-2-0)**.

## <span id="page-9-1"></span>**[1.1 Descripción breve de la empresa](#page-2-0)**

La alcaldía de concepción Santander es una empresa de carácter público, con más de 50 empleados a su cargo. Se encuentra ubicada a 20 km de Málaga y a 180 km de Bucaramanga capital del departamento de Santander, es un municipio netamente agrícola y con comunidades indígenas.

## **Funciones**

Llevar el Banco de proyectos del Municipio Gestionar las ideas de proyectos con los diferentes líderes comunales del municipio.

Colaborar en la elaboración de los proyectos que requieran las distintas dependencias municipales ejecutoras.

Priorizar los proyectos para su elaboración y ejecución.

Colaborar con la permanente actualización de las fichas de estadísticas básicas de inversión para registro ante el DNP de los proyectos de construcción, rehabilitación, conservación y mantenimiento de la red vial.

Colaborar en la elaboración del Plan Operativo Anual de Inversiones del Municipio. Transcribir los conceptos técnicos emitidos por su superior inmediato.

Crear la base de datos para llevar el sistema de información de estadística municipal. Coordinar los programas de subsidio en educación y vivienda.

Evaluar social y económicamente la factibilidad de los proyectos a realizar por la Administración Municipal.

Evaluar y actualizar los proyectos de agua potable y saneamiento básico, que adelante el Municipio.

Diseñar los proyectos de normas y requisitos técnicos que deban ser considerados en las solicitudes de licencia y estudios que requieran la aprobación del Municipio.

Crear el sistema de información estadística e incorporar la base de estratificación socioeconómica soporte del SISBEN.

Visitar los sitios donde se ejecuten los proyectos asignados para observar directamente el desarrollo de los mismos.

Realizar el seguimiento a los proyectos que ejecute el Municipio. Registrar los proyectos viables.

Brindar asistencia técnica en la ejecución del EOT Municipal.

Llevar el archivo actualizado de todos los proyectos registrados en el Banco de Proyectos. Preparar y presentar los informes sobre las actividades desarrolladas, con oportunidad y la periodicidad requeridas.

Mantener actualizada la agenda de compromisos y reuniones oficiales de la oficina, informando oportunamente acerca de ellos a su superior inmediato

<span id="page-11-0"></span>**1.1.1 Misión**. Nuestra misión es la de dirigirnos hacia una dirección participativa, integral y sistemática para prestar a nuestros habitantes de una manera oportuna, eficiente, equitativa y con calidad los bienes y servicios bajo los principios de desarrollo sostenible pensando en las generaciones futuras y en su calidad de vida, específicamente en educación, salud, agua potable, saneamiento básico, infraestructura y vivienda; procurando siempre un crecimiento económico sustentable.

<span id="page-11-1"></span> **1.1.2 Visión.** "Concepción con su vocación ovina y agrícola será el mayor centro productor provincial con un modelo de desarrollo integral y sostenible construyendo identidad cultural desde su cotidianidad y su gran historia"

#### <span id="page-11-2"></span>**1.1.3 objetivos de la empresa**

Mejorar las condiciones de vida de las y los Concepcioneros, generando prosperidad integral y desarrollo social, agropecuario, agroindustrial, turístico, ambiental y sostenible.

Mejorar los niveles de eficiencia en la gestión y dar respuesta a las demandas de los ciudadanos que exigen más y mejores servicios.

Generar a los ciudadanos un mayor nivel de participación en la construcción de la política pública, la asignación de recursos y el control de la gestión entre otros aspectos propios del control social y político.

Adelantar procesos de renovación de la Administración Pública, con una orientación de servicio al ciudadano y al empresario como ejes de acción de cambio y de desarrollo territorial.

Administrar los recursos y políticas públicas con criterios gerenciales sólidos, basados en estrategias integrales que conlleven a un desempeño óptimo de los recursos que están implícitos en la administración pública.

<span id="page-12-0"></span> **1.1.4 Descripción de la estructura organizacional.** Dentro del organigrama de la alcaldía de concepción Santander encontramos diferentes departamentos los cuales cumplen diferentes labores o actividades para lograr un excelente desempeño y funcionamiento logrando así satisfacer todas las problemáticas generadas en la comunidad.

Estructura organizacional Alcaldía de Concepción Santander

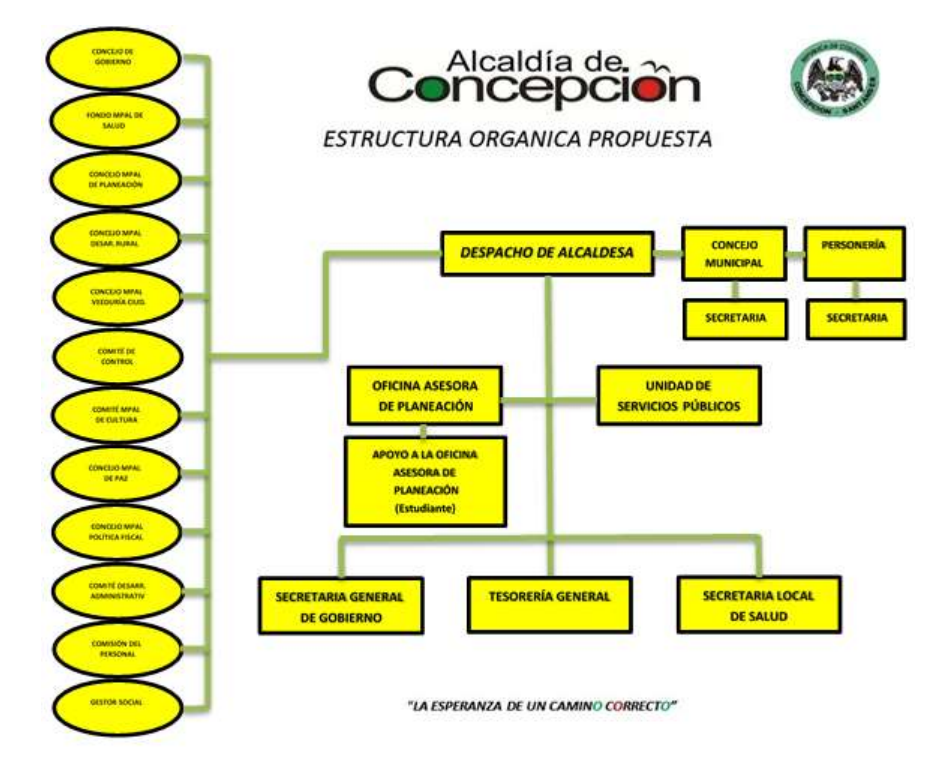

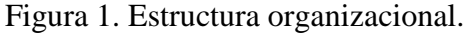

Fuente: Alcaldía Municipal. <http://www.concepcion-santander.gov.co/dependencias.shtml>

<span id="page-13-0"></span> **1.1.5 Descripción de la dependencia.** La Oficina Asesora de Planeación del municipio de concepción Santander tiene como objetivo plantear soluciones a las necesidades básicas que presenta dicho municipio para garantizar la integridad de sus habitantes, a través de la elaboración y ejecución de proyectos que lleven a lograr tal fin.

 Por esta razón la importancia de los trabajos que en la secretaria de planeación se desarrollan, ya que de estas labores depende la solución de problemas sociales como los descritos anteriormente.

### **Funciones del pasante dentro de la dependencia**

Revisar algunos proyectos existentes no viabilizados por parte municipio de Concepción Santander e identificar las falencias encontradas.

Realizar las modificaciones necesarias a los proyectos en estudio.

Visita y seguimiento de las diferentes obras que en la actualidad se estén ejecutando en el municipio de Concepción Santander.

Realizar seguimiento al aplicativo GESPROY con la colaboración del personal a cargo del manejo del mismo.

Realizar talleres dirigidos al correcto uso del aplicativo GESPROY.

Apoyar todas las actividades que se desarrollen por parte de la administración municipal durante el proceso de la pasantía.

## <span id="page-14-0"></span>**1.2 [Diagnóstico inicial de la dependencia asignada.](#page-2-0)**

## Tabla 1. *Matriz DOFA*

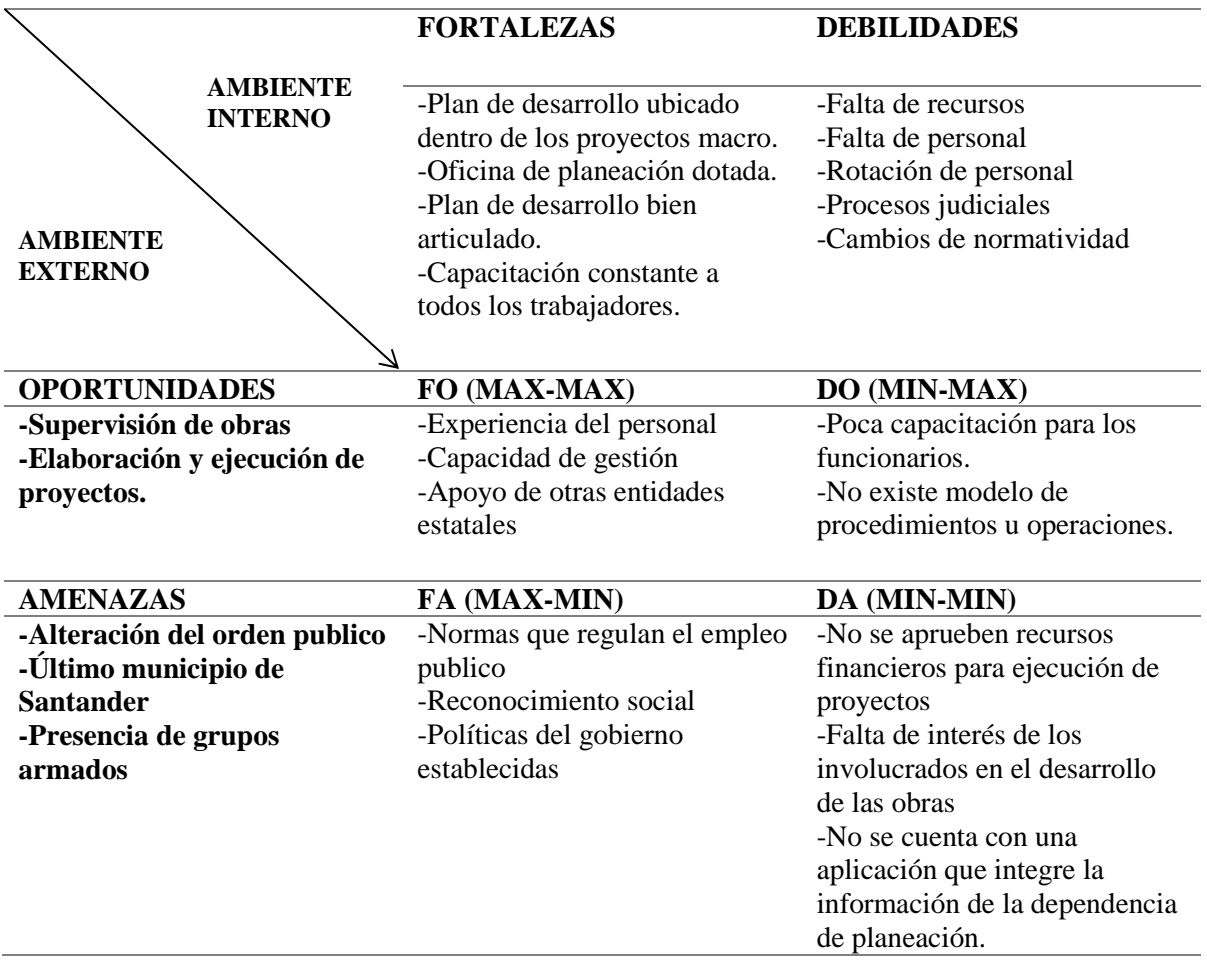

**Fuente**: Autor del proyecto

<span id="page-14-1"></span> **1.2.1 Planteamiento del problema.** La secretaria de planeación del municipio de Concepción Santander tiene dentro de sus funciones garantizar la calidad de la ejecución de cada proyecto de inversión social que allí se desarrolle a través de supervisiones técnicas, financieras y también ambientalmente. De esta dependerá la solución de necesidades básicas insatisfechas y el nivel de calificación a nivel nacional del municipio por la acertada y rápida inversión de los

presupuestos en obras para la comunidad. La acumulación de actividades en la secretaria de planeación, la falta de programación a la hora de programar la elaboración de proyectos, el retraso en la ejecución de las obras y la demora en el reporte de información a las entes de control sobre el avance de los proyectos, son problemas que retrasan los procesos en mencionada secretaria o dependencia. Retrasos en las obras, sanciones y multas por parte de los entes de control sobre el municipio por incumplimiento en los plazos contractuales y los reportes de información en las plataformas estatales son indicadores que se deben mejorar todo a fin de buscar ser más efectivos en la planeación, ejecución y control de las labores que en la secretaria de planeación se desarrollan.

## <span id="page-15-0"></span>**[1.3. Objetivos de la pasantía](#page-2-0)**

<span id="page-15-1"></span> **1.3.1. Objetivo general.** Apoyar a la secretaria de planeación del municipio de Concepción Santander en la formulación de proyectos de inversión social, supervisión de obras y seguimiento al aplicativo GESPROY del sistema general de regalías.

<span id="page-15-2"></span> **1.3.2. Objetivos Específicos**. Revisar algunos de los proyectos de inversión pública no viabilizados, suscritos en el banco de proyectos del municipio de Concepción Santander y contribuir con la solución de las falencias encontradas en los mismos.

Elaborar un manual guía que facilite la correcta supervisión de las diferentes obras de infraestructura que planea y desarrolla en la actualidad el municipio de Concepción Santander. Socializar los conocimientos sobre el funcionamiento del aplicativo GESPROY por parte

de las dependencias encargadas; reforzando las falencias encontradas.

# <span id="page-16-0"></span>**[1.4. Descripción de las actividades a desarrollar](#page-2-0)**

# Tabla 2.

*Descripción de las actividades a desarrollar.*

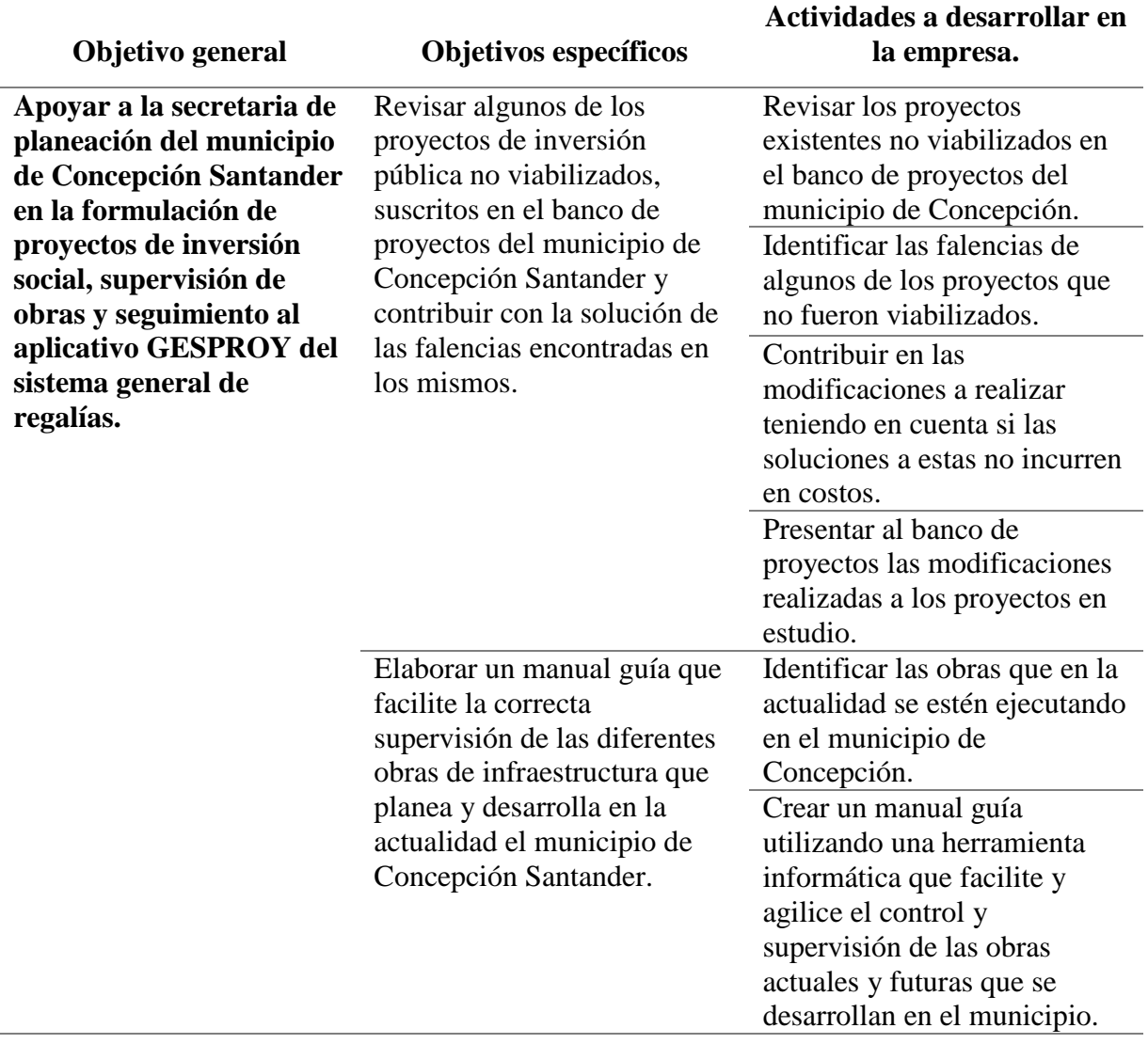

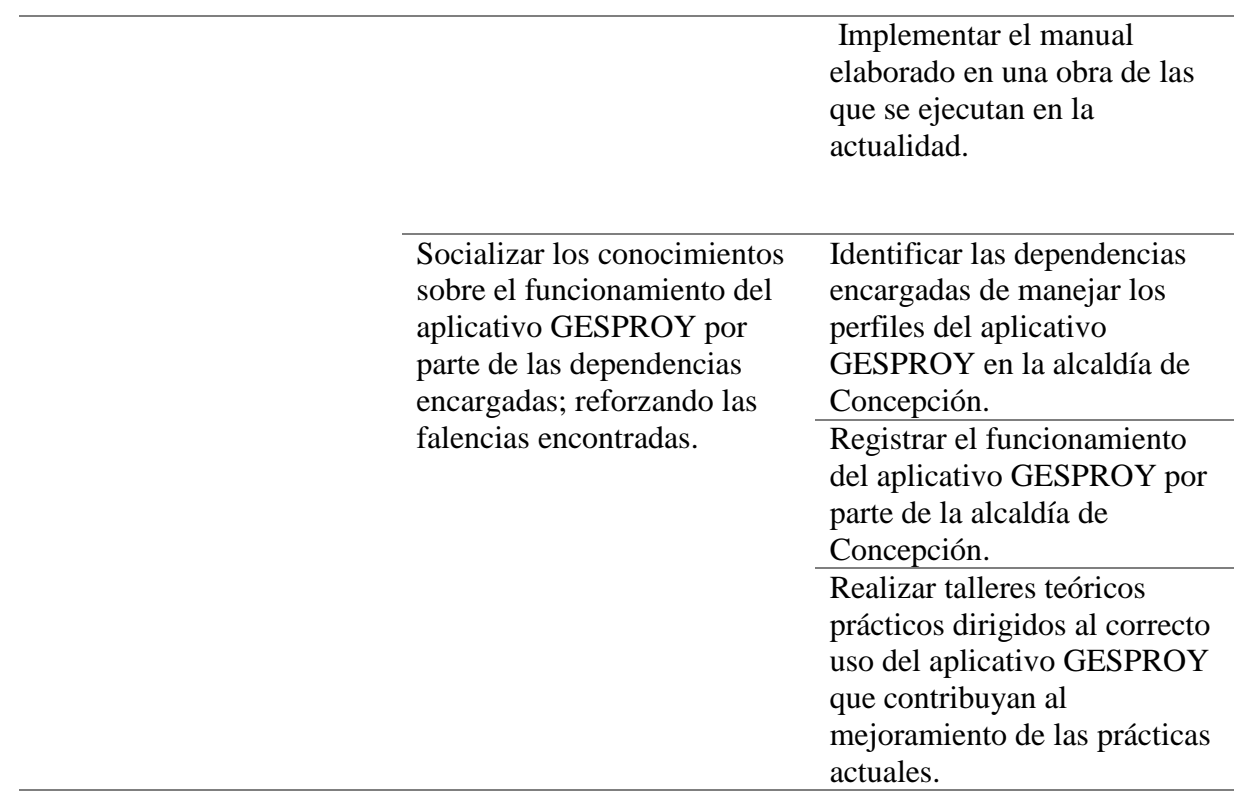

**Fuente:** Autor del proyecto

#### <span id="page-18-0"></span>**[Capítulo 2. Enfoques](#page-2-0) Referenciales**

## <span id="page-18-1"></span>**[2.1 Enfoque Conceptual](#page-2-0)**

<span id="page-18-2"></span>**2.1.1 Supervisor Técnico:** El supervisor técnico es el profesional, ingeniero civil o arquitecto o constructor de ingeniería o arquitectura, bajo cuya responsabilidad se realiza la supervisión técnica. Parte de labores de supervisión puede ser delegada por el supervisor en personal técnico auxiliar, el cual trabajara bajo su dirección y responsabilidad. La supervisión técnica puede ser realizada por el mismo profesional que realiza la interventoría. (Ministerio de Vivienda, 2010)

<span id="page-18-3"></span>**2.1.2 Aplicativo GESPROY– (SGR. Sistema General de Regalías)**: Permite al ejecutor gestionar y monitorear la ejecución de los proyectos de inversión financiados con recursos del SGR, a partir de los objetivos, productos, metas e indicadores planteados en su formulación y registrados en el Banco de Programas y Proyectos SGR - SUIFP-SGR. (DPN. 2015)

<span id="page-18-4"></span>**2.1.3 Supervisión de Obra:** En los proyectos de construcción, la supervisión es ejercida tanto por el constructor, como por el propietario. La supervisión que realiza el equipo del constructor o contratista está altamente orientada a la función administrativa de la Dirección, y hace uso principalmente del ejercicio de la autoridad, la delegación de funciones y la utilización de los medios de comunicación, entre un equipo humano. Sin embargo no es la única función administrativa que realiza, ya que participa también en el ejercicio del Control: la supervisión es responsable de que el tiempo de ejecución y la

calidad correspondan con los planeados; y es corresponsable –junto con el personal administrativo de la empresa– de ejercer el control de los costos. Además, la supervisión, como parte del equipo del contratista, tiene una responsabilidad legal y moral sobre la seguridad y la higiene del personal técnico y obrero asignado a la obra, y sobre el impacto que los procesos constructivos tengan sobre el medio ambiente (Solís, 2004).

<span id="page-19-0"></span>**2.1.4 Certificado de Disponibilidad Presupuestal (CDP):** Es un documento de carácter obligatorio expedido por el responsable de presupuesto o quien haga sus veces, a solicitud de los funcionarios competentes, con el cual se garantiza la existencia de la aprobación disponible y libre de afectación para atender un determinado compromiso con cargo al presupuesto de la vigencia o con cargo a vigencias futuras debidamente aprobadas (Alcaldía de Bogotá, 2014).

<span id="page-19-1"></span>**2.1.5 Convenios interadministrativos:** Las entidades públicas podrán asociarse con el fin de cooperar en el cumplimiento de funciones administrativas o de prestar conjuntamente servicios que se hallen a su cargo, mediante la celebración de convenios interadministrativos o la conformación de personas jurídicas sin ánimo de lucro. La norma, dispone que la delegación entre entidades públicas deberá acompañarse de la celebración de convenios en los que se fijen los derechos y obligaciones de las entidades delegante y delegataria, los cuales estarán sujetos únicamente a los requisitos que la ley exige para los convenios o contratos entre entidades públicas o interadministrativos (Alcaldía de Bogotá, 2011).

<span id="page-20-0"></span>**2.1.6 Banco de proyectos:** El Banco de Proyectos, más que una base de datos, se constituye en una herramienta para concretar los planes de desarrollo y de gobierno a través de proyectos específicos, enmarcados dentro del siguiente esquema lógico: Planes, Programas y Proyectos.

 De esta forma, los proyectos de inversión que se identifican y evalúan son consistentes con los lineamientos de política de los distintos sectores económicos en los que se realiza la inversión pública. Teniendo en cuenta lo anterior, el Bpin es un instrumento central en la asignación eficiente de recursos y en el fortalecimiento de la programación integral de la inversión pública.

 El Banco de Proyectos está compuesto por los siguientes cuatro componentes: Legal – Institucional, metodologías, capacitación, asistencia técnica y de sistemas (DPN, 2006).

<span id="page-20-1"></span>**2.1.7 Inversión Pública:** La inversión pública es la utilización del dinero recaudado en impuestos, por parte de las entidades del gobierno, para reinvertirlo en beneficios dirigidos a la población que atiende, representada en obras, infraestructura, servicios, desarrollo de proyectos productivos, incentivo en la creación y desarrollo de empresas, promoción de las actividades comerciales, generación de empleo, protección de derechos fundamentales, y mejoramiento de la calidad de vida en general. La inversión pública se encuentra regulada por leyes, normas y procedimientos, que le definen lo que es viable y lo que está prohibido, los responsables y montos autorizados, actividades permitidas y requisitos que deben cumplir (Inversión, 2013).

<span id="page-20-2"></span>**2.1.8 Presupuesto de Obra:** Es la predicción monetaria que representa realizar una actividad o tarea determinada.

"Presupuestar una obra, es establecer de qué está compuesta (composición cualitativa) y cuántas unidades de cada componente se requieren (composición cuantitativa) para, finalmente, aplicar precios a cada uno y obtener su valor en un momento dado" (Ingeniero Civil, 2014).

### <span id="page-21-0"></span>**[2.2. Enfoque Legal](#page-2-0)**

Para realizar las actividades contempladas en el presente trabajo de pasantía realizado en la alcaldía de Concepción Santander, se tuvieron en cuenta las siguientes normas y leyes:

#### <span id="page-21-1"></span>**2.2.1 Gesproy SGR**

*2.2.1.1 Ley 1530 de 17 de mayo de 2012* por lo cual se regula la organización y el funcionamiento general de regalías.

*2.2.1.2 Acto legislativo 05 del 18 de julio del 2011* por lo cual se constituye el Sistema General de Regalías, se modifican los artículos 360 y 361 de la Constitución Política y se dictan otras disposiciones sobre el régimen de regalías y compensaciones.

## <span id="page-21-2"></span>**2.2.2 La Constitución Política**

*2.2.2.1 Artículo 311.* Establece que: "Al municipio como entidad fundamental de la división político-administrativa del Estado le corresponde prestar los servicios públicos que determine la ley, construir las obras que demande el progreso local, ordenar el desarrollo de su territorio, promover la participación comunitaria, el mejoramiento social y cultural de sus habitantes y cumplir las demás funciones que le asignen la Constitución y las leyes."

# *2.2.2.2 El artículo 91 numeral 5º de la Ley 136 de 1994, modificada por la Ley*

*1551 de 2012.* Contempla que es atribución del Alcalde Municipal, ordenar los gastos y celebrar los contratos y convenios municipales, de acuerdo con el Plan de Desarrollo Económico y Social y con el Presupuesto Municipal, observando las normas jurídicas aplicables

## <span id="page-22-0"></span>**2.2.3. Reglamento Colombiano de Construcción Sismo Resistente NSR-10**

*2.2.3.1 Norma Sismo Resistente.* Título I. (2010) "Supervisión técnica".

### <span id="page-23-0"></span>**[Capítulo 3. Informe de Cumplimiento de Trabajo](#page-2-0)**

## <span id="page-23-1"></span>**[3.1 Información General](#page-2-0)**

El municipio de Concepción Santander ubicado en la provincia de García Rovira a 166 km de Bucaramanga y a 180 km de Cúcuta, con extensión territorial 686 km, con una población de 5.345 habitantes; con una actividad economía principal basada en la producción ovina y agrícola.

En la actualidad la administración municipal esta encabeza por la Dra. Ruth Vianney Anaya Méndez, quien cuenta con el apoyo de 13 empleados de nómina y 22 con CPS (contrato de prestación de servicios) distribuidos en sus diferentes dependencias, dentro de estas la Oficina Asesora de Planeación donde estará enfocada principalmente el trabajo de pasantía por un término no mayor a 16 semanas en el cual se pretende apoyar a dicha dependencia aportando conocimientos que a futuro faciliten la ejecución de funciones de la misma. A continuación se muestra el área urbana del municipio de Concepción Santander, ver figura 2.

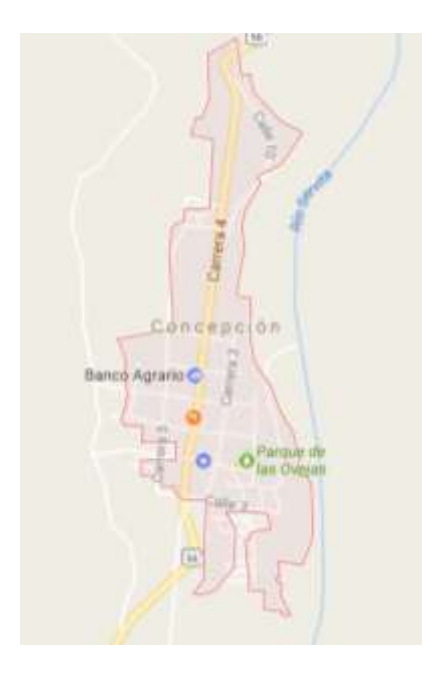

Figura 2. Area urbana Municipio de Concepcion Santander.

Fuente: Google maps. Recuperado de: [https://www.google.com.co/maps/place/Concepci%C3%B3n,+Santander/@6.7691974,-](https://www.google.com.co/maps/place/Concepci%C3%B3n,+Santander/@6.7691974,-72.7001695,15.5z/data=!4m5!3m4!1s0x8e69001a419f68d3:0x6165fa293eb363cc!8m2!3d6.769822!4d-72.694494) [72.7001695,15.5z/data=!4m5!3m4!1s0x8e69001a419f68d3:0x6165fa293eb363cc!8m2!3d6.7698](https://www.google.com.co/maps/place/Concepci%C3%B3n,+Santander/@6.7691974,-72.7001695,15.5z/data=!4m5!3m4!1s0x8e69001a419f68d3:0x6165fa293eb363cc!8m2!3d6.769822!4d-72.694494) [22!4d-72.694494](https://www.google.com.co/maps/place/Concepci%C3%B3n,+Santander/@6.7691974,-72.7001695,15.5z/data=!4m5!3m4!1s0x8e69001a419f68d3:0x6165fa293eb363cc!8m2!3d6.769822!4d-72.694494)

## <span id="page-24-0"></span>**[3.2 Presentacion de Resultados](#page-2-0)**

<span id="page-24-1"></span>**3.2.1 Revisar algunos de los proyectos de inversión pública no viabilizados, suscritos en el banco de proyectos del municipio de Concepción Santander y contribuir con la solución de las falencias encontradas en los mismos.**

## *3.2.1.1 Revisar los proyectos existentes no viabilizados en el banco de proyectos del*

*municipio de Concepción.* Al revisar en el banco de proyectos de la Oficina Asesora de Planeación del municipio de Concepción Santander, se encontraron los siguientes proyectos:

Construcción cancha sintética municipio de Concepción – Santander con No de radicado 20166210514902.

Construcción de placa huella en concreto para las vías vereda Guacal, vereda Junín sector el Roble, vía Bombona sector mal paso del municipio de Concepción- Santander con No de radicado 20165020274532.

Construcción de pavimento rígido en la calle 1A, calle 1B entre carrera 1 y 2, calle 1A, entre carrera 2 y 3, calle 1A entre carrera 4 y 5, carrera 4A, entre calle 1A Y 2A del casco urbano del municipio de Concepción – Santander con No de radicado 20165020537352.

*3.2.1.2 Identificar las falencias de algunos de los proyectos que no fueron viabilizados***.** Para poder viabilizar los proyectos anteriormente descritos, se estudiaron detenidamente y se

observó que al presentarlos no cumplían con algunos documentos esenciales para el tipo de proyectos de infraestructura. A la construcción de la cancha sintética municipio de Concepción – Santander no se le harán las modificaciones correspondientes debido a que estas incurren en gastos.

A continuación, se presentan las falencias presentadas en cada uno de los proyectos.

 Construcción cancha sintética municipio de Concepción – Santander. En el presente se encuentra que la propuesta no cuenta con los documentos que se enuncian a continuación:

Copia legible de la escritura del predio.

Certificado de tradición y libertad del predio.

Certificado de disponibilidad de servicios públicos del predio.

Licencia de construcción y / o licencia de intervención de espacio público.

- Construcción de placa huella en concreto para las vías vereda Guacal, vereda Junín sector el Roble, vía Bombona sector mal paso del municipio de Concepción- Santander. En el presente se encuentra que la propuesta no cuenta con una certificación que acredite que la vía a intervenir es de uso público y que no es de primer orden o nacional, especificar cuáles son los tramos a intervenir, con coordenadas de PR de inicio y PR final, con abscisado; certificar que no requiere enajenaciones prediales, y que el ancho de la banca es suficiente. Ver figura 3.
- Construcción de pavimento rígido en la calle 1A, calle 1B entre carrera 1 y 2, calle 1A, entre carrera 2 y 3, calle 1A entre carrera 4 y 5, carrera 4A, entre calle 1A Y 2A del casco urbano del municipio de Concepción – Santander. En el presente se encuentra que la propuesta no cuenta con los documentos como se muestran en la figura 4 y figura 5, y

que se enuncian a continuación: Certificado que acredita la destinación Vías de Uso

Público y Certificación de Redes de Servicios Públicos en original.

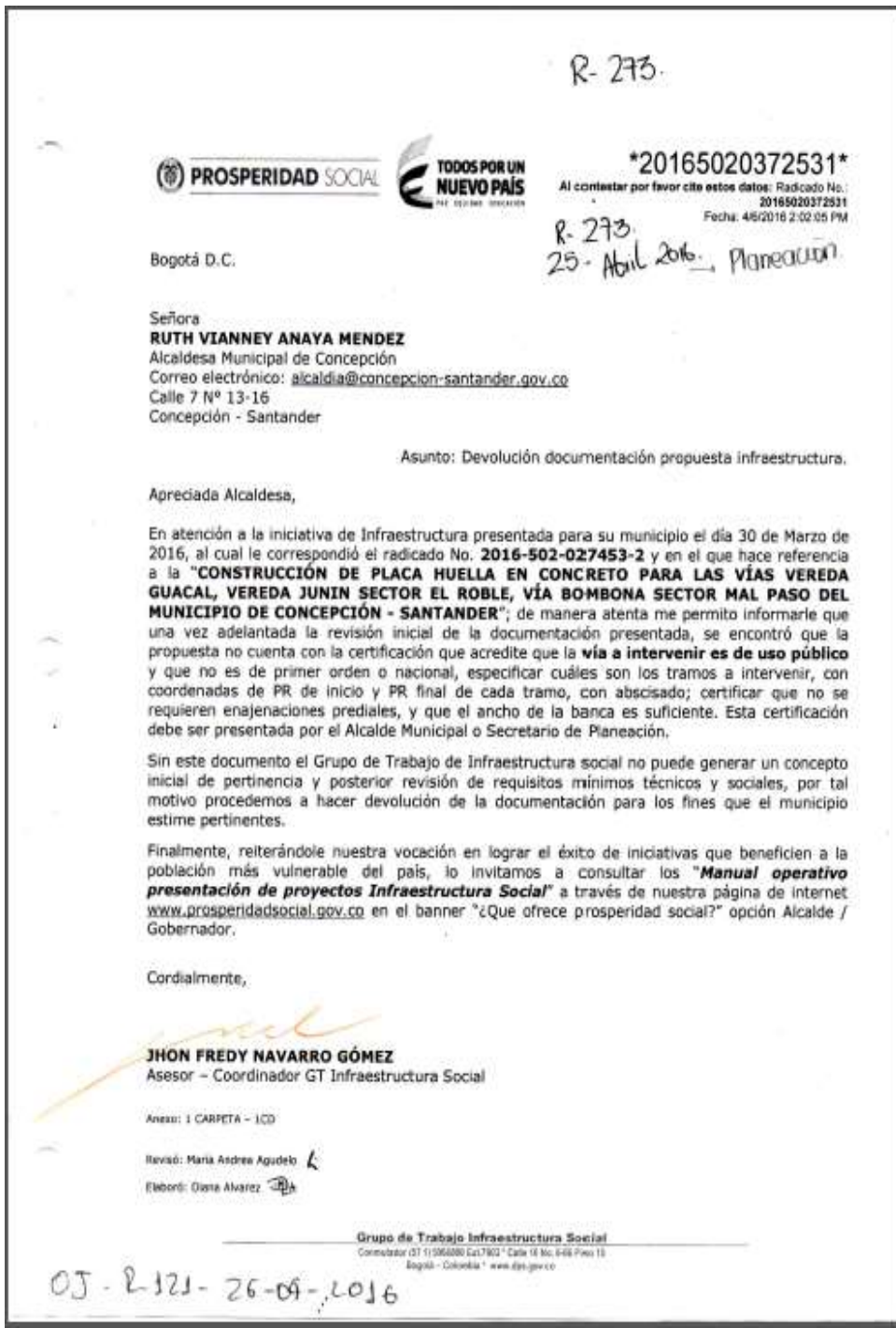

Figura 3. Devolucion documentacion propuesta de placa huella. Fuente: Alcaldia de Concepción

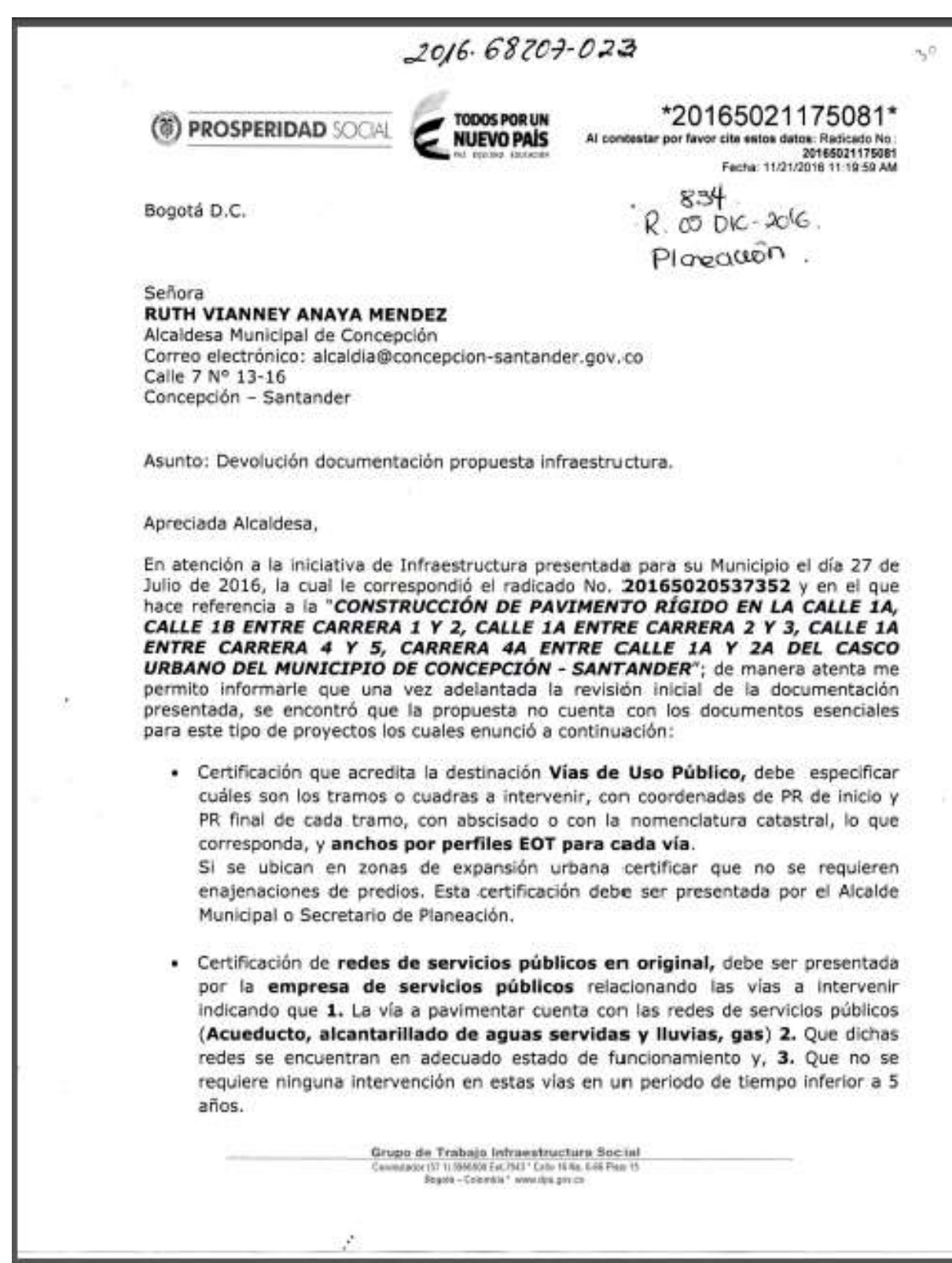

Figura 4. Devolucion documentacion propuesta de pavimento rigido. Fuente: Alcaldia de Concepción

\*20165021175081\* **TODOS POR UN PROSPERIDAD SOCIAL** Al contestar por favor cite estos delos: Radicado No.:<br>20166021175081 **NUEVO PAÍS** Fecha: 11/21/2016 11:19:59 AM Si la Administración Municipal es la prestadorá directa de los servicios, es necesario que se informe dentro de la misma certificación. Sin los documentos antes enunciados, el Grupo de Trabajo de Infraestructura Social no puede generar un concepto inicial de pertinencia y posterior revisión de requisitos mínimos técnicos y sociales, por tal motivo procedemos a hacer devolución de la documentación para los fines que el Municipio estime pertinente. Finalmente, reiterándole nuestra vocación en lograr el éxito de iniciativas que beneficien a la población más vulnerable del País, lo invitamos a consultar el Manual para Presentación de proyectos Infraestructura Social, el cual puede consultar a través de nuestra página de internet www.prosperidadsocial.gov.co en el banner "Destacados" opción Infraestructura Social y Hábitat. Cordialmente, ANDRÉS FELIPE ERAZO PINEDA Asesor - Coordinador GIT Infraestructura Social Angel: 2 A2 Revise: Manuel Calvo Patific Elaboró: Diana Álvarez .@ A Grupo de Trabajo Infraestructura Social Connected or 21 11 9963698 Ext (N4) \* Calle 18 No. 5-95 Plan 15<br>Rogerit - Colombia \* vesve dan gen co-

Figura 5. Devolucion documentacion propuesta de pavimento rigido. Fuente: Alcaldia de Concepción

*3.2.1.3 Presentar al banco de proyectos las modificaciones realizadas a los proyectos en estudio***.** Los proyectos escogidos para realizarles los ajustes y así cumplir con todos los requisitos solicitados fueron:

Construcción de placa huella en concreto para las vías vereda Guacal, vereda Junín sector el Roble, vía Bombona sector mal paso del municipio de Concepción- Santander.

Construcción de pavimento rígido en la calle 1A, calle 1B entre carrera 1 y 2, calle 1A, entre carrera 2 y 3, calle 1A entre carrera 4 y 5, carrera 4A, entre calle 1A Y 2A del casco urbano del municipio de Concepción – Santander.

Para poder presentar de nuevo los proyectos en estudio no viabilizados al banco de proyectos, fue necesario tramitar los documentos requeridos en las dependencias respectivas. A continuación, se enuncian los documentos tramitados:

Para el caso del proyecto construcción de placa huella en concreto para las vías vereda Guacal, vereda Junín sector el Roble, vía Bombona sector Mal paso del Municipio de Concepción Santander, se realizaron los siguientes documentos los cuales fueron aprobados en la Oficina Asesora de planeación del municipio de Concepcion Santender a cargo del ingeniero Hermes Alonso Lozano Cuevas.

Certificado Vias de uso publico propuesta placa huellas.(ver figura 6).

Certificado PR inicio y final de cada tramo propuesta placa huellas. (ver figura 7 ).

Certificado de enajenaciones prediales propuesta placa huellas.(ver figura 8).

Para el caso del proyecto construccion de pavimento rigido en la calle 1A, calle 1B entre carrera 1 y 2, calle 1A entre carrera 2 y 3, calle 1A entre carrera 4 y 5, carrera 4A entre calle 1A y 2A del casco urbano del Municipio de Concepción Santander, se tramitaron los siguientes documentos:

Certificado Vias de uso publico propuesta pavimento rigido (ver figura 9)

Certificado PR inicio y final de cada tramo propuesta pavimento rigido ( ver figura 10).

Certificado enajenaciones prediales propuesta pavimento rigido (ver figura 11).

Se realizaron los anterores documentos los cuales fueron aprobados en la Oficina Asesora de Planeación a cargo del ingeniero Hermes Alonso Lozano Cuevas.

Certificado redes de servicios publicos propuesta pavimento rigido (ver figura 12). La anterior certificacion fue gestionada en la Unidad de Servicios Públicos a cargo de la profesional Ximena Calderon Aceros.

De esta manera se cumplieron con todos los documentos requeridos por el banco de proyectos para poder viabilizar cada uno de los proyectos en estudio, y así la comunidad pueda beneficiarse con la ejecución de estos.

Documentos requeridos para la construcción de placa huella en concreto para las vías vereda Guacal, vereda Junín sector el Roble, vía Bombona sector mal paso del municipio de Concepción- Santander.

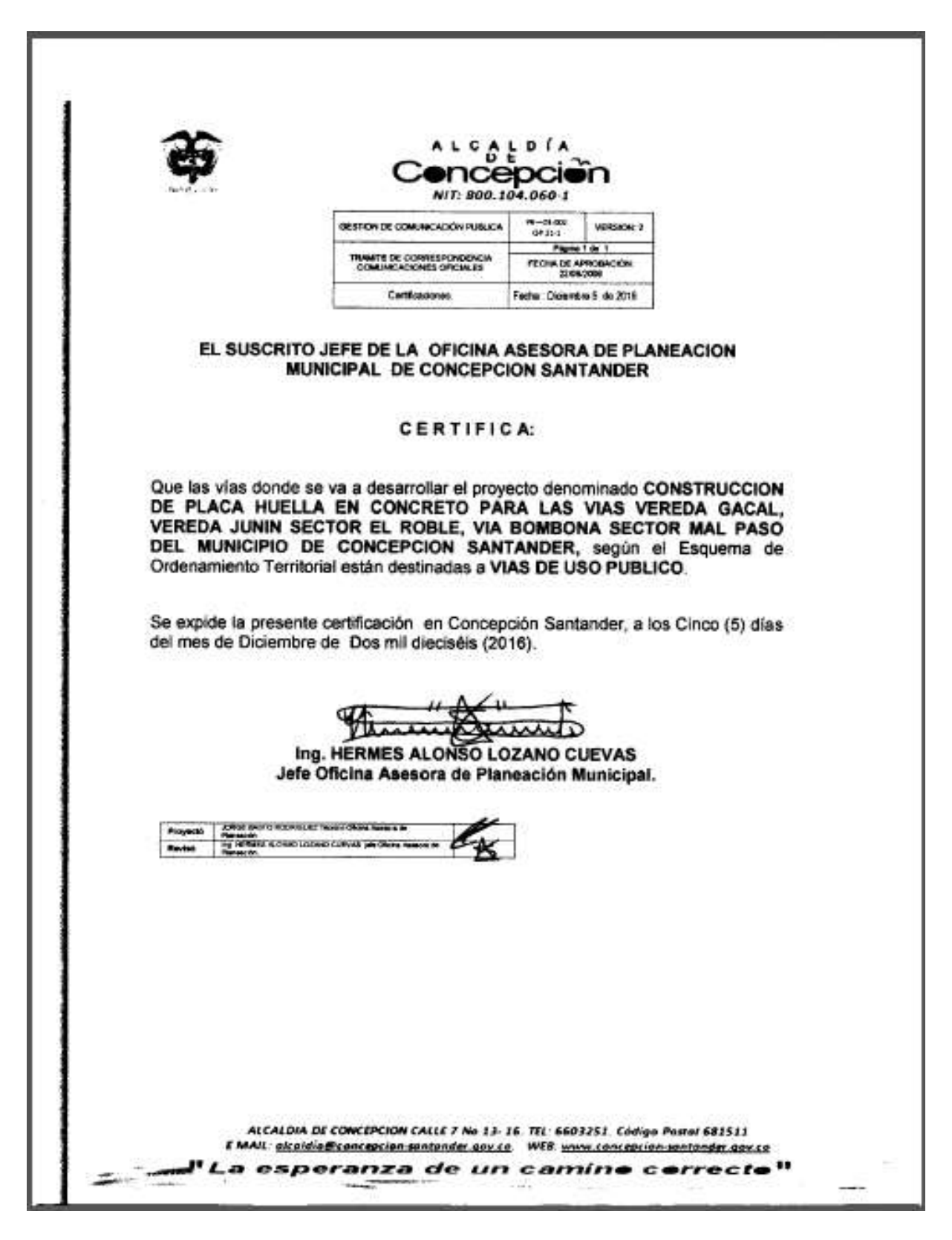

Figura 6. Certificado Vias de uso publico propuesta placa huellas. Fuente: Alcaldia de Concepción

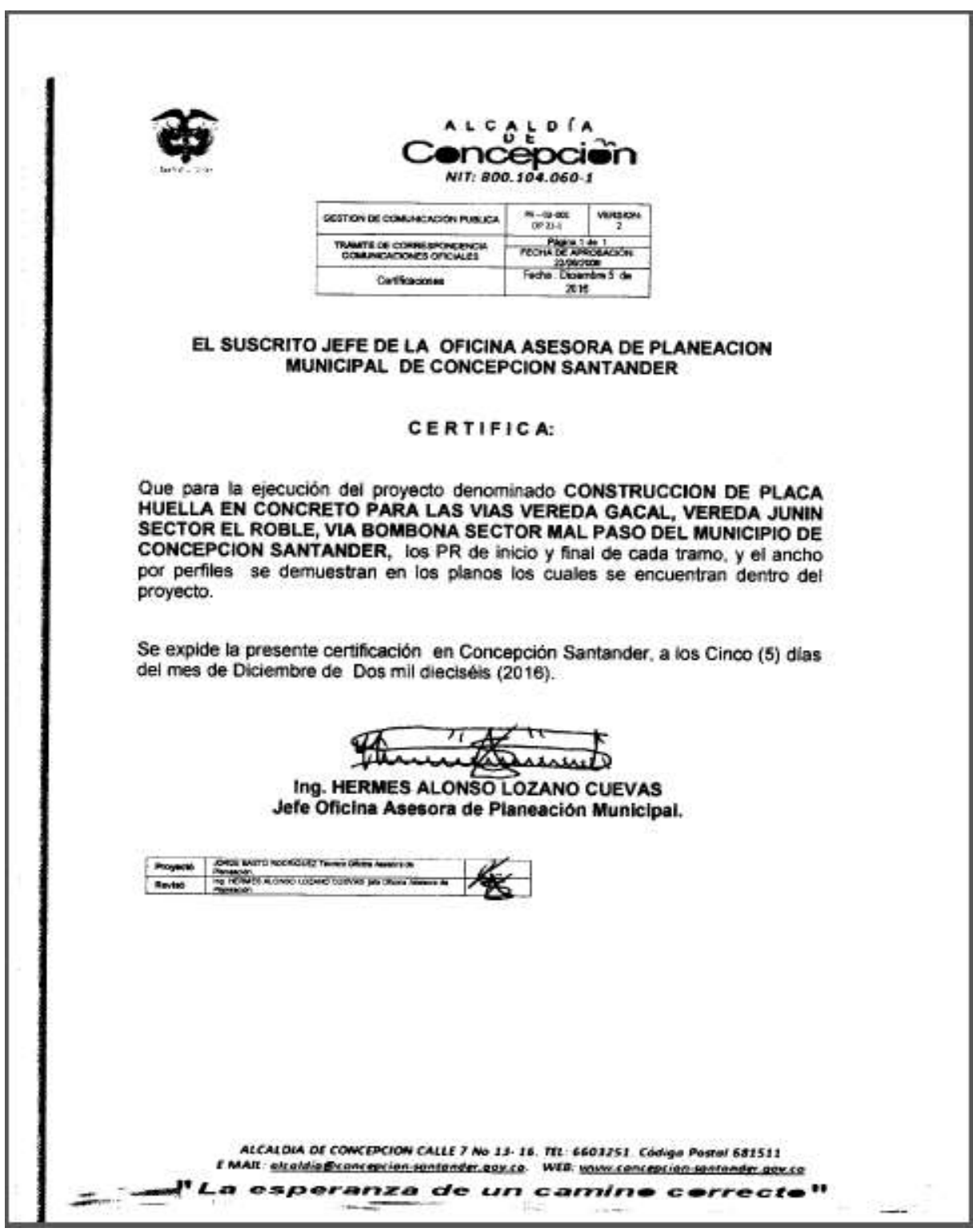

Figura 7. Certificado PR inicio y final de cada tramo propuesta placa huellas. Fuente: Alcaldia de Concepción

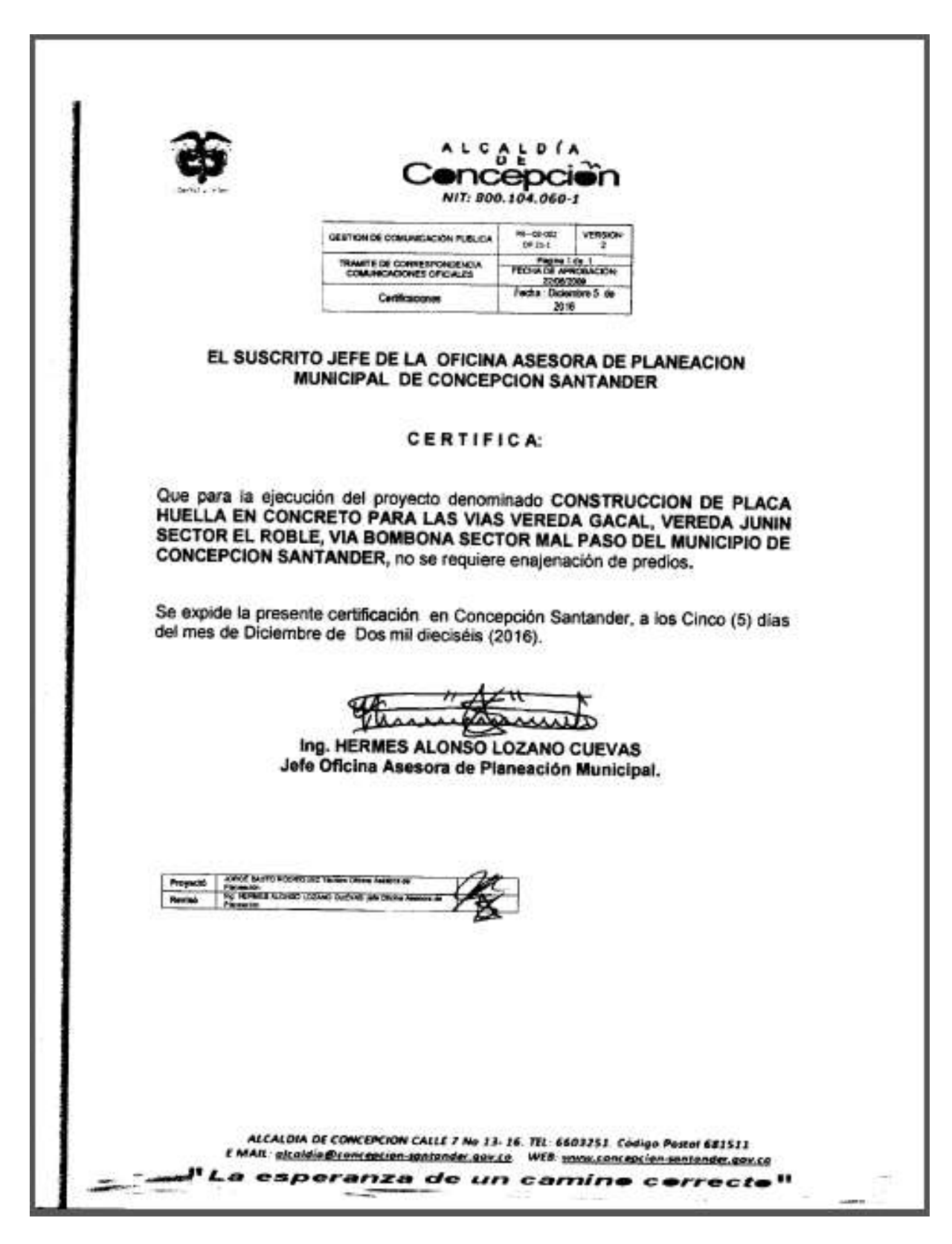

Figura 8. Certificado de enajenaciones prediales propuesta placa huellas. Fuente: Alcaldia de Concepción

Documentos requeridos para la construcción de pavimento rígido en la calle 1A, calle 1B entre carrera 1 y 2, calle 1A, entre carrera 2 y 3, calle 1A entre carrera 4 y 5, carrera 4A, entre calle 1A Y 2A del casco urbano del municipio de Concepción –Santander.

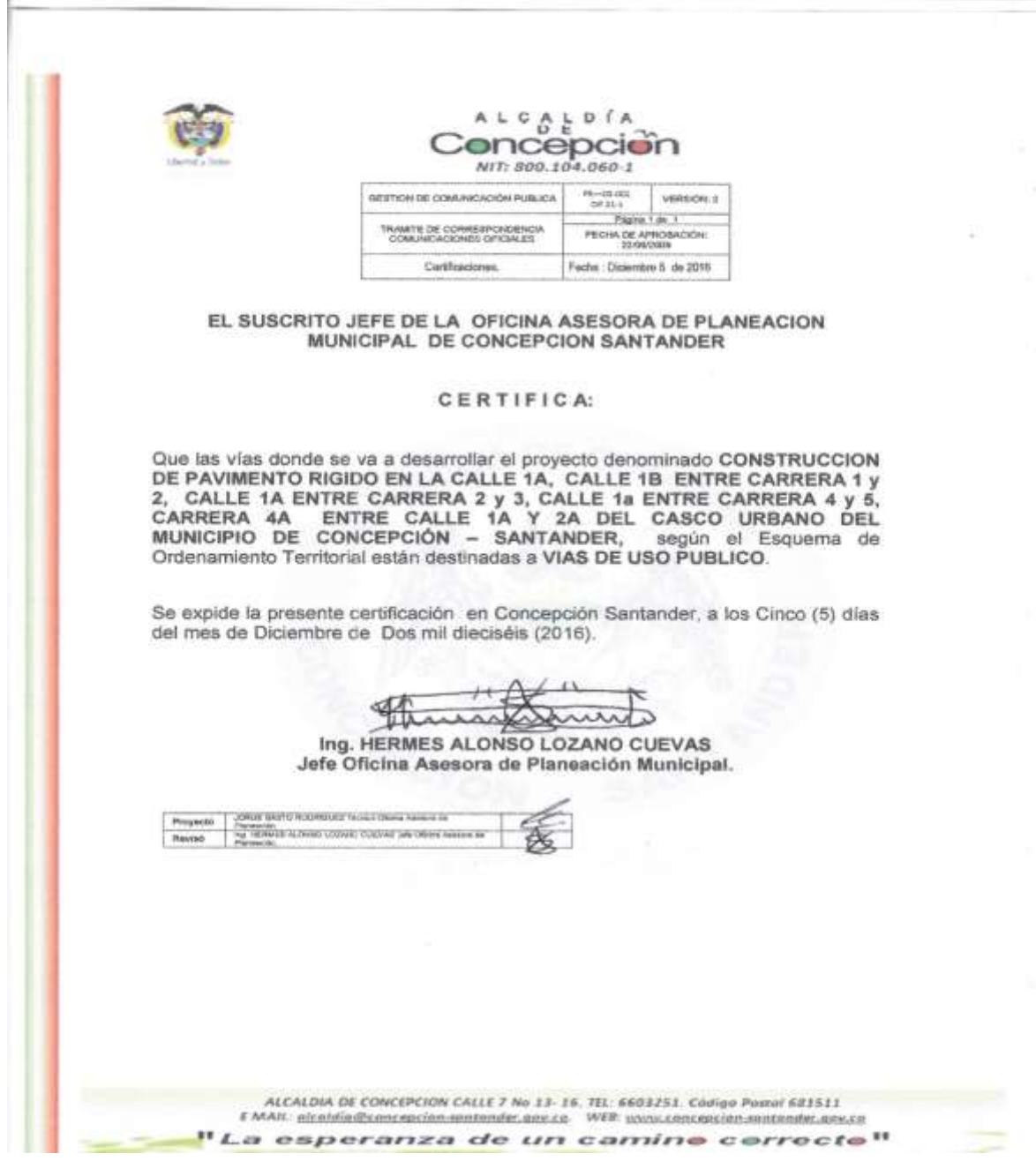

Figura 9. Certificado Vias de uso publico propuesta pavimento rigido. Fuente: Alcaldia de Concepción

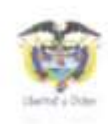

#### ALCALDÍA DINCEDCIOI NIT: 800.104.060-1 version  $m = m/m$

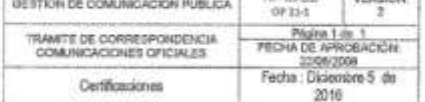

#### EL SUSCRITO JEFE DE LA OFICINA ASESORA DE PLANEACION MUNICIPAL DE CONCEPCION SANTANDER

#### CERTIFICA:

Que para la ejecución del proyecto denominado CONSTRUCCION DE PAVIMENTO RIGIDO EN LA CALLE 1A, CALLE 1B ENTRE CARRERA 1 y 2, CALLE 1A ENTRE CARRERA 2 y 3, CALLE 1a ENTRE CARRERA 4 y 5, CARRERA 4A ENTRE CALLE 1A Y 2A DEL CASCO URBANO DEL MUNICIPIO DE CONCEPCIÓN - SANTANDER, los PR de inicio y final de cada tramo se encuentran en los planos y el ancho por perfiles según el Esquema de Ordenamiento Territorial corresponde a 6 metros de ancho.

Se expide la presente certificación en Concepción Santander, a los Cinco (5) días del mes de Diciembre de Dos mil dieciséis (2016).

Ing. HERMES ALONSO LOZANO CUEVAS Jefe Oficina Asesora de Planeación Municipal.

Proyects | Chica BAETO ROOMSUZZ Terres Chica Assemblar<br>| Proyects | Proyects<br>| Revise| Trp 1639456 ALCHINO LOZAND CUVING Jets Office Assem Reviso

[ MAIL pholdin@concepcion-sentender.gay.co. WEB www.concepcion-matander.gov.co La esperanza de un camino correcto"

ALCALDIA DE CONCEPCION CALLE 7 No 13-16. TEL: 6603251. Código Postal 681511

Figura 10. Certificado PR inicio y final de cada tramo propuesta pavimento rigido. Fuente: Alcaldia de Concepción
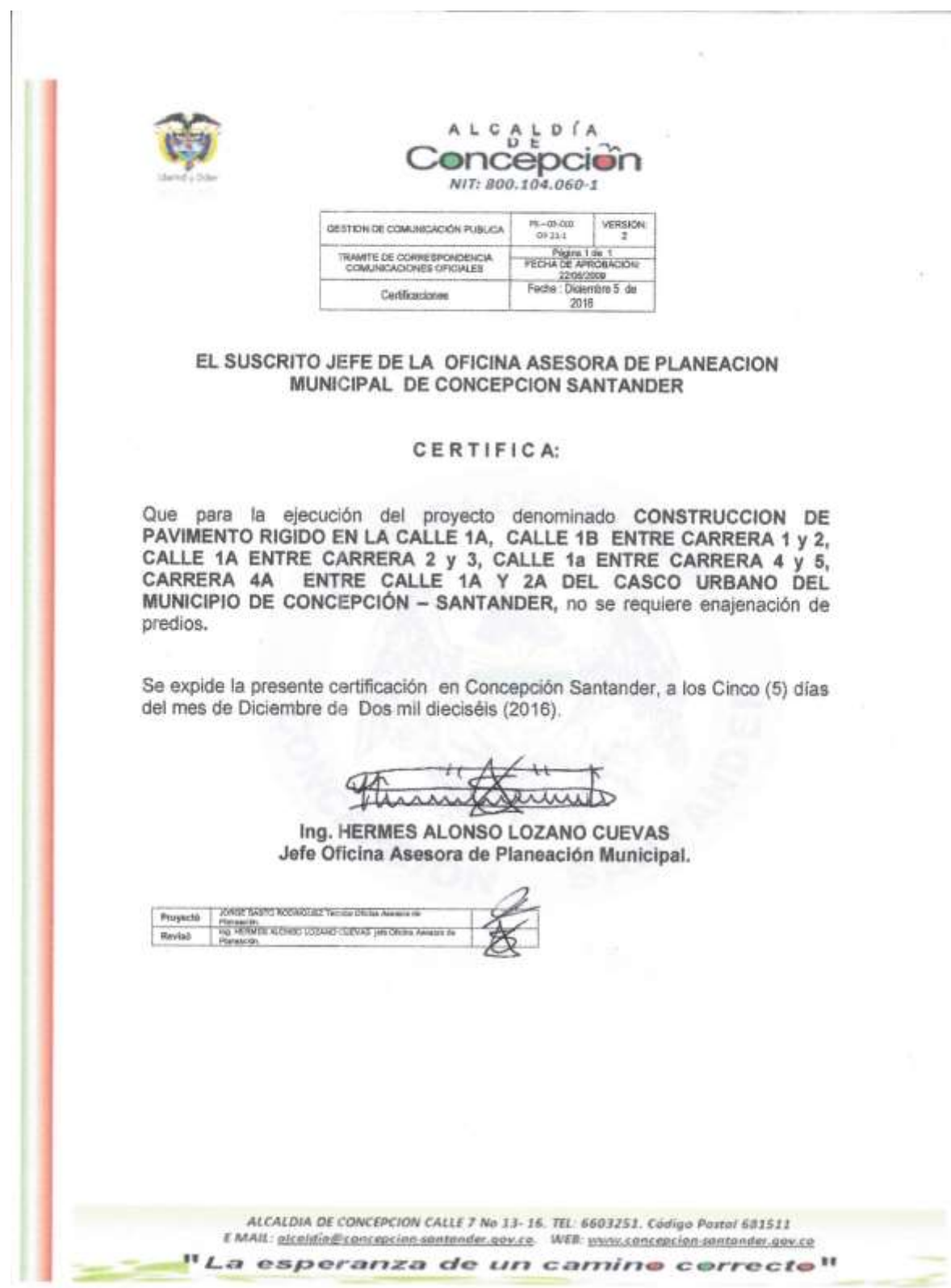

Figura 11. Certificado enajenaciones propuesta pavimento rigido. Fuente: Alcaldia de Concepción

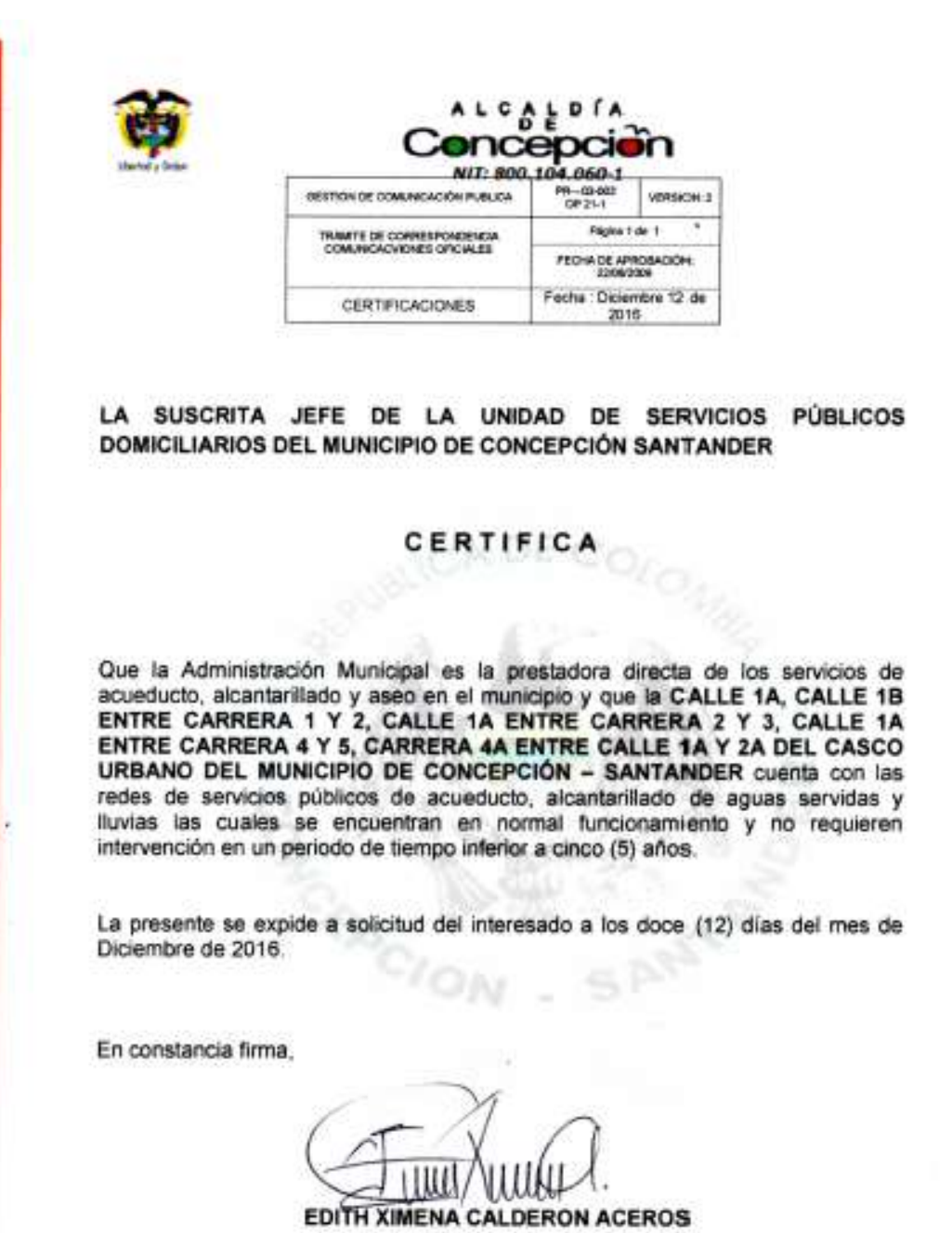

Jefe Unidad Servicios Públicos

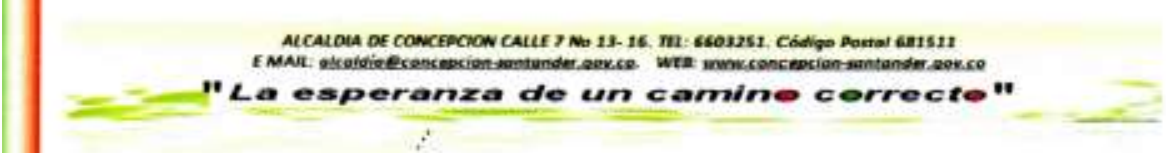

Figura 12. Certificado redes de servicios publicos propuesta pavimento rigido. Fuente: Alcaldia de Concepción

**3.2.2 Elaborar un manual guía que facilite la correcta supervisión de las diferentes obras de infraestructura que planea y desarrolla en la actualidad el municipio de Concepción Santander***.* El manual guía pretende hacer de la supervisión de obras públicas por parte de la Oficina Asesora de Planeación del Municipio de Concepción Santander una tarea que se ejecute de forma ordenada, además permitirá que cualquier funcionario lo pueda interpretar de forma rápida y le ayudara al momento de tomar decisiones. A continuación se enunciaran las actividades que se realizaran para el cumplimiento de este objetivo.

#### *3.2.2.1 Identificar las obras que en la actualidad se estén ejecutando en el municipio de*

*Concepción.* La Oficina Asesora de Planeación del municipio de Concepción Santander llevaba a cabo la supervisión y control de los siguientes contratos de obra pública, que se enuncian a continuación:

Construcción del centro de integración ciudadana – CIC en el municipio de Concepción Santander No.143 de 2015.

Contratar la obra pública para el mantenimiento rutinario de 50 kilómetros en las vías de la vereda Carabobo sectores Nitaga- Alto de las Cruces- Tabeta alto y Bajo Chamaca- Rio Colorado- el Espino y Malabrigo del municipio de Concepción Santander de conformidad con las especificaciones técnicas establecidas por el municipio No. 00058-2016.

Construcción bocatoma, aducción, desarenado, aducción desarenador-PTAP y PTAP sistema de acueducto para el plan maestro del municipio de Concepción-Santander No.113 de 2015.

Construcción de urgencias y remodelación del hospital San Rafael del municipio de Concepción Santander No. 063 de 2011.

Contratar la obra pública para realizar mantenimiento de la alcaldía municipal Concepción

departamento de Santander de conformidad con las especificaciones técnicas establecidas por la

entidad No. 085-2016.

## **Construcción del Centro de Integración Ciudadana – CIC en el Municipio de**

## **Concepción Santander datos generales.**

Tabla 3.

*Información General del Contrato No 143 de 2015*

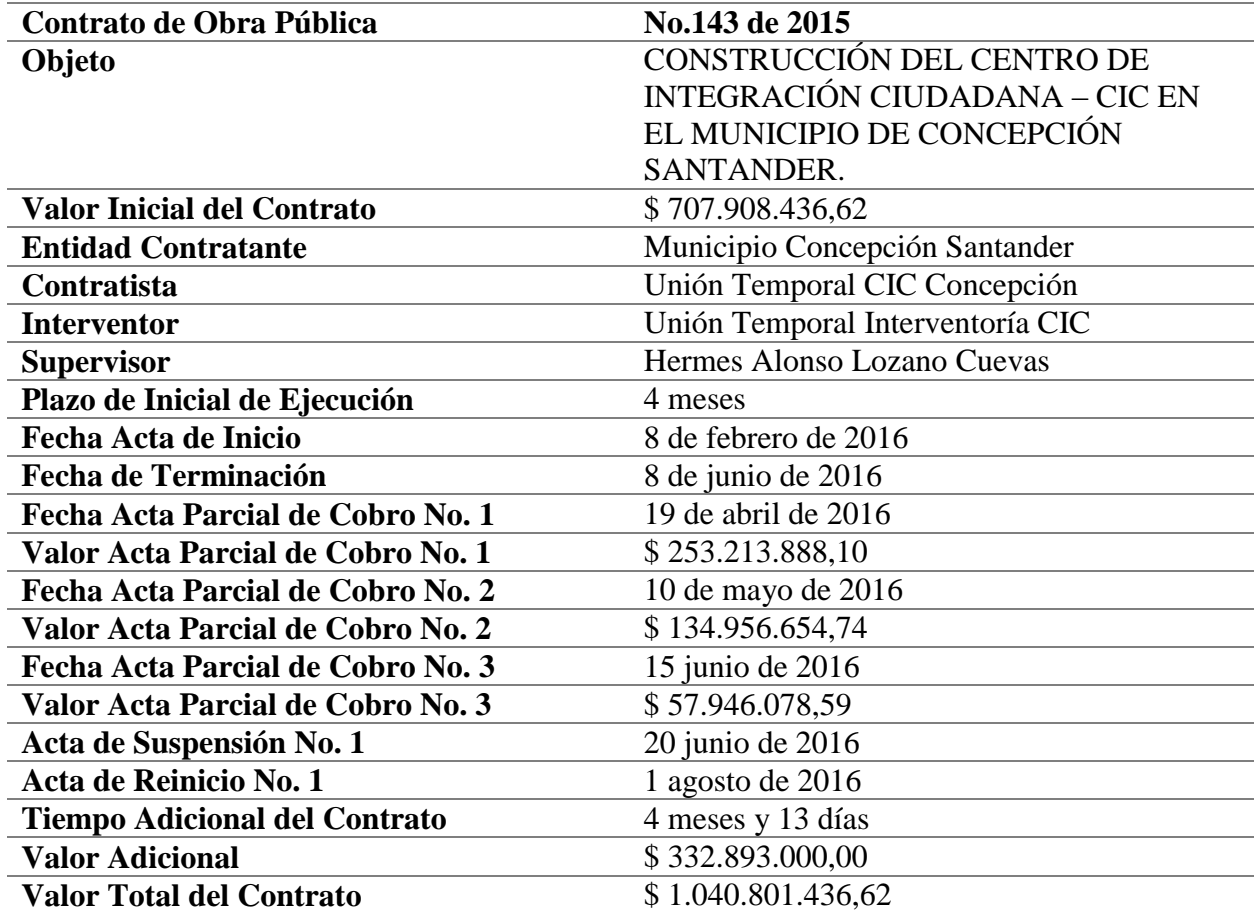

Fuente: Autor del proyecto

La administración municipal en convenio con el Ministerio del Interior realiza la construcción del centro de integración ciudadana –CIC en el municipio de Concepción Santander en el cuadro 3 se muestra la información general del contrato.

La construcción cuenta con un área aproximada de 1258 m2 distribuida así: placa en concreto de 21 MPa de 1195 m2, con gradería y dos camerinos en la parte inferior de estas ubicadas en el costado norte de 26 ml, con una tarima de 14,52 ml y dos oficinas ubicadas en el costado sur, con cerramiento perimetral en bloque h-10, cubierta metálica y teja termo acústica.

Al inicio de la pasantía se encontró en esta obra un avance del 63% según ultima acta parcial de pago. Así mismo fue necesario adicionar el valor de \$ 332.893.000 correspondiente a la construcción de dos muros de contención con el fin de realizar obras de mitigación y manejo de aguas para la terminación de la obra. A continuación, se relacionarán las actividades durante el periodo de la pasantía.

#### **Actividades ejecutadas durante el periodo de la pasantía.**

Por motivos de inestabilidad en el terreno y para garantizar la integridad de la obra y la seguridad de la comunidad, fue necesario realizar la construcción de dos muros en los costados occidental y oriental no contemplados inicialmente en el contrato (ver figuras 14, figura 15, figura 16 y figura 17).

Realizada la aprobación de los diseños se procede a ubicar el muro del costado occidental, para esta actividad es necesario la utilización de instrumentación topográfica para garantizar la perfecta ubicación, así como la pendiente requerida para el manejo de aguas filtradas. Realizada la excavación para la cimentación de la zapata del muro se observa que se presenta saturación en el terreno de cimentación por lo que fue necesario mejorar las condiciones de este mediante la aplicación de un concreto ciclópeo (ver figura 13), así mismo se implanto un filtro en la parte posterior del muro para garantizar la correcta evacuación de las aguas filtradas (ver figura 18).

La oficina asesora de planeación realiza un control diario para apoyar al contratista en la perfecta ejecución de las actividades que se desarrollaron según los planos y diseños aprobados.

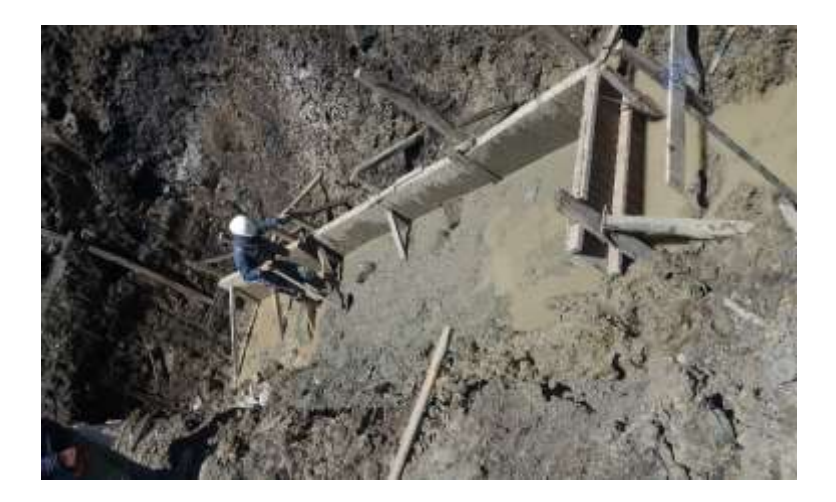

Figura 13. Mejoramiento condiciones del suelo mediante la aplicación de concreto ciclópeo para la implantación del muro.

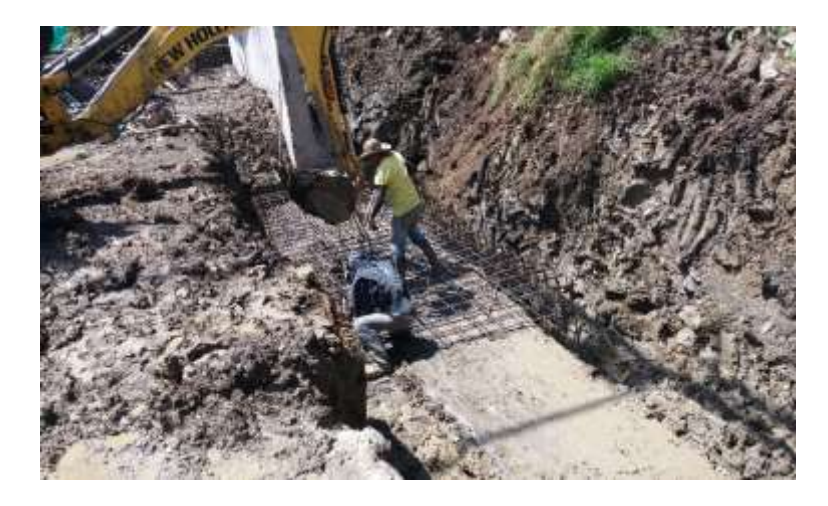

Figura 14. Proceso figurado y armado de refuerzo zapata del muro

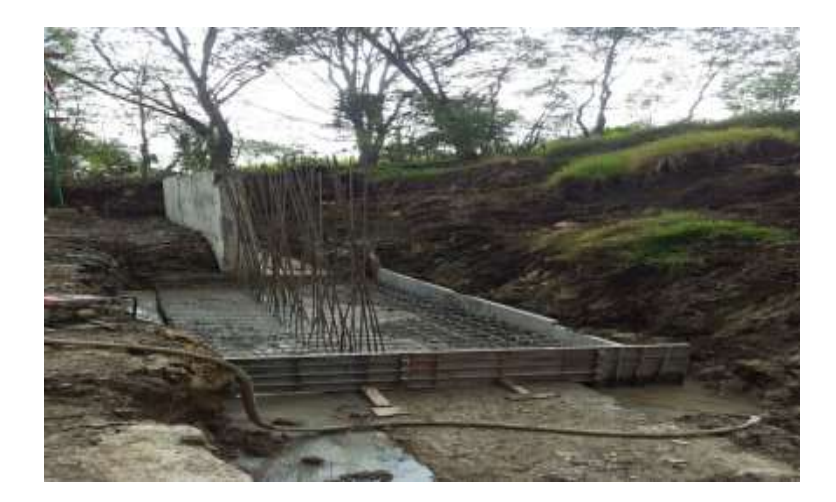

Figura 15. Instalación de refuerzo del muro

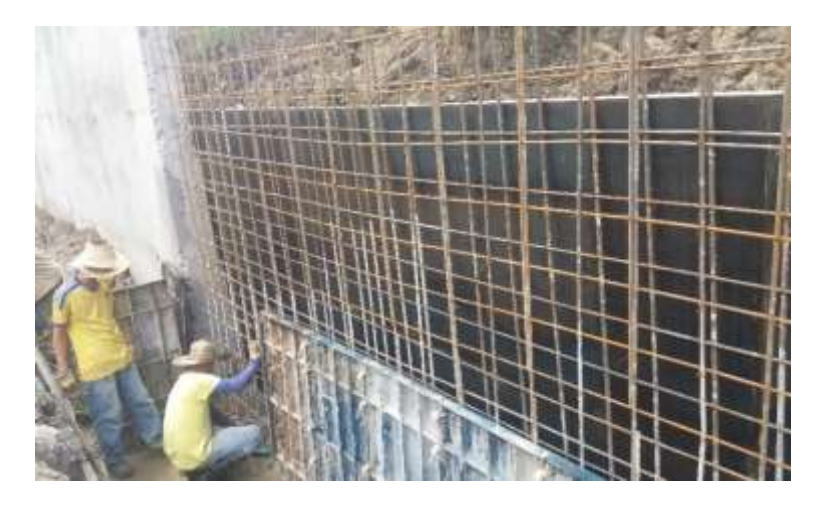

Figura 16. Proceso de instalación formaleta exterior muro

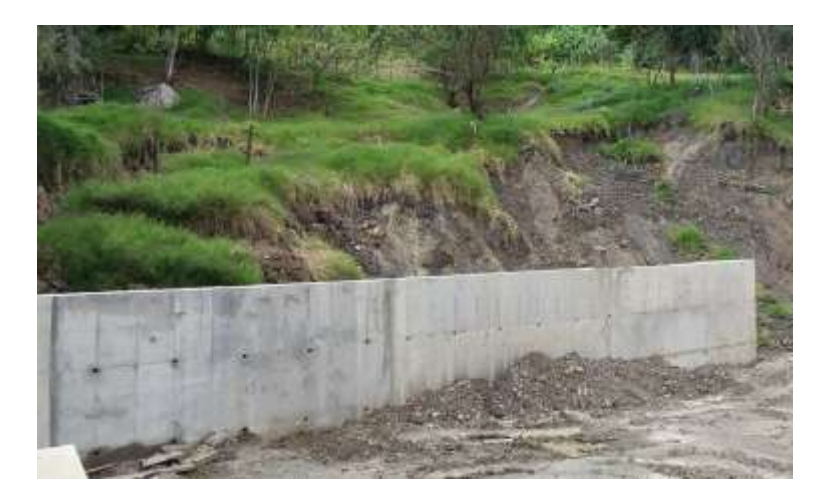

Figura 17. Muro de contención occidental

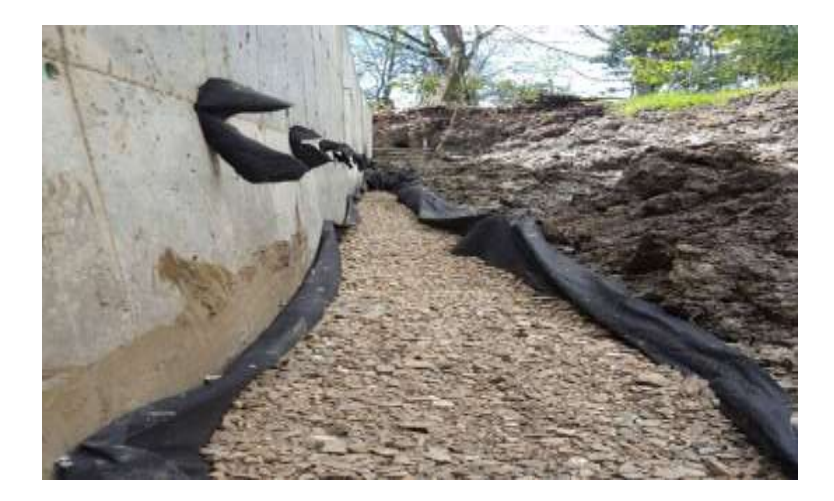

Figura 18. Construcción filtro posterior muro occidental

## **Contratar la obra pública para el mantenimiento rutinario de 50 kilómetros en las**

**vías de la vereda car bobo sectores Nitaga- Alto de las Cruces- Tabeta alto y Bajo** 

**Chamaca- Rio Colorado- El Espino y Malabrigo del municipio de Concepción Santander** 

**de conformidad con las especificaciones técnicas establecidas por el municipio**.

Tabla 4.

*Información General del Contrato No. 00058-2016*

| Contrato de Obra Pública          | No. 00058-2016                         |
|-----------------------------------|----------------------------------------|
| Objeto                            | CONTRATAR LA OBRA PÚBLICA PARA         |
|                                   | EL MANTENIMIENTO RUTINARIO DE 50       |
|                                   | KILÓMETROS EN LAS VÍAS DE LA           |
|                                   | <b>VEREDA CAR BOBO SECTORES</b>        |
|                                   | NITAGA- ALTO DE LAS CRUCES-            |
|                                   | TABETA ALTO Y BAJO CHAMACA-RIO         |
|                                   | <b>COLORADO- EL ESPINO Y MALABRIGO</b> |
|                                   | DEL MUNICIPIO DE CONCEPCIÓN            |
|                                   | SANTANDER DE CONFORMIDAD CON           |
|                                   | LAS ESPECIFICACIONES TÉCNICAS          |
|                                   | ESTABLECIDAS POR EL MUNICIPIO.         |
| <b>Valor Inicial del Contrato</b> | \$150.000.000                          |
| <b>Entidad Contratante</b>        | Municipio de Concepción Santander      |
| Contratista                       | CIGOT SIDER DE COLOMBIA LTDA           |
| <b>Supervisor</b>                 | Oficina Asesora de Planeación          |
| Plazo de Inicial de Ejecución     | 4 meses                                |
| <b>Fecha Acta de Inicio</b>       | 14 de junio de 2016                    |

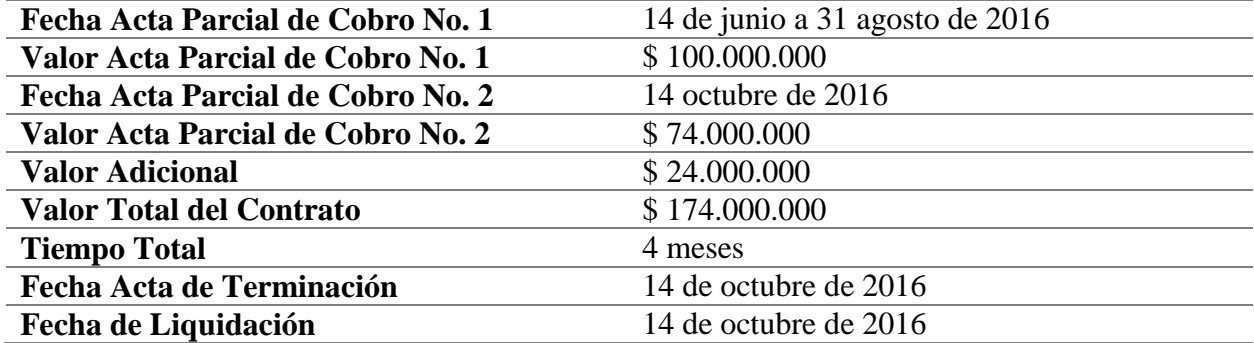

Fuente: Autor del proyecto

El municipio de concepción Santander y CIGOT SIDER DE COLOMBIA LTDA, celebro el contrato No 00058-2016 que tendrá como objeto la contratación de obra pública para el mantenimiento rutinario de 50 km en las vías de la vereda Cara Bobo sectores Nitaga- Alto de las cruces- Tabeta Alto y Bajo Chamaca- Rio Colorado- El Espino y Malabrigo del municipio de Concepción Santander de conformidad con las especificaciones técnicas establecidas por el municipio; en el cuadro 4 se encuentra toda la información general para dicho contrato.

Debido a que la capa de rodadura se encuentra en total deterioro a causa de la erosión hídrica concentra en cárcavas, y el colapso de los sistemas de drenaje se hace necesario realizar una adición en dinero con valor de \$ 24.000.000 que cubrirán los gastos de material de afirmado (recebo), por lo que se disminuirá la cantidad de kilómetros.

#### **Actividades ejecutadas durante el periodo de la pasantía**

Para dar cumplimiento a la totalidad del contrato, se realiza el raspado, cuneteado y perfilado de la calzada existente de 20,5 km para culminar con esta actividad (ver figura 19), y se procede a continuar con el suministro e instalación de afirmado recebo de 378,014 m3 en los

sitios álgidos de la vía (ver figura 20 y 21), finalmente se procede a realizar la compactación de afirmado recebo (ver figura 22).

De esta manera se culminan las actividades, y se realiza la liquidación del contrato por mutuo acuerdo dando cumplimiento y satisfacción al objeto del contrato.

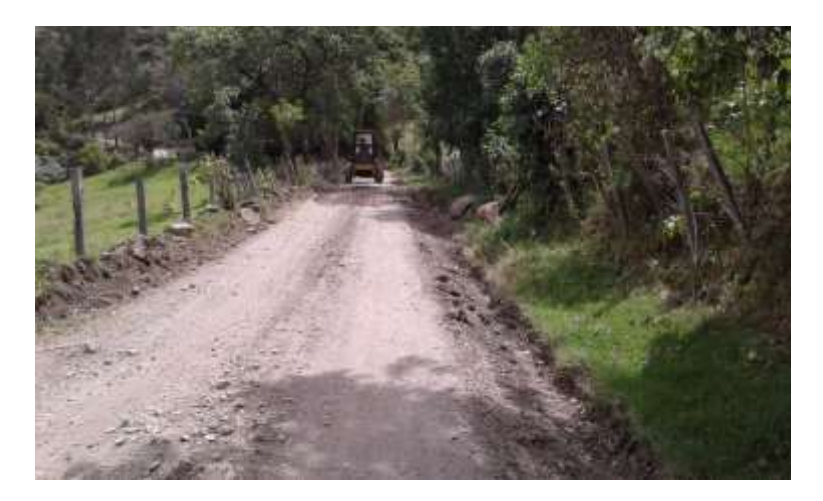

Figura 19. Raspado y Cuneteado de la calzada existente

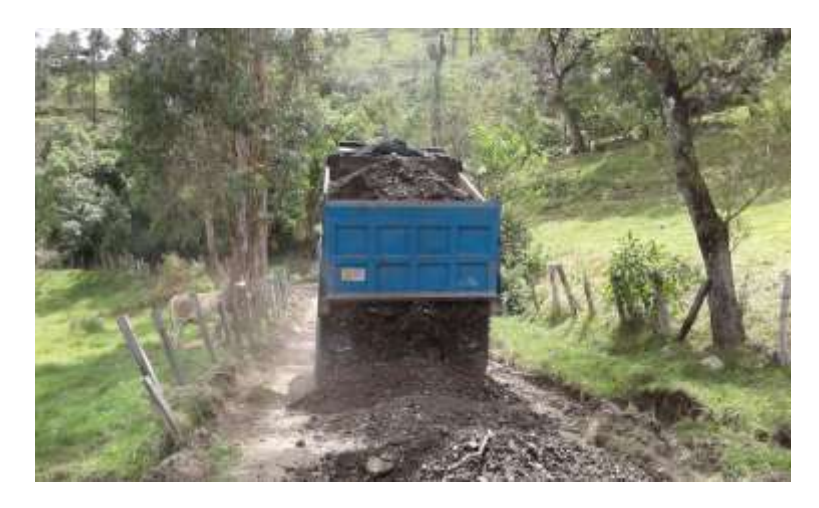

Figura 20. Suministro de afirmado (recebo)

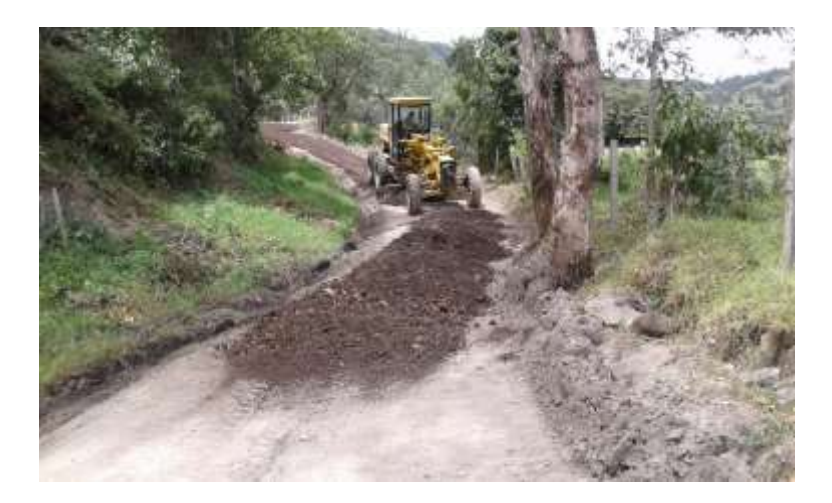

Figura 21. Instalación de afirmado (recebo)

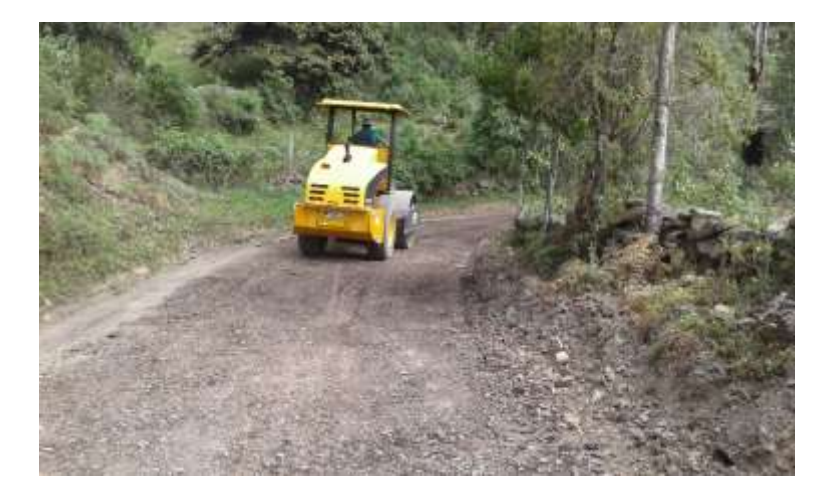

Figura 22. Compactación de afirmado (recebo)

## **Construcción bocatoma, aducción, desarenado, aducción desarenador-PTAP y**

## **PTAP sistema de acueducto para el plan maestro del municipio de Concepción-Santander.**

Tabla 5.

*Información General del Contrato No.113 de 2015*

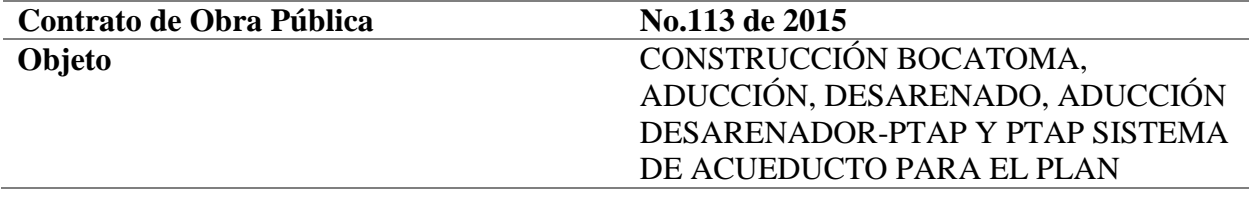

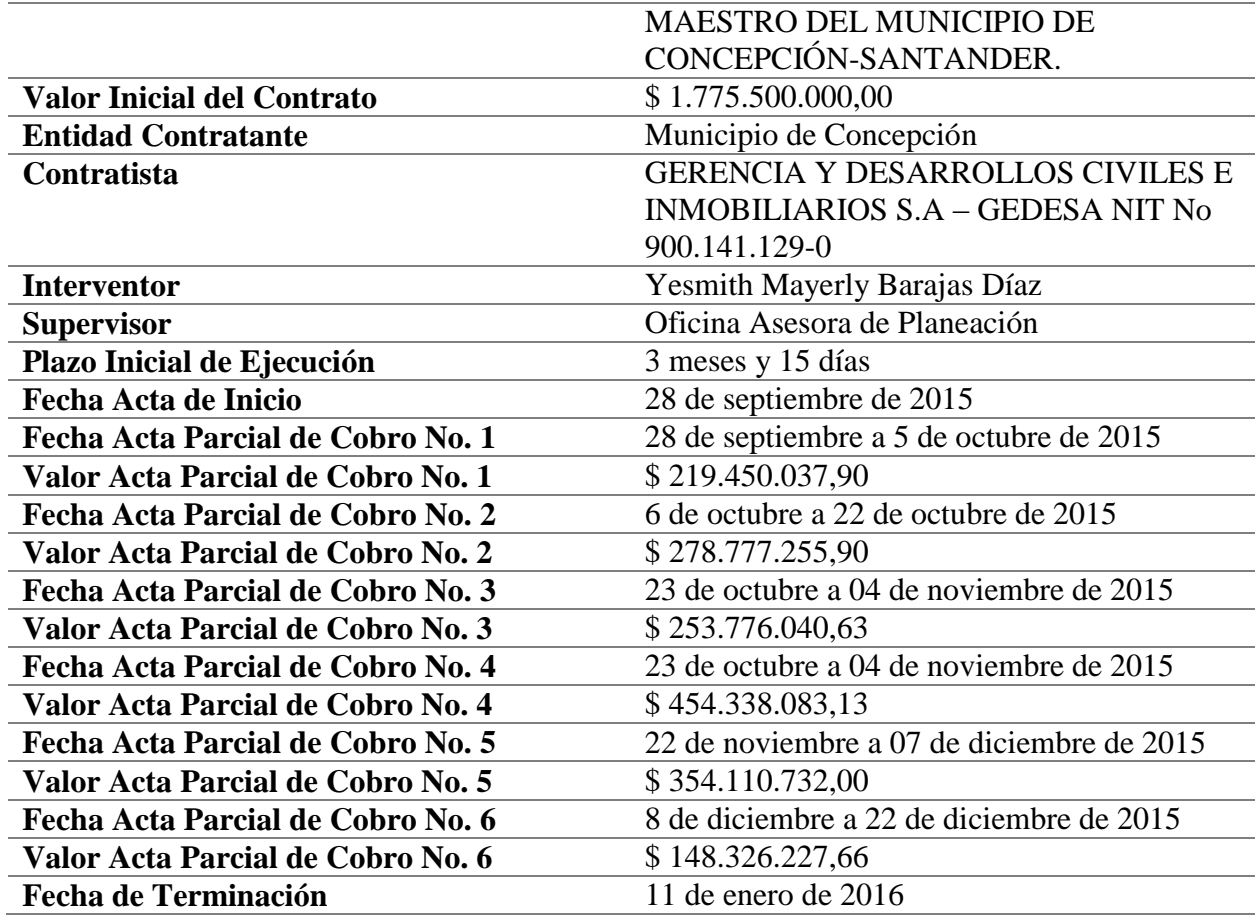

Fuente: Autor del Proyecto

El presente contrato con No. 113 de 2015 con fecha de terminación del 11 de enero de 2016, en el cual no se encuentra acta de liquidación debido a que esta no se ha podido realizar porque los contratistas no se han presentado, además falta la instalación de un empaque, en el cuadro 5 se puede encontrar toda la información relacionada con dicho contrato.

Cabe resaltar que no se registran las actividades ejecutadas durante la pasantía ya que la obra se terminó el 11 de enero de 2016, por lo anterior la supervisión por parte de la Oficina Asesora de Planeación de dicho contrato culmino a la fecha. Se anexa registro fotográfico de la última visita que se realizó para tramitar el acta de liquidación. (ver figuras 23, figura 24, figura 25 y figura 26)

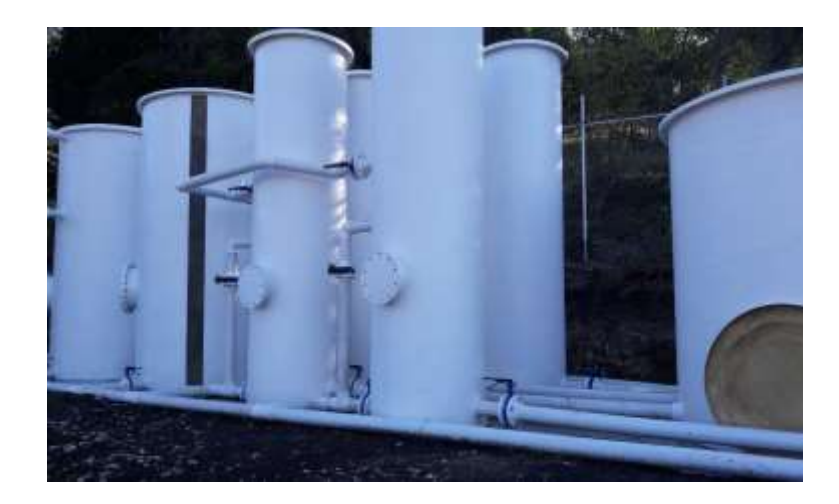

Figura 23. Tanques de almacenamiento

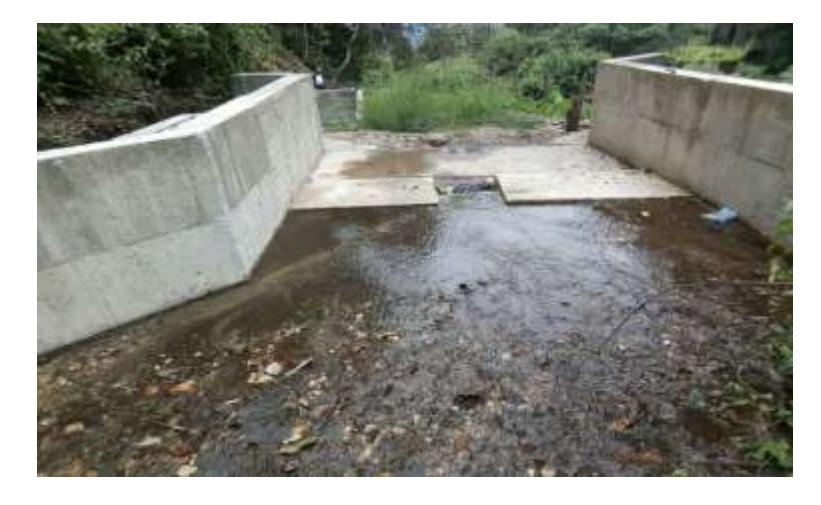

Figura 24. Rejilla

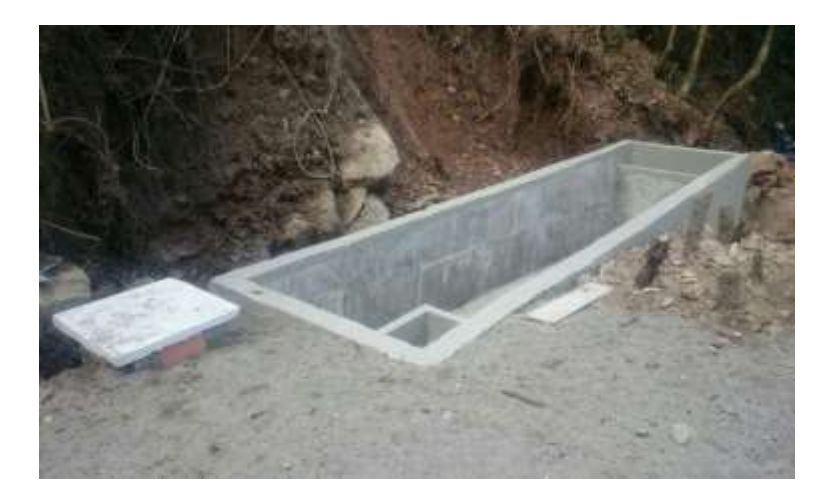

Figura 25. Estructura Desarenador

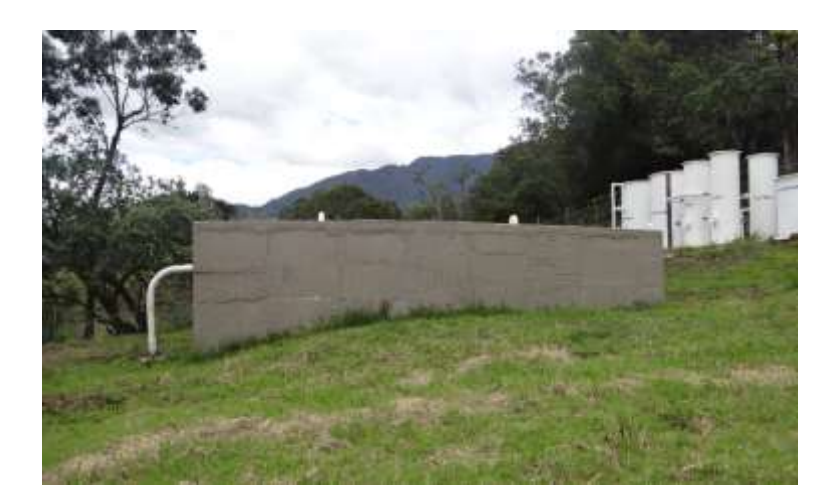

Figura 26. Desarenador.

# **Construcción de urgencias y remodelación del hospital San Rafael del municipio de**

# **Concepción Santander.**

Tabla 6.

# *Información General del Contrato No. 063 de 2011*

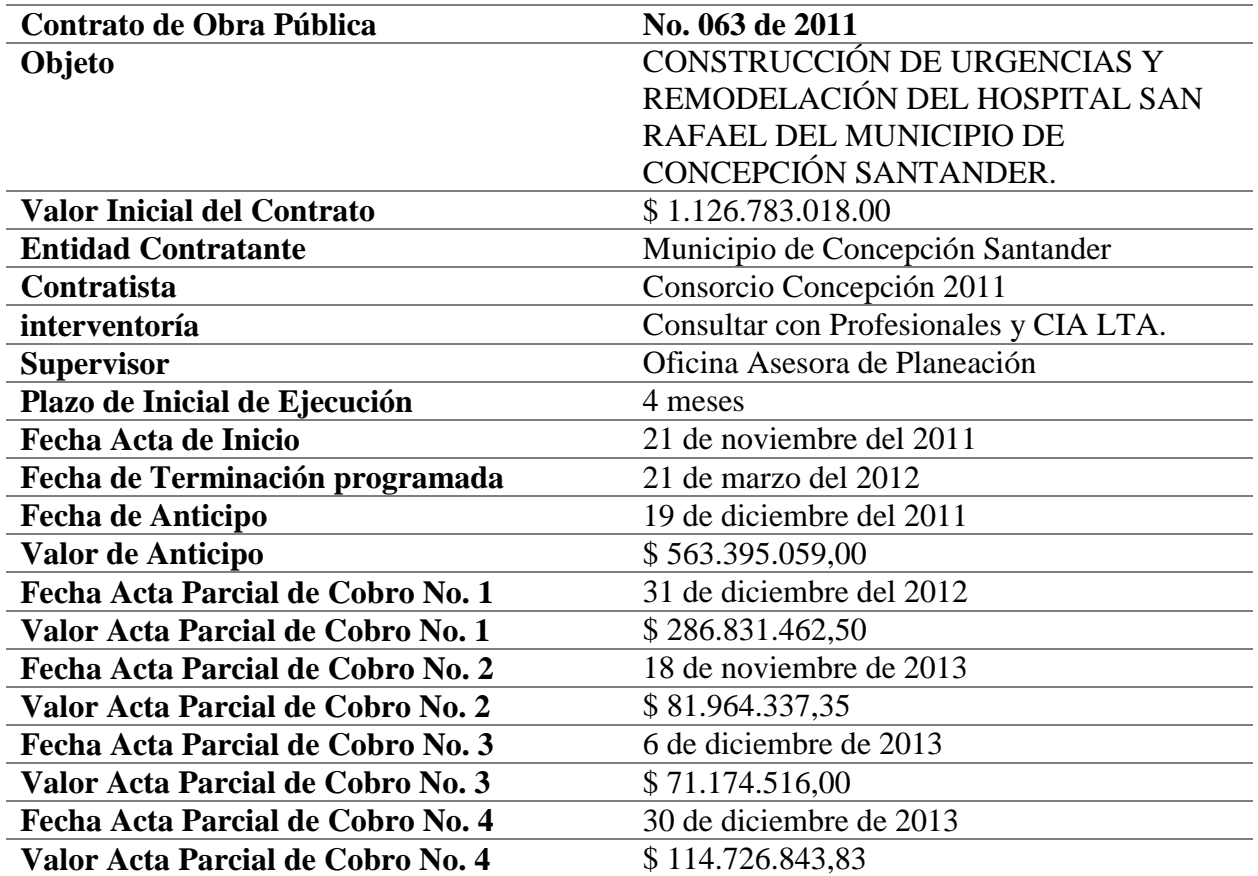

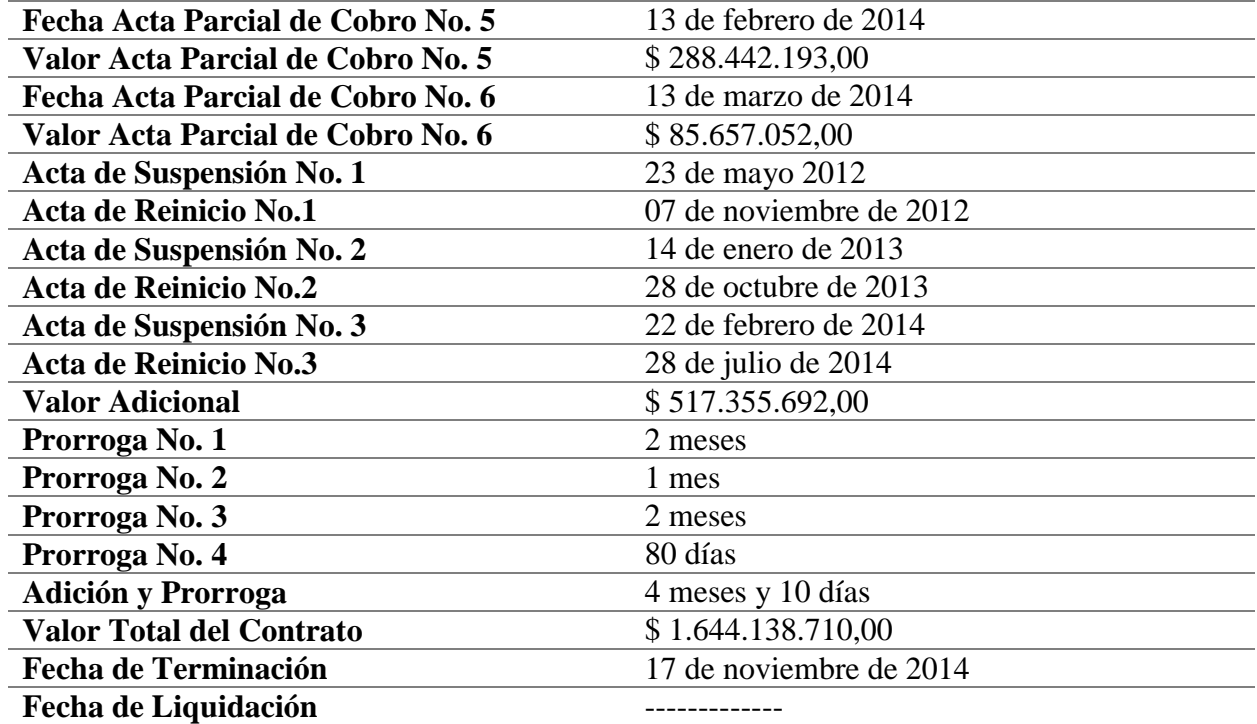

Fuente: Autor del Proyecto

La administración municipal y el Consorcio Concepción 2011 celebro el contrato No. 063 de 2011, cuyo objeto es la construcción de urgencias y remodelación del hospital San Rafael del municipio de Concepción Santander. Durante la ejecución del contrato se efectuó una adición en dinero de \$ 563.395.059,00 para dar cumplimiento al contrato; la información general de este contrato se encuentra relacionada en el cuadro 6.

Esta obra ha tenido varias falencias por lo que se ha tenido que hacer varias prorrogas en tiempo para poder dar cumplimiento a las actividades, dichas prorrogas se realizaron por los siguientes motivos: la ampliación en tiempo se hace necesario por empalme de administración y revisión del contrato por parte de la administración, por inconsistencias en los niveles y rediseño arquitectónico en cuanto a rellenos, la segunda prórroga se hace necesario para el diseño de terrazas para construcción de rampas, evitando rellenos y lluvias, la tercera y cuarta prorroga y se

hace debido a que las lluvias se incrementan y para esta fecha hay bloqueos en las carreteras de Tunja y Cúcuta lo que dificulta el transporte de materiales para la cubierta y el cielo raso. A la fecha no se ha realizado el acta de liquidación debido a que faltaba realizar algunos ajustes y arreglos en la obra, otros de los motivos por la que no se ha hecho la liquidación es porque se realizó una adición en tiempo al contrato y este se encontraba vencido. Se anexa registro fotográfico de la última visita que se realizó por parte de la Contraloría y la Oficina Asesora de Planeación (ver figura 27, figura 28, figura 29, figura 30 y figura 31)

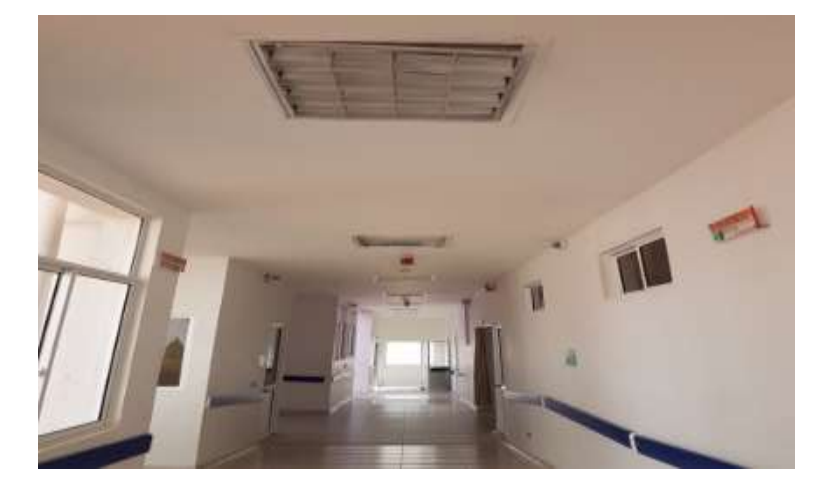

Figura 27. Construcción de urgencias.

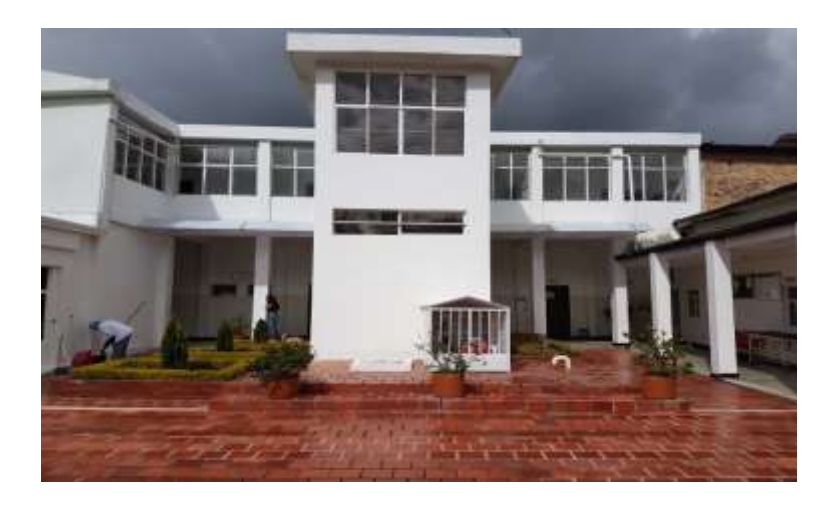

Figura 28. Construcción de oficinas

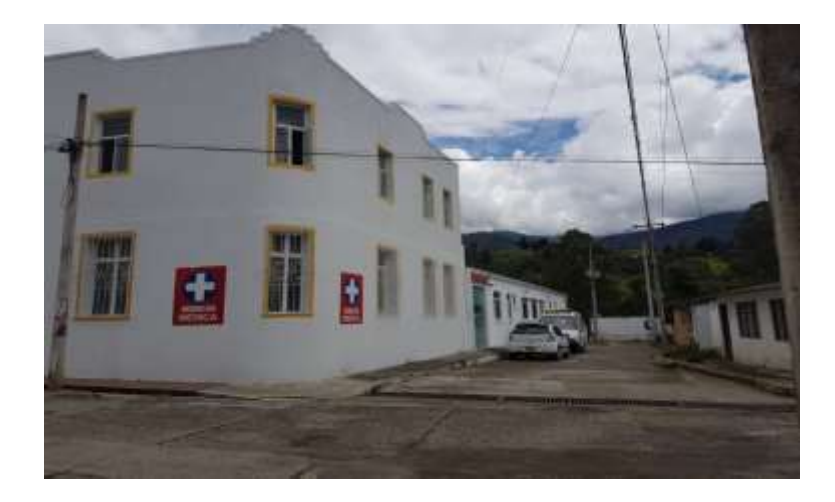

Figura 29. Fachada construcción de urgencias

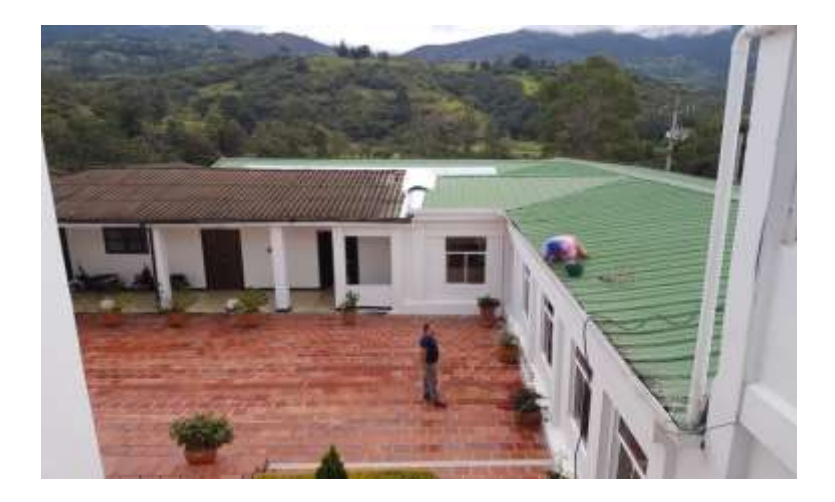

Figura 30. Panorámica construcción urgencias

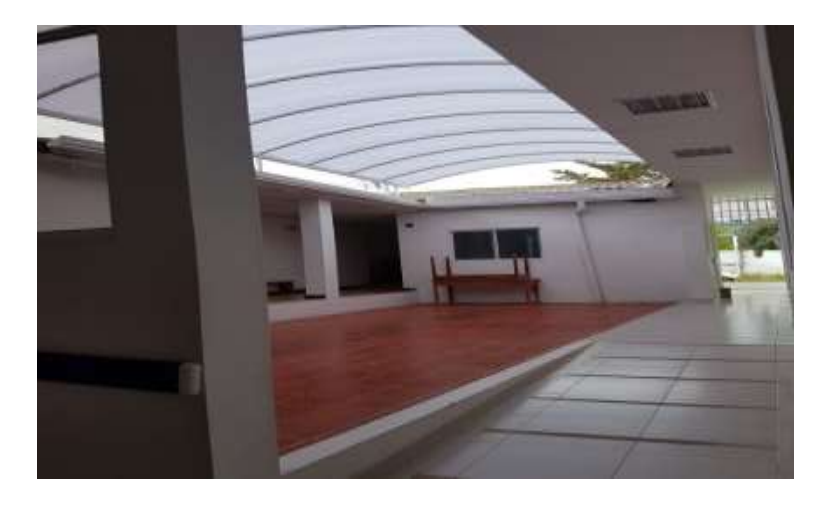

Figura 31. Rampa de acceso a urgencias.

**Contratar la obra pública para realizar mantenimiento de la alcaldía municipal** 

**concepción departamento de Santander de conformidad con las especificaciones técnicas** 

#### **establecidas por la entidad.**

Tabla 7.

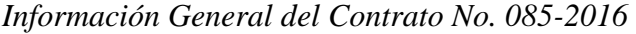

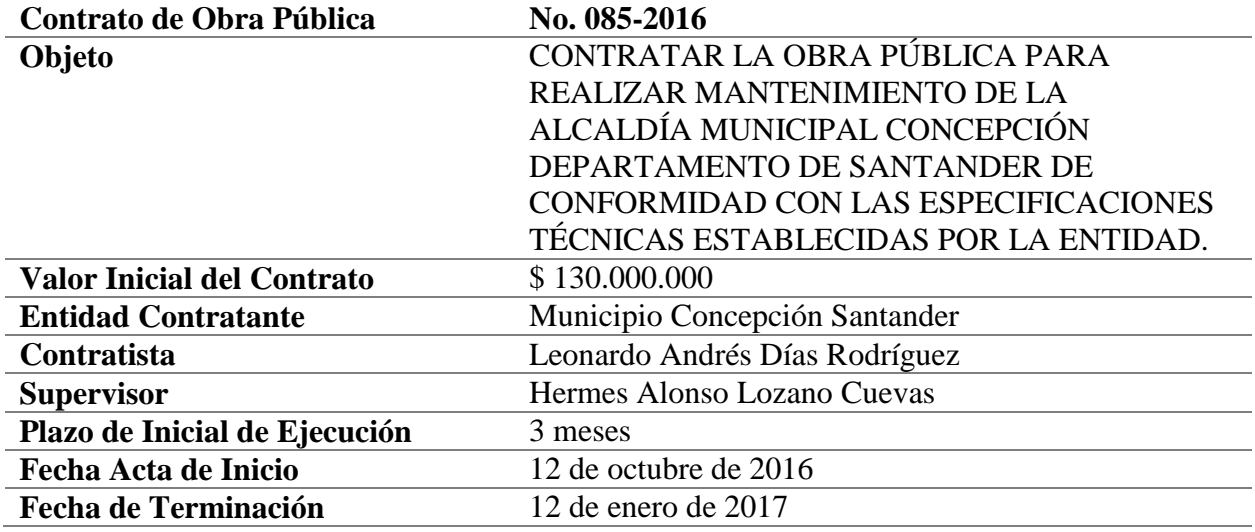

Fuente: Autor del Proyecto

La administración municipal y el contratista Leonardo Andrés Días Rodríguez celebraron el contrato No. 085-2016 el cual tiene como objeto contratar la obra pública para realizar mantenimiento de la alcaldía municipal Concepción departamento de Santander de conformidad con las especificaciones técnicas establecidas por la entidad; en el cuadro 7 se encuentra toda la información general de dicho contrato.

Para dar cumplimiento con el presente contrato en la actualidad se inició con la pintura de toda la administración municipal (ver figura 32 y figura 35), la estructura y montaje del drywall (ver figura 33 y figura 34) y la pintura de las tejas de toda la cubierta.

A la fecha se continúan realizando la ejecución de actividades como: pintura de puertas y ventanas, estuco veneciano en cada una de las oficinas e instalación de algunos accesorios en los baños; al presente contrato no se le han realizado pagos a la fecha ya que es un único pago que se dará al terminar con totalidad de las actividades y así poder dar cumplimiento a este.

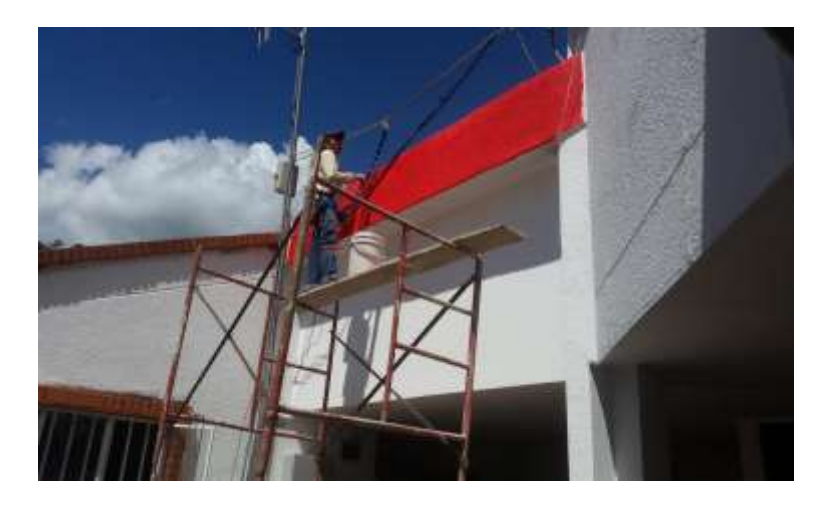

Figura 32. Pintura fachada alcaldía de Concepción Santander

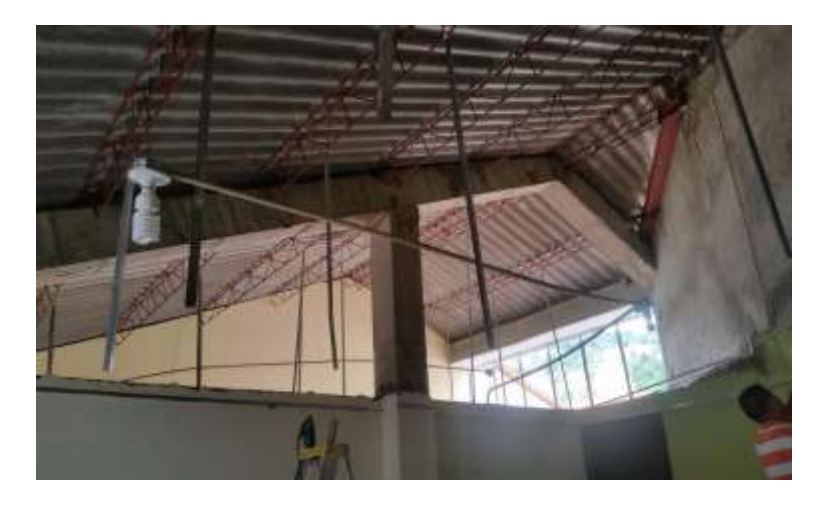

Figura 33. Estructura del drywall

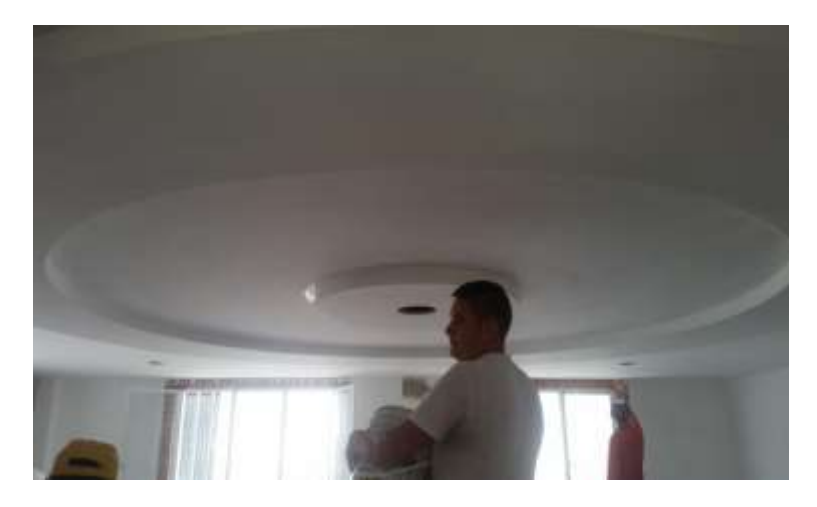

Figura 34. Montaje drywall

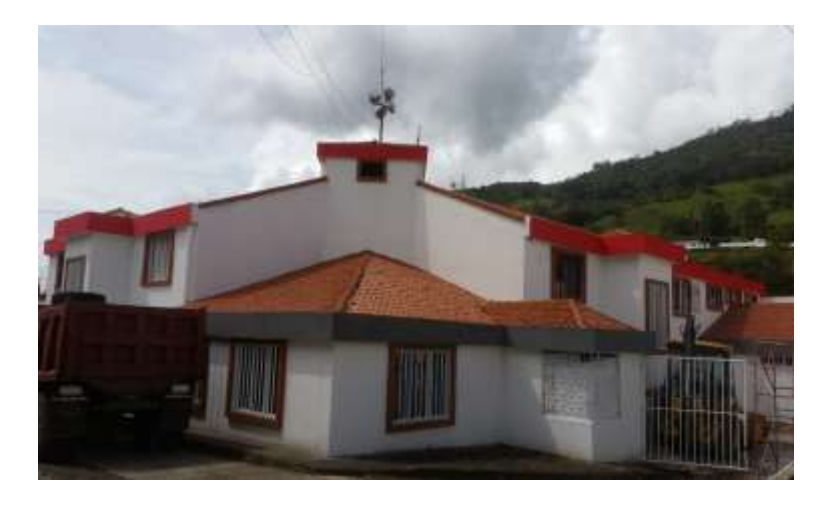

Figura 35. Fachada alcaldía Concepción Santander

**3.2.3 Crear un manual guía utilizando una herramienta informática que facilite y agilice el control y supervisión de las obras actuales y futuras que se desarrollan en el municipio.**

Se pretende que el manual sea una herramienta útil y practica que facilitara el trabajo del supervisor delegado por parte de la Oficina Asesora de Planeación Municipal del Municipio de Concepción Santander.

El manual guía fue creado utilizando la herramienta informática Excel y será utilizado cada vez que se realice una visita técnica a la obra a la cual se pretende realizar la supervisión. A continuación se describirá de cada uno de los componentes del manual guía.

#### **Módulo 1 "DATOS DE ENTRADA"**

Lo componen:

### **Tabla de chequeo y seguimiento de seguridad industrial y salud en el trabajo**

Permite llevar un control sobre el correcto uso de los elementos de seguridad por parte del personal que hace parte de la obra; así como también permite hacer un seguimiento a los elementos de seguridad que deben estar dispuestos en una obra. Si la obra no cumple con la totalidad de lo requerido por el manual el funcionario realizara una observación en este documento la cual debe ser acatada por el personal encargado de la obra.

### **Datos generales del contrato de obra publica**

En la figura 36 se muestra una tabla que permite acceder a la información administrativa general del contrato desde su inicio hasta su liquidación.

#### Bienvenido en este momento usted es usuario del manual guía que le facilitara el control y supervisión de las obras.

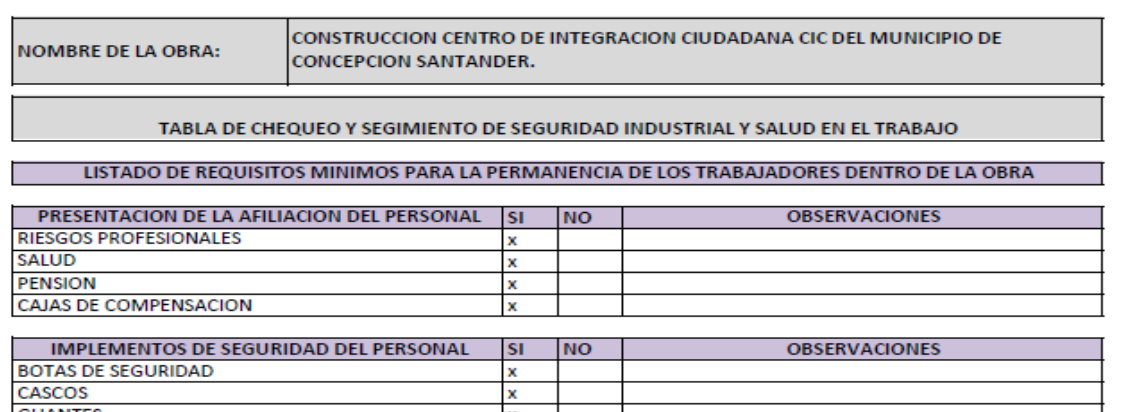

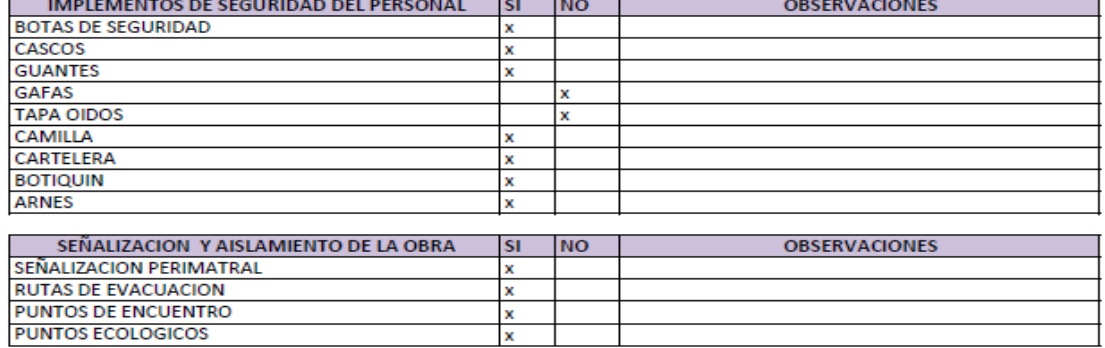

#### DATOS GENERALES DEL CONTRATO DE OBRA PUBLICA

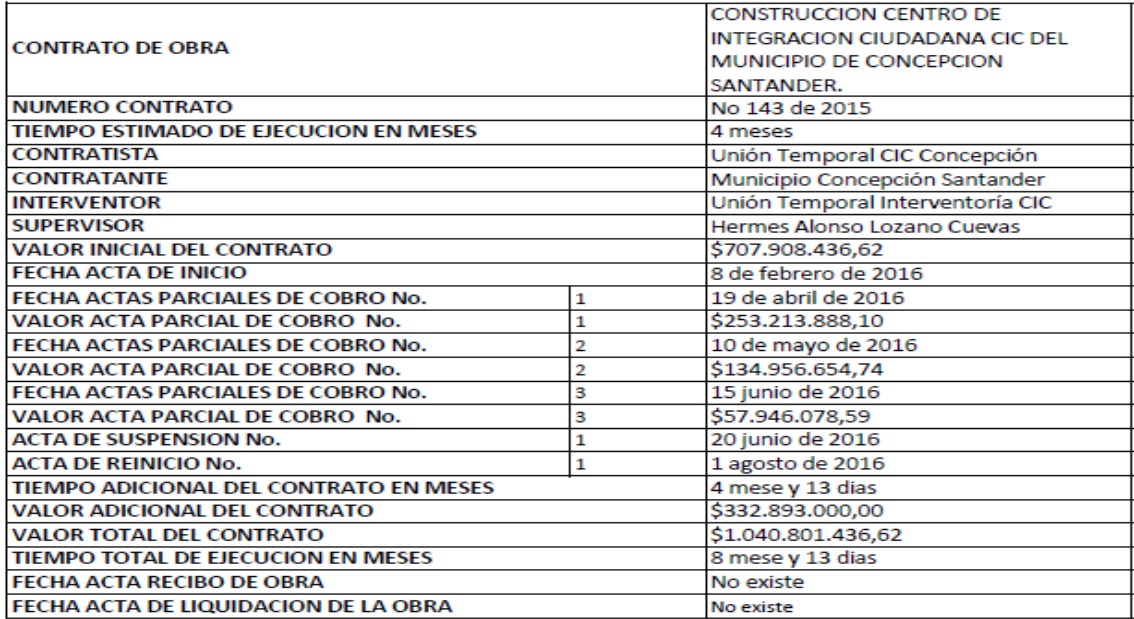

Figura 36. Datos de entrada Fuente: Autor del Proyecto (Ver Apéndice)

## **Módulo 2 "TABLA SEGUIMIENTO DE OBRA"**

En la figura 37 se muestra una tabla podemos relacionar todas las actividades del presupuesto de obra, además nos permite hacer el seguimiento periódico de la ejecución de cada una de sus actividades contratadas y con base en esto el documento genera unas observaciones que el funcionario debe tener en cuenta.

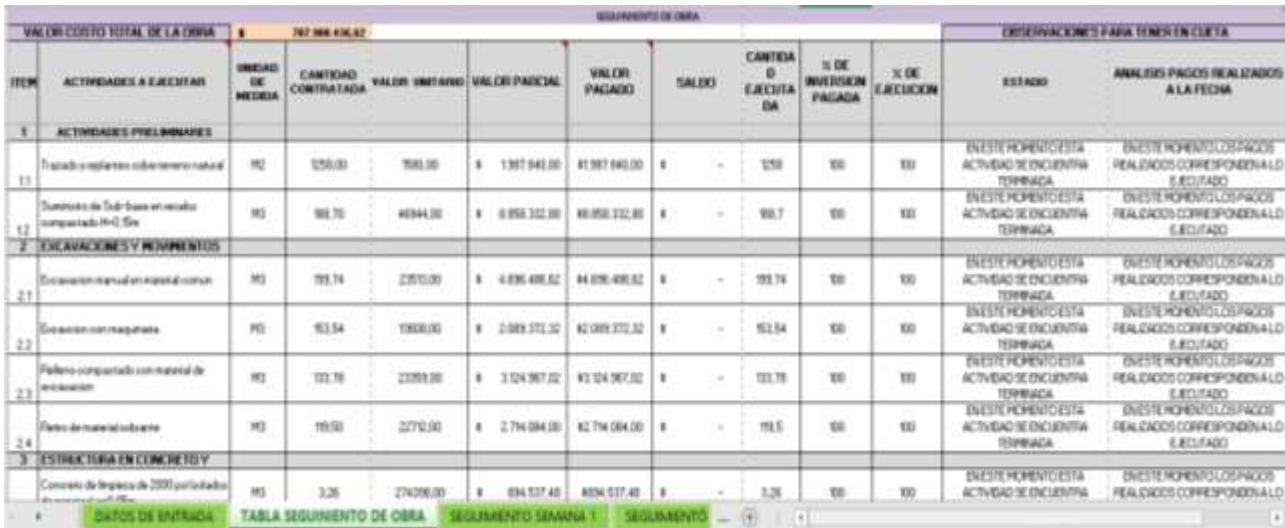

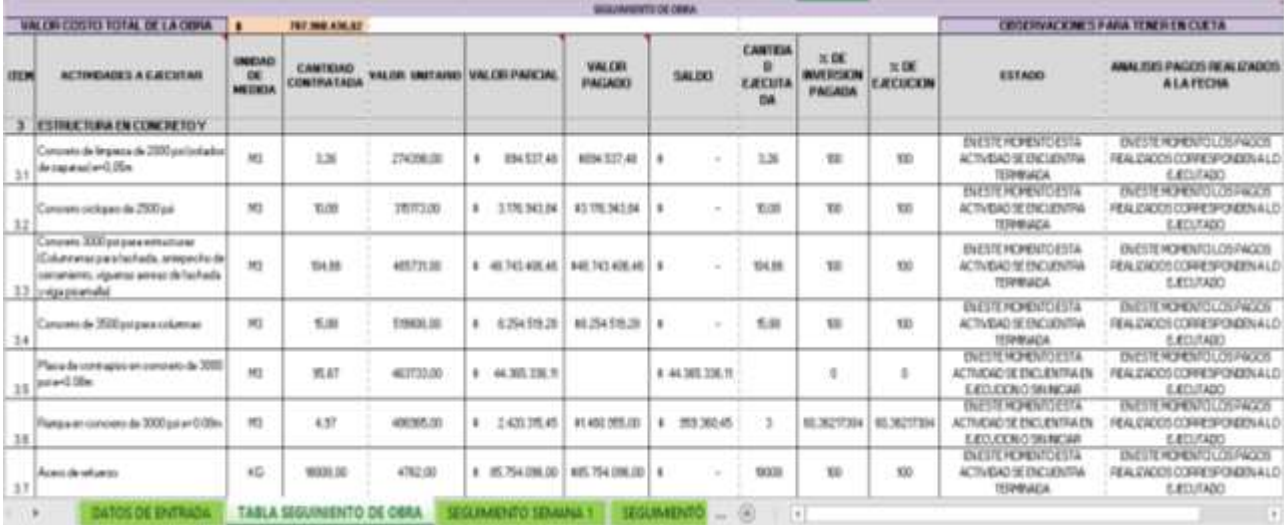

Fuente: Autor del Proyecto

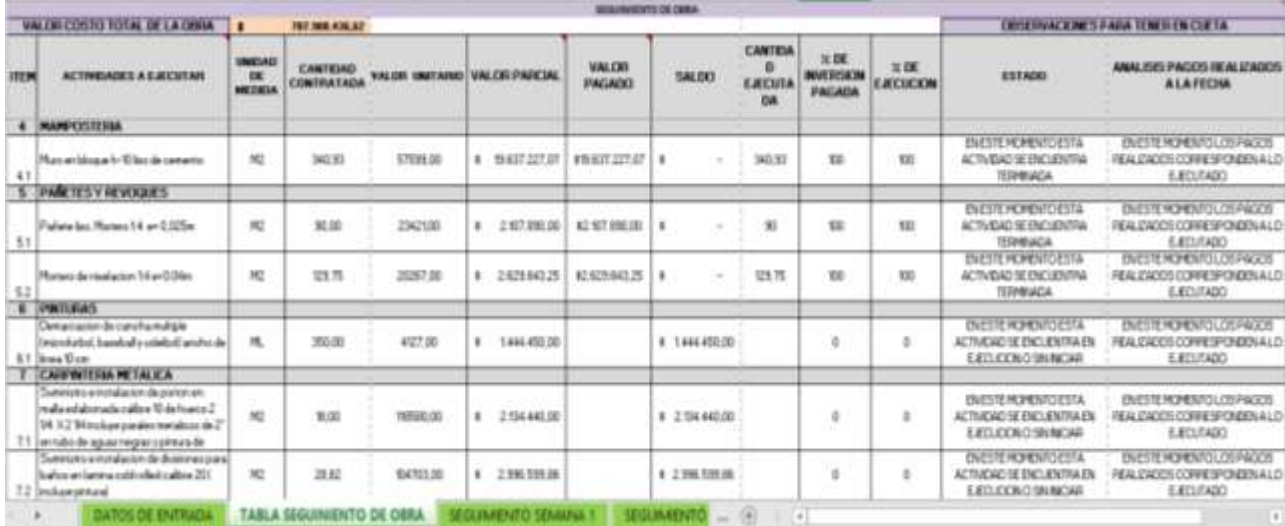

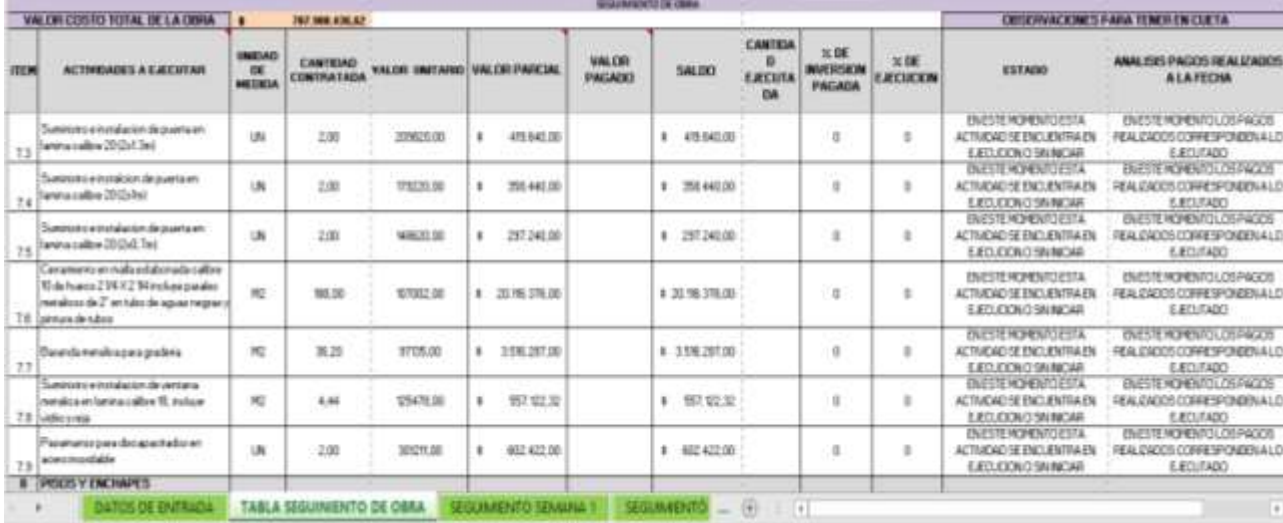

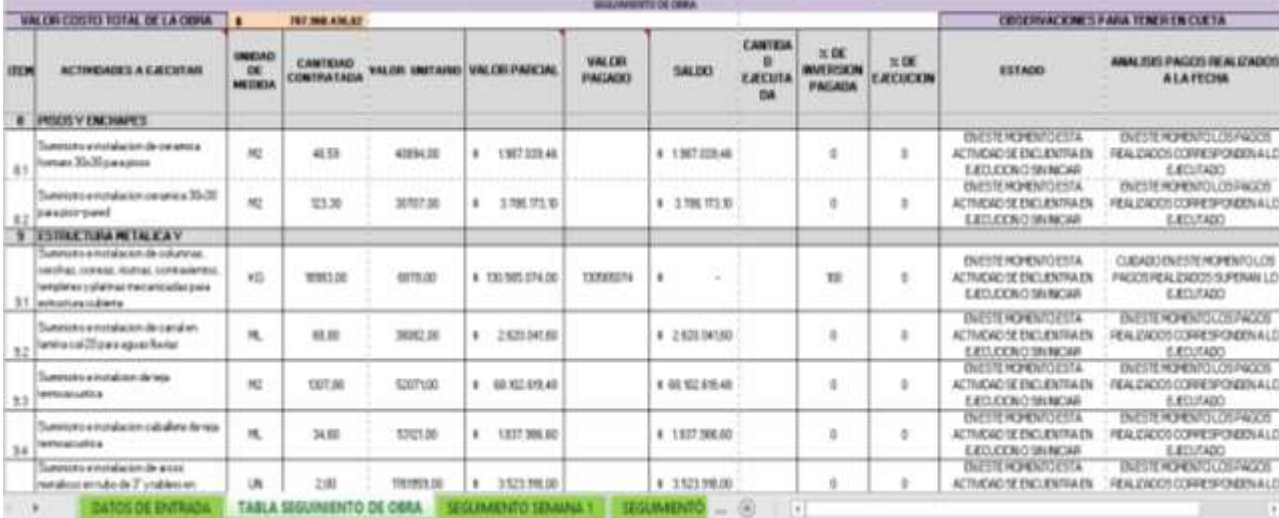

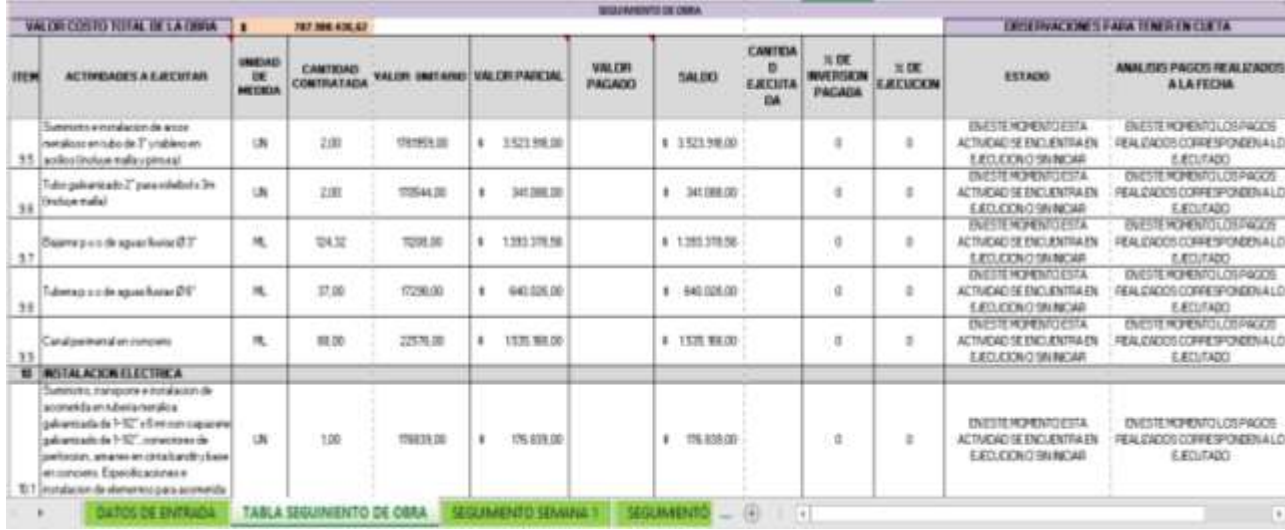

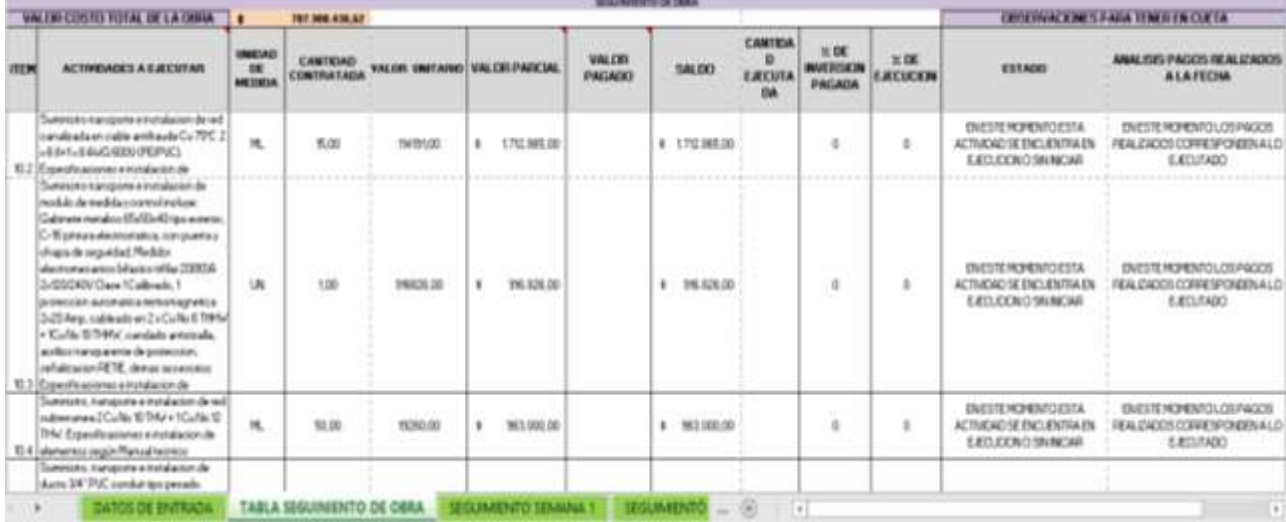

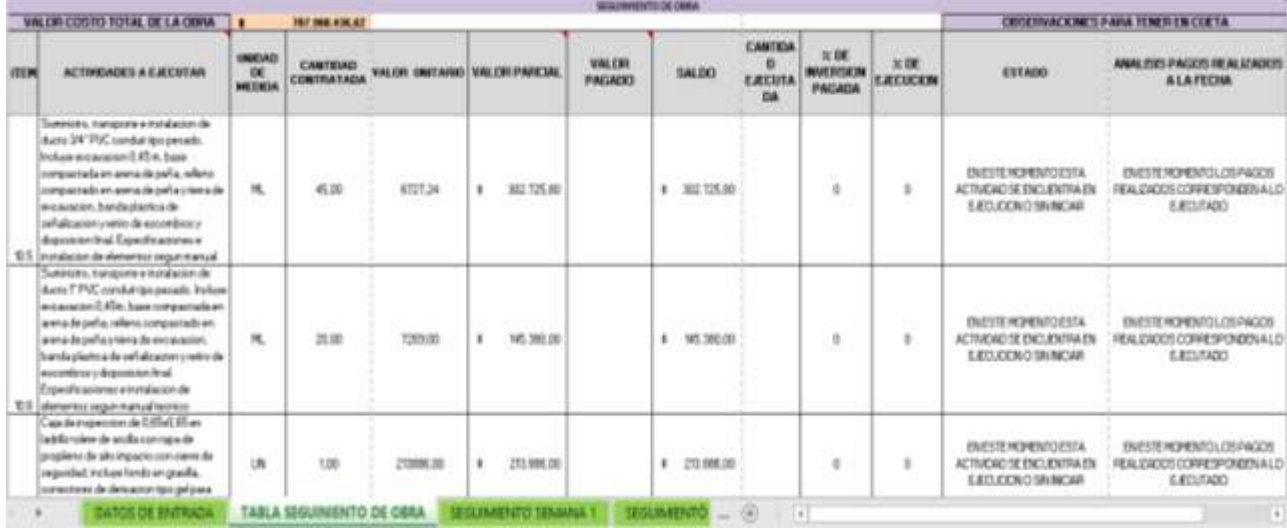

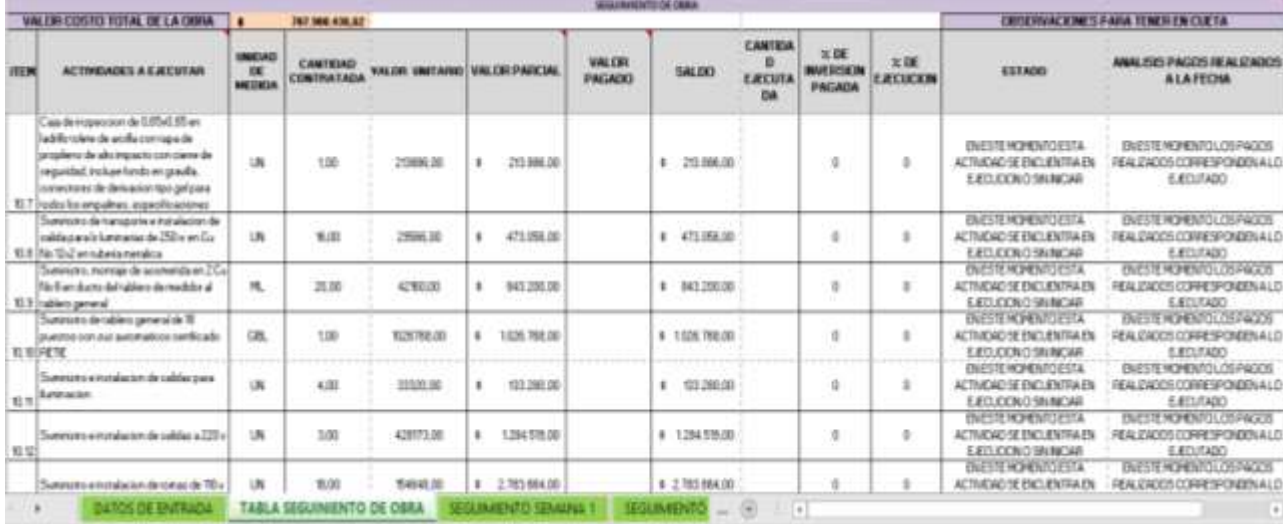

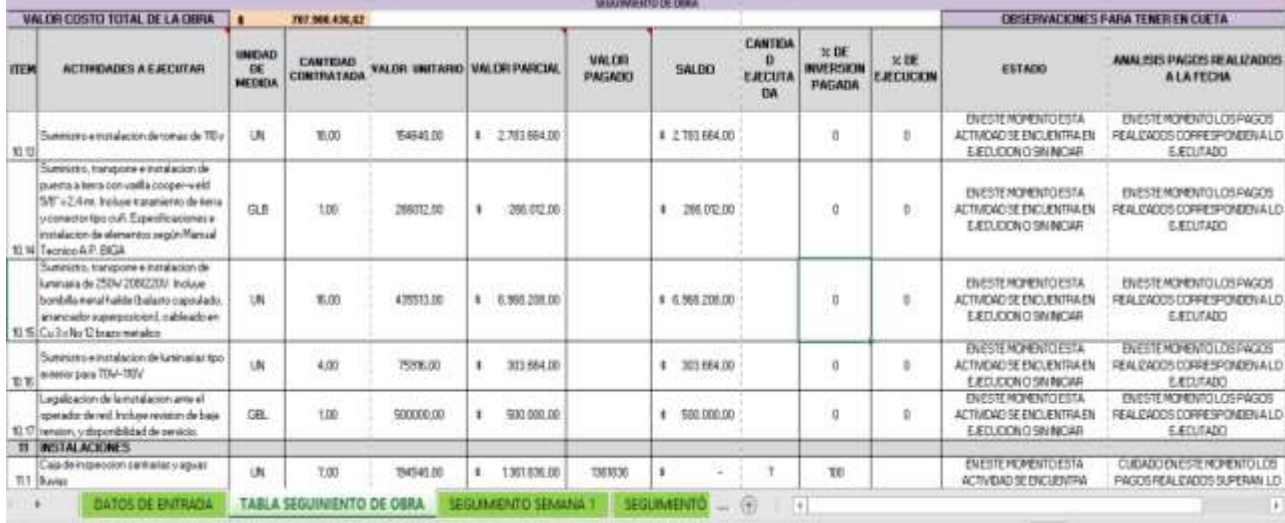

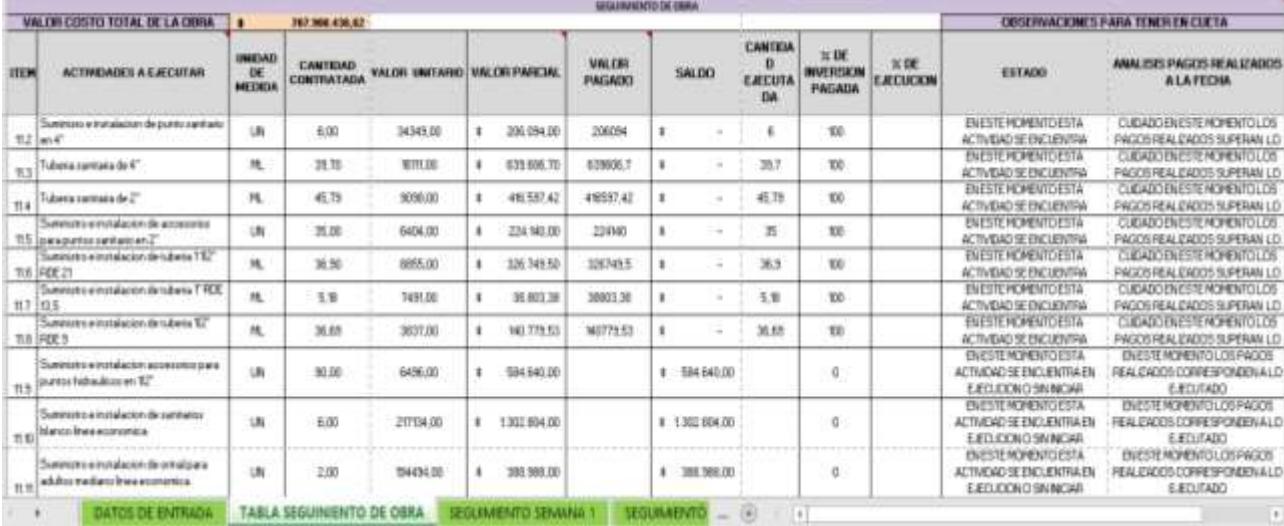

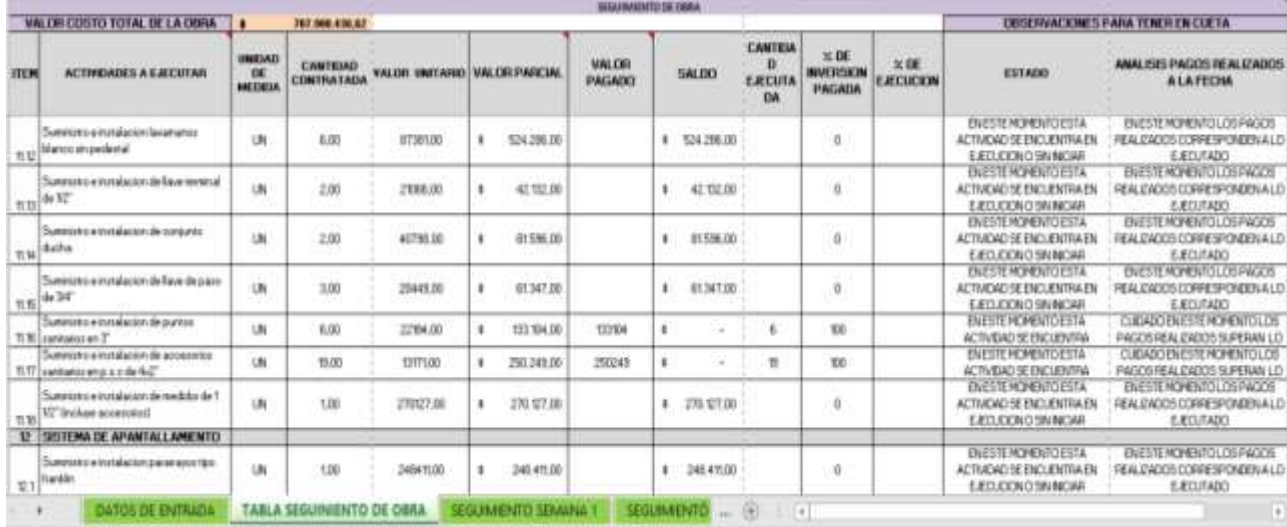

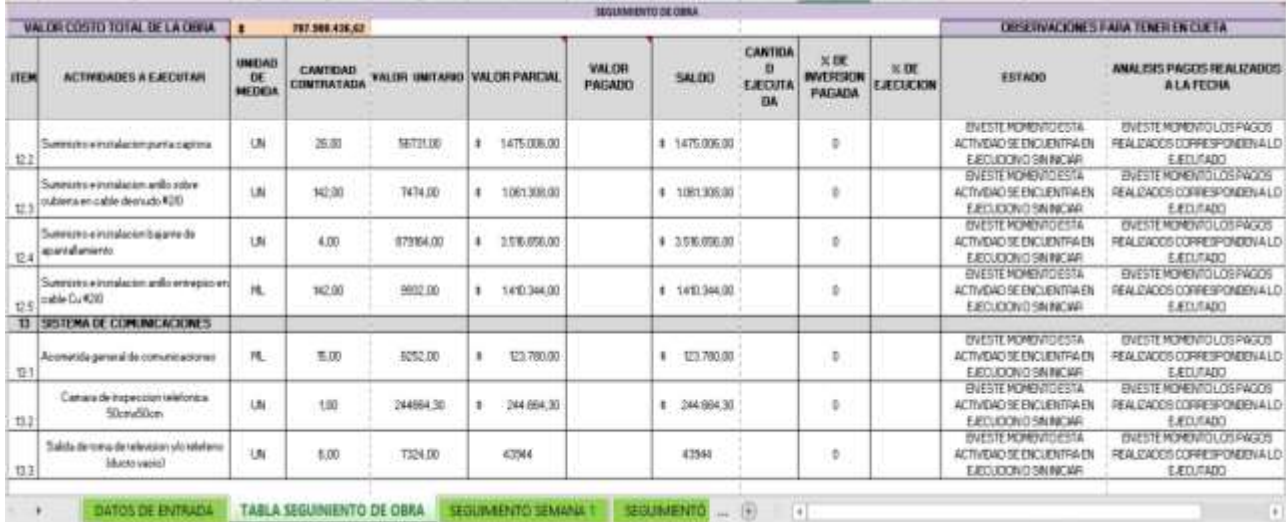

Figura 37. Seguimiento de obra. Fuente: Autor del Proyecto (Ver Apéndice)

## **Módulo 3 "SEGUIMIENTO SEMANA 1"**

En la figura 38 se muestra un módulo que permite hacer un comparativo del avance de obra en un periodo no mayor a una semana. Para realizar dicha relación se debe contar con los datos programados de avance de obra en general para la semana en estudio vs los datos de avance de obra ejecutados en la semana en estudio. Este módulo generara como resultado (2) dos notas importantes y una gráfica donde se ve el comparativo mencionado lo cual será de gran utilidad para tomar decisiones que permitan tener un mejor control de la obra y ayudara al funcionario a tomar decisiones que contribuyan a la ejecución de la obra en el tiempo estimado.

Este módulo será duplicado las veces que sea necesario dependiendo de las semanas que dure el contrato además los resultados obtenidos se podrán utilizar para realizar los informes semanales de ejecución de la obra.

### **Módulo 4 "SEGUIMIENTO MENSUAL"**

En la figura 39 se muestra un módulo que permite hacer un comparativo del avance de obra en un periodo no mayor a un mes. Para realizar dicha relación se debe contar con los datos programados de avance de obra en general para el mes en estudio vs los datos de avance de obra ejecutados en el mes en estudio. Este módulo generara como resultado (2) dos notas importantes y una gráfica donde se ve el comparativo mencionado lo cual será de gran utilidad para tomar decisiones que permitan tener un mejor control de la obra y ayudara al funcionario a tomar decisiones que contribuyan a la ejecución de la obra en el tiempo estimado. Para generar este módulo se tendrán en cuenta lo relacionado en las semanas que comprenden dicho mes.

Este módulo será duplicado las veces que sea necesario dependiendo de los meses que dure el contrato además los resultados obtenidos se podrán utilizar para realizar los informes mensuales de ejecución de la obra.

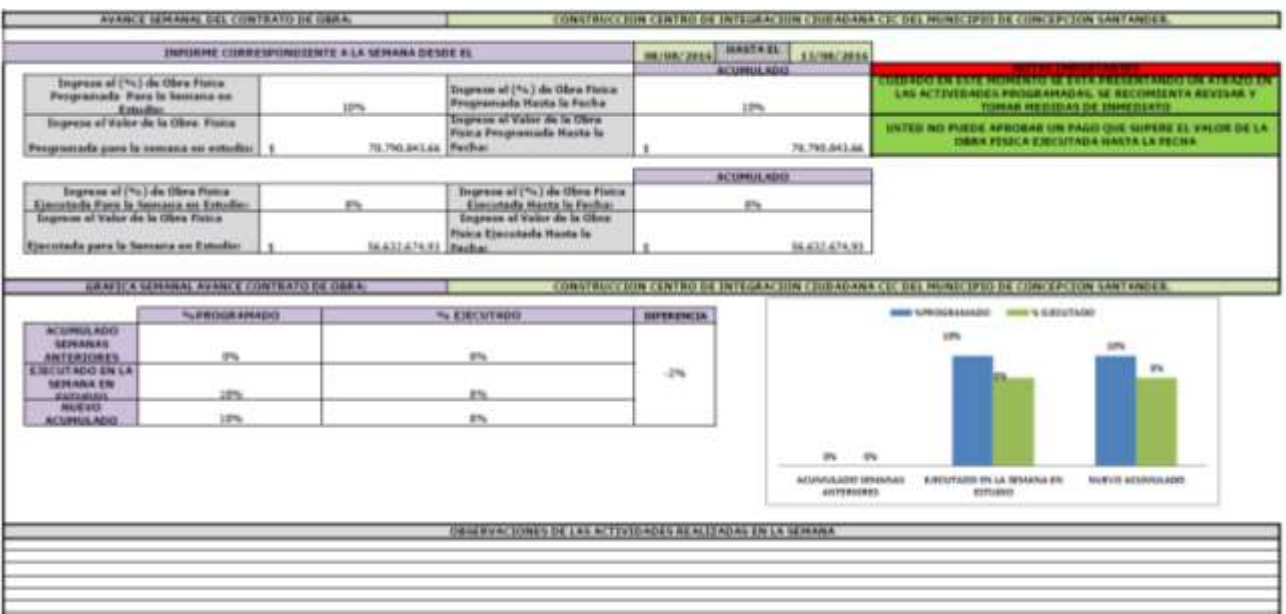

Figura 38. Seguimiento semanal Fuente: Autor del Proyecto (Ver Apéndice)

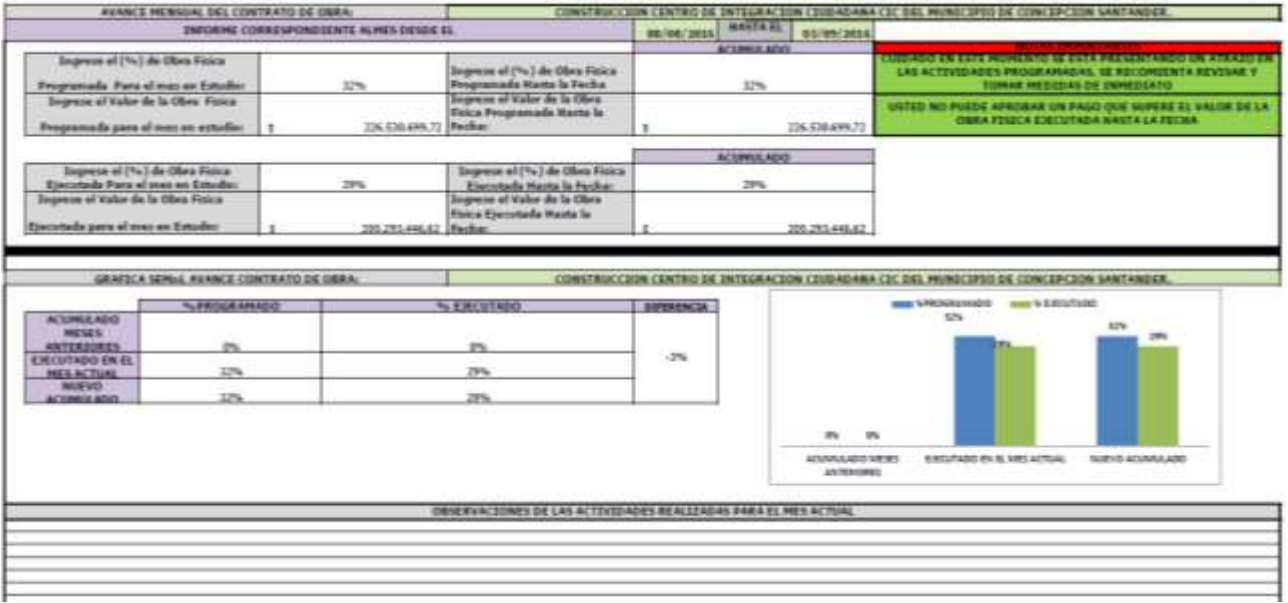

Figura 39. Seguimiento mensual Fuente: Autor del Proyecto (Ver Apéndice)

## **Módulo 5 "ACUMULADO SEMANAL Y MENSUAL"**

En la figura 40 se relaciona el resumen de los periodos semanales y mensuales en estudio. Como resultado genera (4) cuatro graficas que permitirán analizar de forma más detenida el desarrollo de la obra en cuestión.

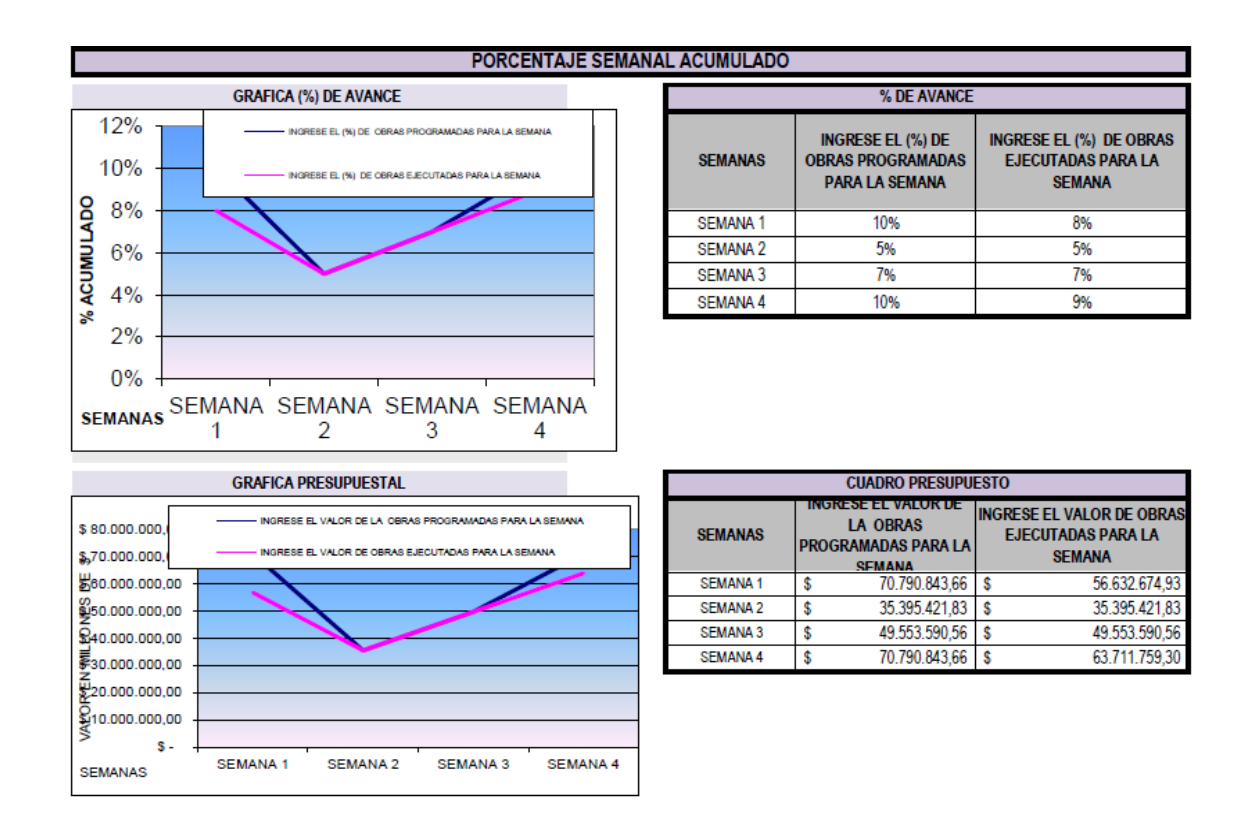

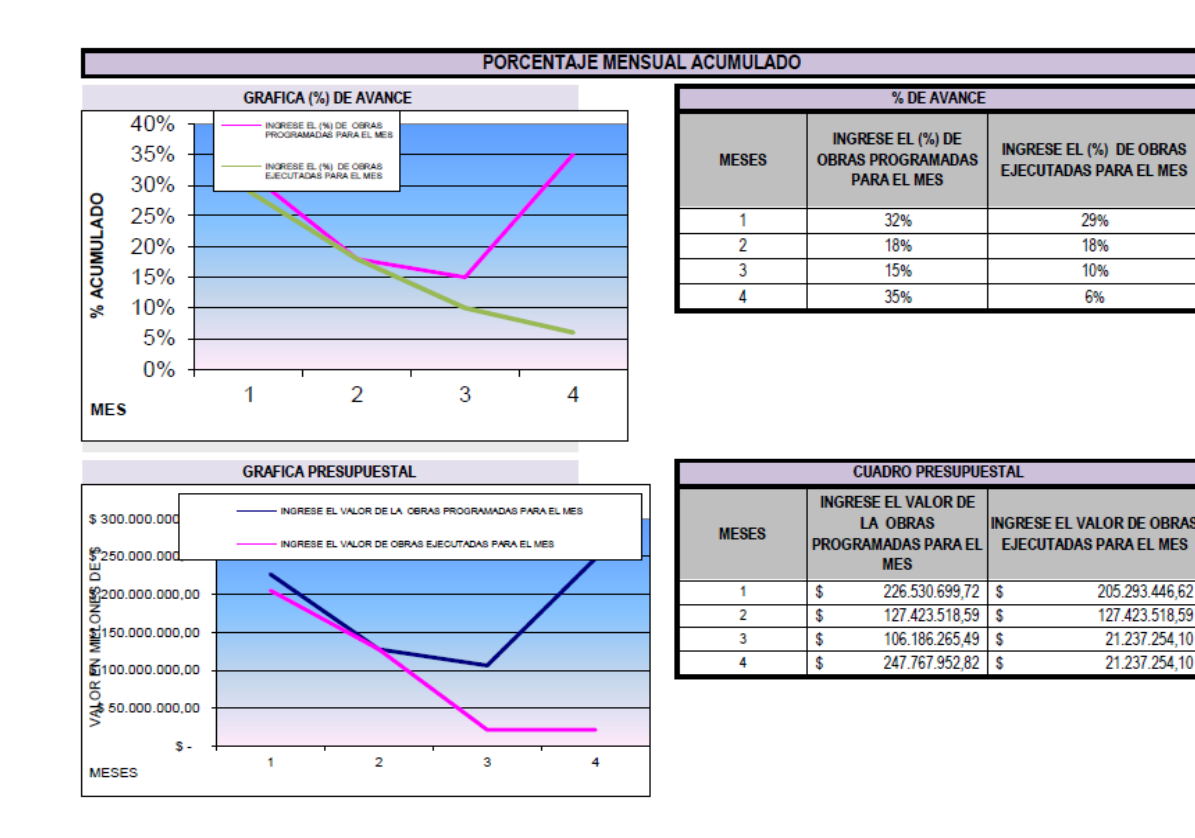

Fuente: Autor del Proyecto (Ver Apéndice) Figura 40. Acumulado semanal y mensual

#### *3.2.3.1 Implementar el manual elaborado en una obra de las que se ejecutan en la*

*actualidad***.** Se implementará el manual guía en la obra Construcción del Centro de Integración Ciudadana CIC en el Municipio de Concepción Santander, teniendo en cuenta que la obra se encontraba en ejecución durante todo el periodo de la pasantía y fue la obra que se destacó por presentar continuas variaciones en su cronograma y en los plazos estipulados inicialmente para la ejecución de la totalidad de sus actividades contratadas.

Es de anotar que la obra en mención ya se encontraba en ejecución a la fecha del inicio de la pasantía y no se culminó al finalizar la pasantía.

El manual guía de seguimiento de obra fue entregado en forma magnética a la Oficina Asesora de Planeación del Municipio de Concepción Santander. (Ver Apéndice)

**3.2.4 Realizar talleres teóricos prácticos dirigidos al correcto uso del aplicativo GESPROY que contribuyan al mejoramiento de las prácticas actuales.**

En la administración municipal de concepción Santander se manejan cinco (5) perfiles que incluyen todo lo relacionado con el aplicativo GESPROY, durante la pasantía se profundizo en el aplicativo para mejorar las practicas utilizadas en cada una de las dependencias encargadas para el manejo de este.

Para esto se realizaron algunos talleres y actividades teórico prácticas con el fin de contribuir a un mejor manejo y poder reforzar algunas de las falencias encontradas durante todo el proceso de la pasantía, en las figuras 41, 42, 43, 44 y 45 se evidencias el registro fotográfico de cada una de las actividades realizadas.

En los talleres se trataron temas como la definición de GESPROY, para que sirve GESPROY, los perfiles que maneja el aplicativo y como se debe ingresar a cada uno de estos. En los apéndices se evidencia los temas a profundidad.

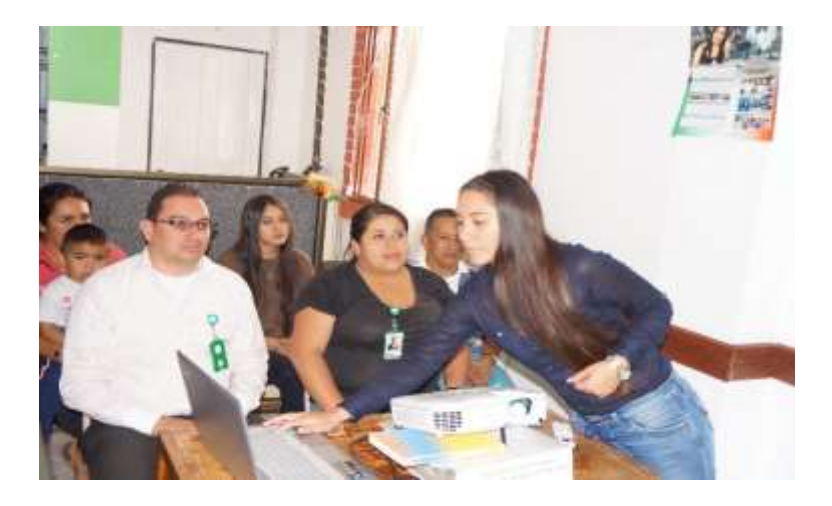

Figura 41. Capacitación taller No.1

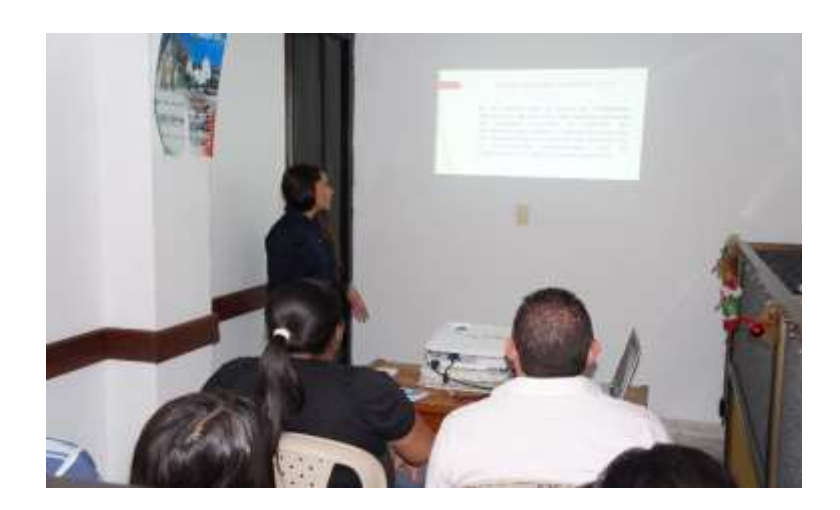

Figura 42. Capacitación taller No.1

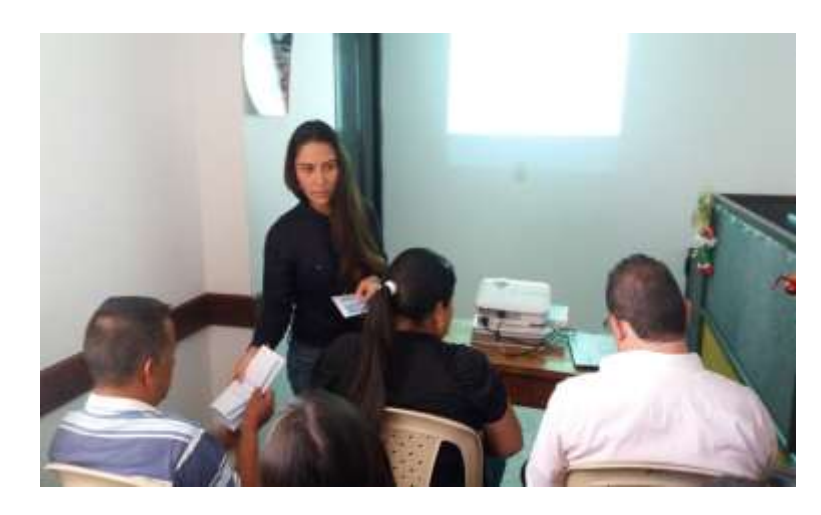

Figura 43. Capacitación taller No.1

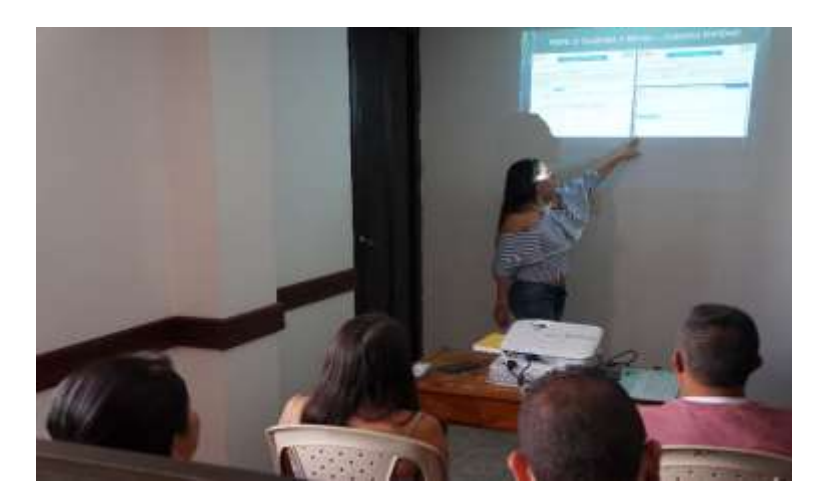

Figura 44. Capacitación taller No. 2

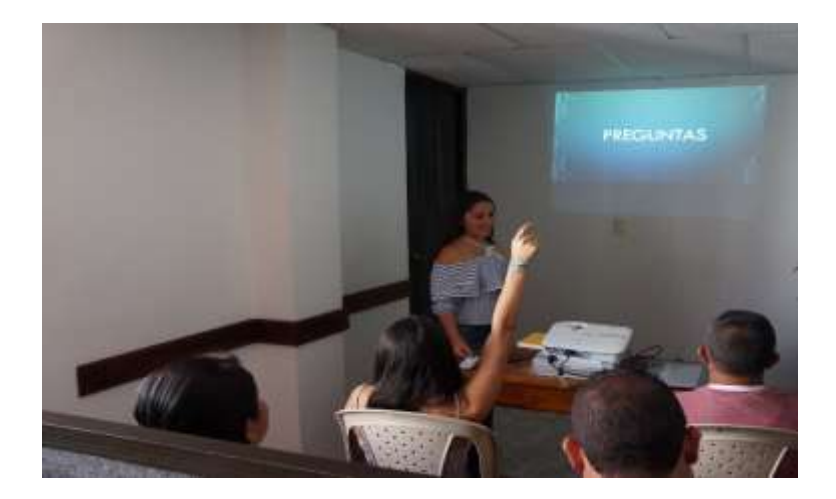

Figura 45. Capacitación taller No. 2

#### **[Capítulo 4. Diagnostico final](#page-2-0)**

En la actualidad la Oficina Asesora de Planeación del Municipio de Concepción Santander tiene como finalidad dar soluciones a las necesidades presentadas en la comunidad, gestionando las ideas de proyectos con los diferentes líderes comunales del municipio, además colaborando en la elaboración de proyectos de las diferentes dependencias que existen en la administración y así poder garantizar la integridad de la comunidad.

De manera satisfactoria se da por terminado el periodo de pasantía dentro de la dependencia, dando cumplimiento a los objetivos propuestos inicialmente, mediante visitas de campo y trabajo de oficina, puesto que se realizaron actividades junto con el jefe de la oficina asesora de planeación, lo cual involucra visitas a las diferentes obras que se ejecutaron durante el proceso de la pasantía, apoyo en el aplicativo del sistema general de regalías GESPROY, revisión y ajustes a proyectos presentados en el banco de proyectos y creando un manual guía que facilite y agilice la supervisión de las obras que planea y desarrolla el municipio de Concepción Santander, aportando los conocimientos adquiridos durante toda la carrera y así poder contribuir con las soluciones a cada necesidad presentadas por la comunidad. Al llegar a este punto, no cabe duda que el conocimiento teórico adquirido en el transcurso de la carrera para la formación como ingeniera civil combinado con el práctico en la ejecución de proyectos facilitan a dar soluciones reales en las dificultades presentadas durante el proceso como profesional.

#### **[Conclusiones](#page-2-0)**

Si bien es cierto que la formulación de un proyecto de inversión pública por parte de una comunidad, necesita el apoyo de un profesional en la parte técnica también es cierto que los proyectos en la mayoría de los casos no son aprobados por falta de recursos sino por documentos necesarios que son más de forma que de fondo. En los proyectos revisados se encontró que los documentos más comunes no incluidos corresponden a certificaciones de disponibilidades de servicios y disponibilidades de intervención en espacios públicos, las cuales el municipio expide solo si son requeridas por los interesados.

La implementación del manual de seguimiento y control de obras en la Oficina Asesora de Planeación del Municipio de Concepción Santander, NO será la solución definitiva para que las obras que se ejecutan en la actualidad y las que se ejecutaran a futuro en este municipio presenten retrasos en su ejecución, pero si contribuirán a que el trabajo de supervisión y control que realizan los funcionarios en dicha dependencia se presente de forma organizada y podrá ser interpretada por cualquier lector, además les permitirá identificar problemas y/o inconsistencias en la obra y así poder tomar decisiones de forma rápida y eficaz.

Una de las conclusiones a las que se llegó por parte de los asistentes a los talleres realizados sobre el manejo del aplicativo GESPROY fue que al momento de realizar el ingreso de los datos numéricos estos deben estar redondeados a máximo dos cifras decimales, de lo contrario al momento en que el aplicativo realice la sumatoria, si este valor excede en al menos en (1) un peso al valor real del contrato, el aplicativo no dejara que el contrato culmine de forma satisfactoria y por ende este no se podrá cerrar, y si no se deberá realizar una consignación del
monto excedido y esperar a que la mesa de ayuda realice el reintegro del peso y este pueda aparecer en el proyecto para poder cerrarlo.

#### **[Recomendaciones](#page-2-0)**

Realizar programas y/o capacitaciones dirigidas a los líderes comunitarios y a la comunidad en general interesados en la formulación de proyectos de inversión pública con el fin de garantizar que estos contribuyan con la solución de las necesidades de su comunidad.

Implementar de forma inmediata el manual de supervisión de obras de infraestructura pública con el fin de que se maneje un historial organizado de todas las obras que se ejecutaran desde este momento en el Municipio de Concepción Santander.

Gestionar de forma periódica capacitaciones dirigidas al personal encargado del manejo del aplicativo GESPROY en la alcaldía del Municipio de Concepción Santander.

#### **[Referencias](#page-2-0)**

- Alcaldía de Bogotá. (2011). convenios interadministrativos**.** Recuperado de: <http://www.alcaldiabogota.gov.co/sisjur/normas/Norma1.jsp?i=43426>
- Alcaldía de Bogotá. (2014). Certificado de Disponibilidad Presupuestal. Recuperado de: <http://www.shd.gov.co/shd/glosario-pre>

Departamento Nacional de Planeación. (2006). manual de procedimientos del banco de programas

- y proyectos de inversión nacional, BPIN. Recuperado de: [https://colaboracion.dnp.gov.co/CDT/Inversiones%20y%20finanzas%20pblicas/MANU](https://colaboracion.dnp.gov.co/CDT/Inversiones%20y%20finanzas%20pblicas/MANUAL_DE_PROCEDIMIENTOS_DEL_BANCO.pdf) [AL\\_DE\\_PROCEDIMIENTOS\\_DEL\\_BANCO.pdf](https://colaboracion.dnp.gov.co/CDT/Inversiones%20y%20finanzas%20pblicas/MANUAL_DE_PROCEDIMIENTOS_DEL_BANCO.pdf)
- Departamento nacional de Planeación DPN. (2015). Sistema de monitoreo, seguimiento, control y evaluación. Recuperado de: https://www.sgr.gov.co/LinkClick.aspx?fileticket=90ssOlI9T7g%3D&tabid=358
- Ingeniero Civil. (2014). Presupuesto de Obra. Recuperado de: http://www.cuevadelcivil.com/2010/06/presupuesto-de-obra.html
- Inversión. (2013). Inversión Pública. Recuperado de: [http://www.inversion-es.com/inversion](http://www.inversion-es.com/inversion-publica.html)[publica.html](http://www.inversion-es.com/inversion-publica.html)
- Ministerio de ambiente, Vivienda y desarrollo Territorial. (2010). Norma Sismo Resistente. Recuperado de: [http://www.idrd.gov.co/sitio/idrd/sites/default/files/imagenes/titulo-a](http://www.idrd.gov.co/sitio/idrd/sites/default/files/imagenes/titulo-a-nsr-100.pdf)[nsr-100.pdf](http://www.idrd.gov.co/sitio/idrd/sites/default/files/imagenes/titulo-a-nsr-100.pdf)
- Solis, Romel. (2004). La Supervisión de Obra. Recuperado de: <http://www.revista.ingenieria.uady.mx/volumen8/lasupervision.pdf>

**[Apéndices](#page-2-0)**

#### **Apéndice 1. Aplicativo GESPROY en la alcaldía de Concepción**

El aplicativo de seguimiento de proyectos de regalías (GESPROY SGR), es el medio por el cual las entidades ejecutoras de recursos del sistema general de regalías reportan al sistema de monitoreo seguimiento control y evaluación del departamento nacional de planeación la información relacionada con la programación y ejecución de proyectos.

El aplicativo GESPROY cuenta con 5 perfiles según se definen en la circular 062 del 11 de septiembre de 2013. A continuación, se enunciarán cada uno de los perfiles, así como cada una de las dependencias encargadas de su manejo por parte de la alcaldía de Concepción Santander.

#### **PERFILES GESPROY**

Perfil 1- Aprueba y Envía – CUENTAS ENTIDAD: Este perfil es manejado por la representante legal del municipio de concepción Santander y su función es dar su aprobación y enviar al SGR, en caso de no estar correcta la información devuelve la información al perfil dos (2) elabora y revisa cuentas entidad

Perfil 2- Elabora y Revisa – CUENTAS ENTIDAD: Este perfil es manejado por la dependencia de tesorería del municipio de concepción Santander y su función es registrar todos los movimientos financieros que se presentan en la cuenta y enviar al perfil uno (1) aprueba y envía cuentas entidad.

Perfil 3- Aprueba y Envía- GESPROY: Este perfil es manejado por la representante legal del municipio de concepción Santander y su función es dar su aprobación y enviar al SGR, en

caso de no estar correcta la información devuelve la información al perfil cuatro (4) elabora y revisa GESPROY.

Perfil 4- Elabora y Revisa- GESPROY: Este perfil es manejado por la dependencia de planeación del municipio de concepción Santander y su función es registrar la planeación contratación ejecución y todo lo que contiene el proyecto al SGR y enviar al perfil tres (3) aprueba y envía GESPROY.

Perfil 5- Consulta- GESPROY: Permite revisar la información de ejecución del proyecto sin efectuar ningún tipo de cambio o modificación en la misma.

## **MANUAL DE USUARIO**

#### **INGRESO AL APLICATIVO**

Para ingresar al aplicativo es necesario que siga cada uno de los pasos que a continuación se describen (ver figura 1)

- 1. Digite en su navegador: www.sgr.gov.co
- 2. Seleccione el menú principal SMSCE y escoja la opción cargue y reporte de información
- 3. Seleccione INGRESAR
- 4. Digite el usuario y contraseña para el perfil correspondiente.

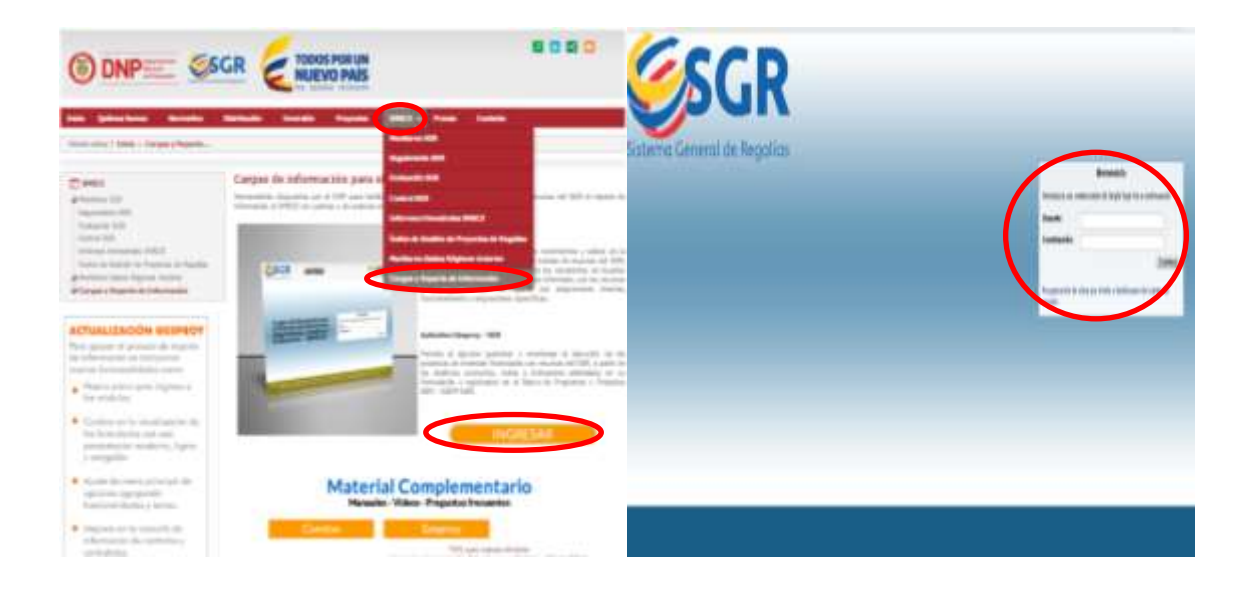

Ingreso al aplicativo

**INGRESO PERFIL 1. Aprueba y Envía – CUENTAS ENTIDAD:** Para hacer un registro detallado sobre el funcionamiento de este perfil es necesario seguir cada uno de los pasos que se enumeran a continuación:

Nota: el ingreso para los cinco (5) perfiles es mismo que se muestra en la figura 1 excepto el

usuario y contraseña que se digita para cada perfil

1. Seleccione el icono CUENTAS e inmediatamente se genera un recuadro en el que se escoge la opción Reporte de información (FCR, FDR, FCTE, Fortalecimiento) ver figura

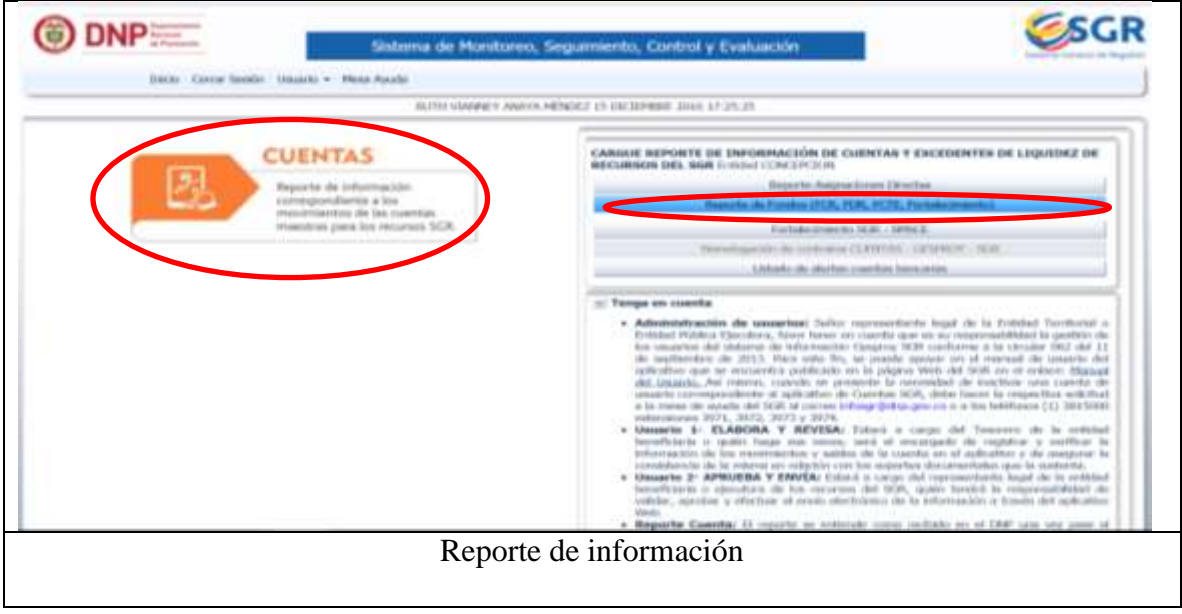

2. Cree el periodo a reportar, seleccionando el botón reporte de información de manejo de

recursos en cuenta. Ver figura

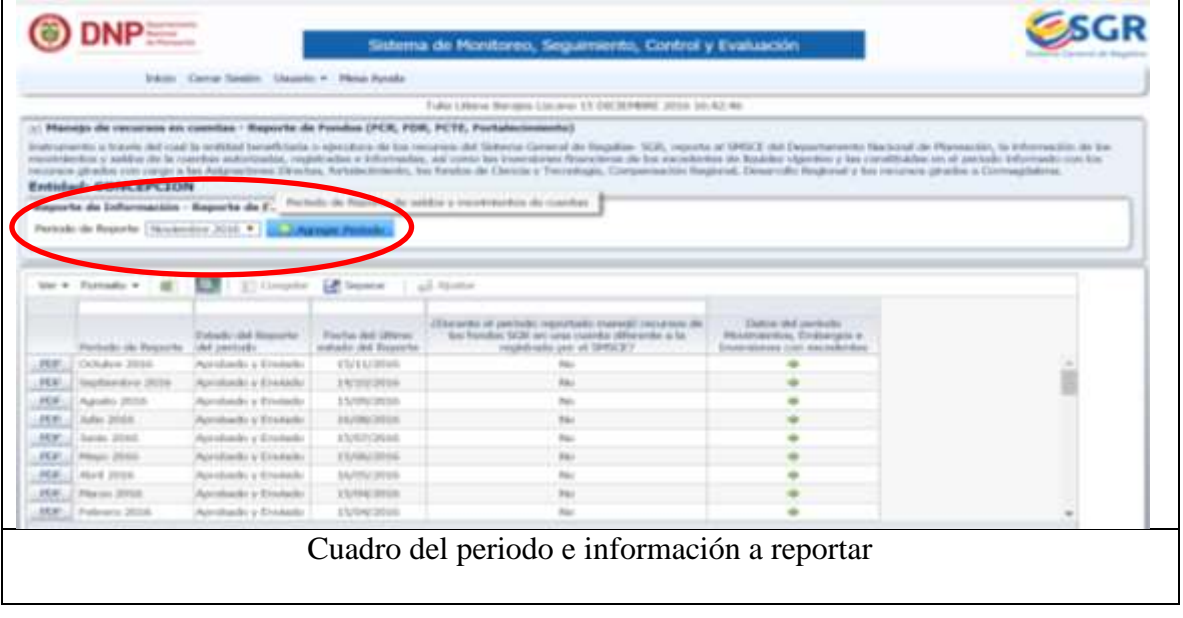

3. Reporte la información para el periodo y finalmente verifique y acredita la información dando clic en el botón Revisión y Aprobación y finalmente en APROBAR. Ver figura

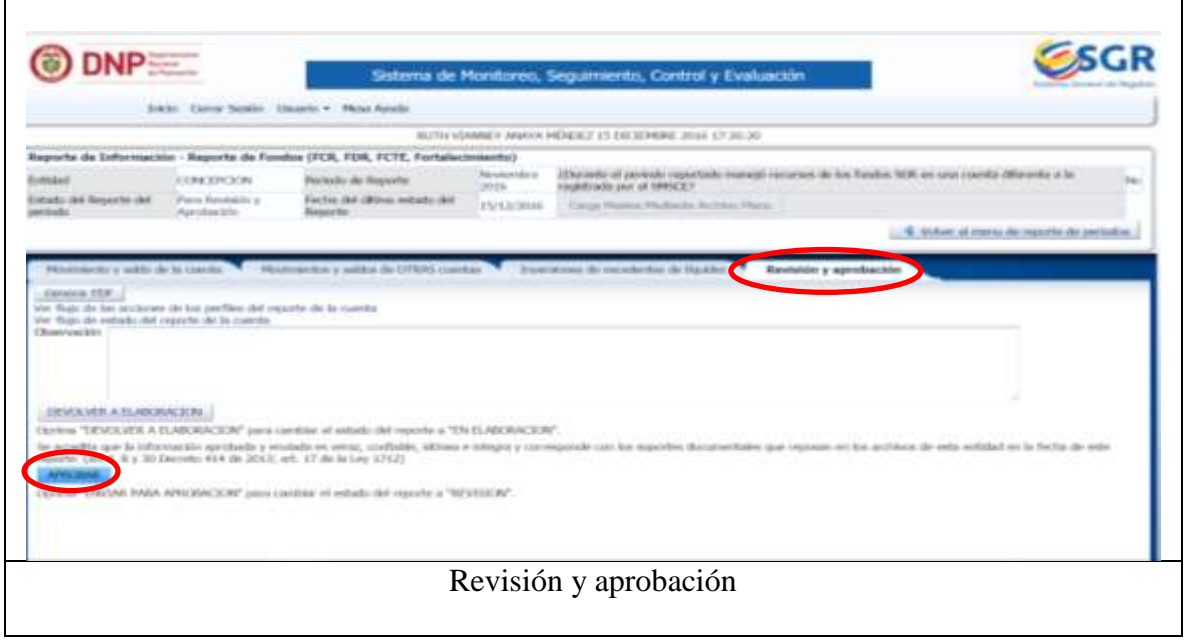

4. Clic en la opción Generar PDF e inmediatamente se genera el PDF del movimiento y saldo de la cuenta e inversiones de excedentes de liquidez con recursos de asignaciones directas/fortalecimiento del SGR. Ver figura

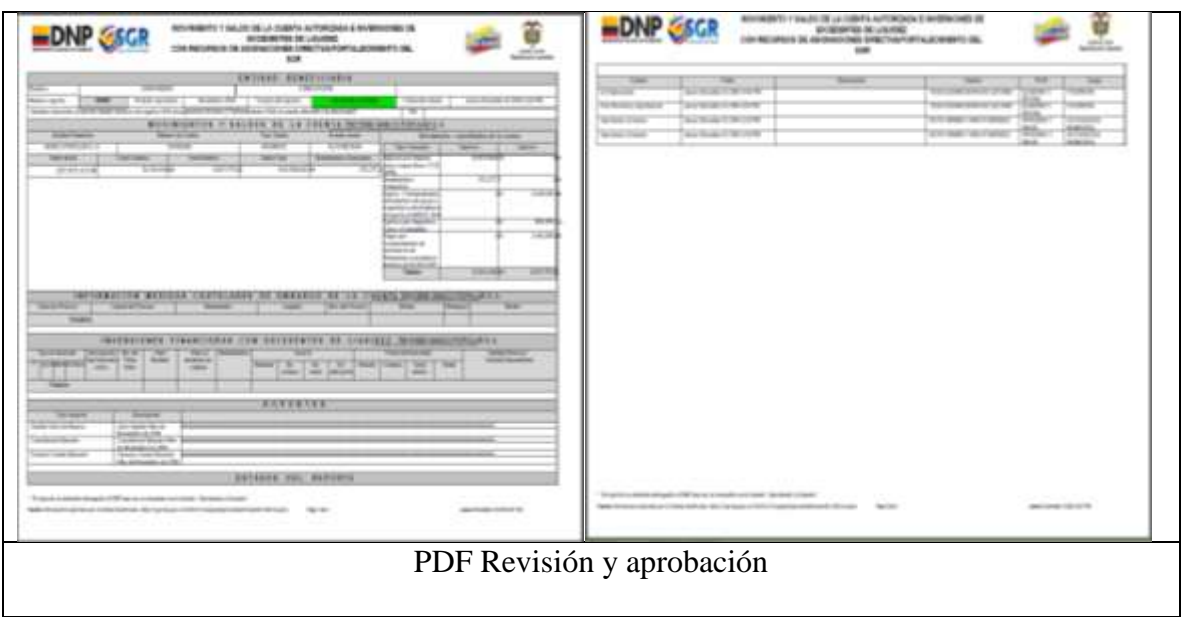

**INGRESO Perfil 2- Elabora y Revisa – CUENTAS ENTIDAD:** Para hacer un registro detallado sobre el funcionamiento de este perfil es necesario seguir cada uno de los pasos que se enumeran a continuación:

Nota: el ingreso para los cinco (5) perfiles es mismo que se muestra en la figura 1 excepto el usuario y contraseña que se digita para cada perfil

1. Seleccione el icono CUENTAS e inmediatamente se genera un recuadro en el que se escoge la opción Reporte de información (FCR, FDR, FCTE, Fortalecimiento) ver figura

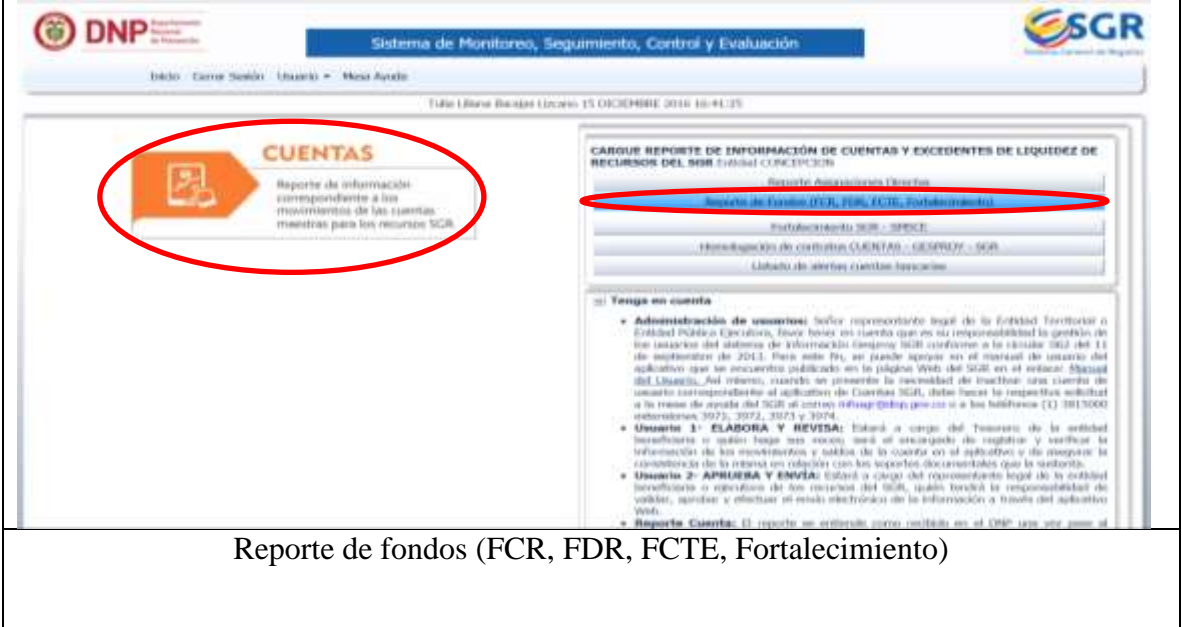

2. Seleccione el botón reporte de información de manejo de recursos en cuenta. En el cuadro se muestra la lista de los periodos reportados y permite seleccionar el periodo a reportar; al frente del periodo a reportar, el usuario debe dar clic en la flecha y seleccionar el periodo que desea agregar y finalmente clic en el botón Agregar Periodo. Ver figura

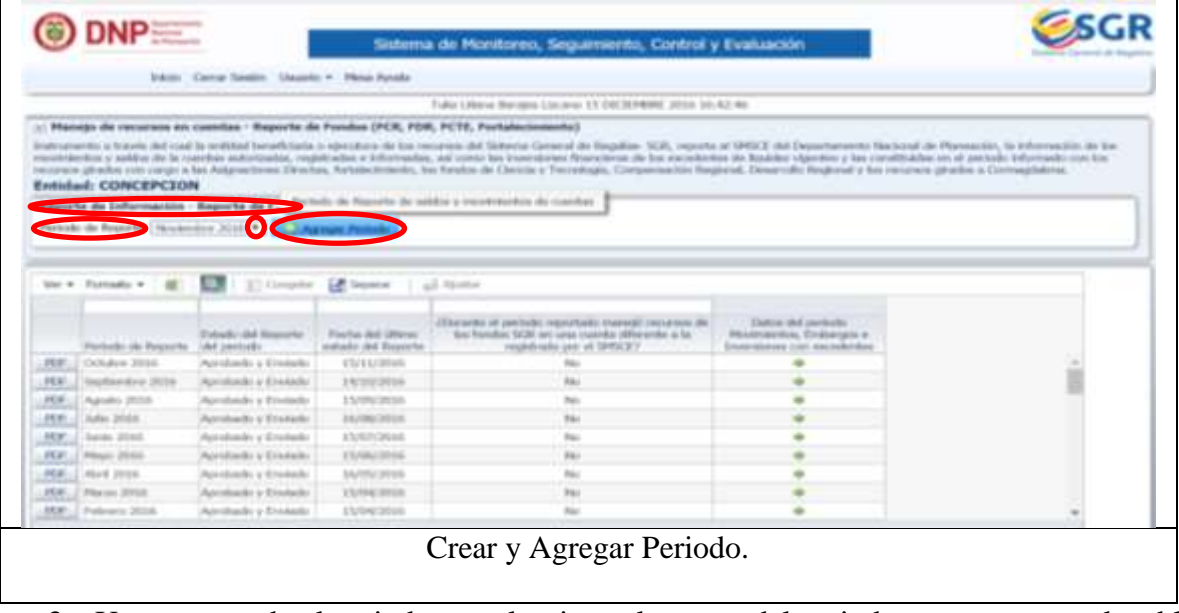

3. Una vez creado el periodo, se selecciona el reporte del periodo que aparece en la tabla

para el mes correspondiente y se da un clic en el icono que aparece en la

columna Datos del Periodo Movimientos, Embargos e Inversiones con excedentes. Ver

figura

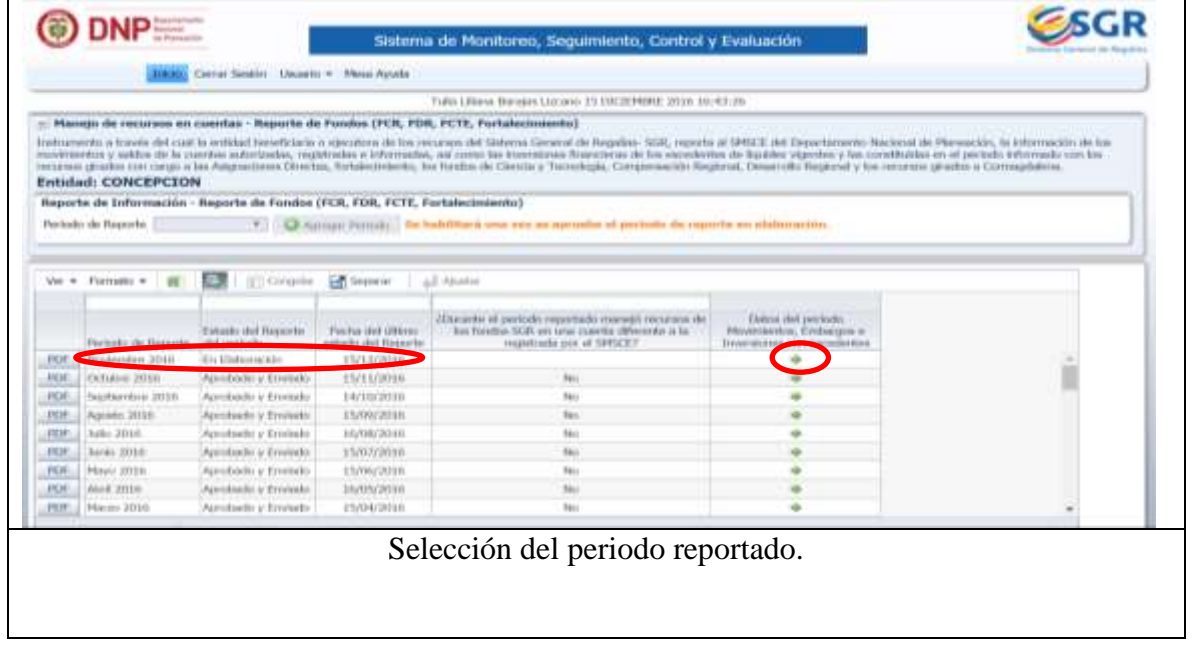

4. Luego se despliega una ventana donde se realiza la siguiente pregunta "Durante el periodo reportado manejo recursos de los fondos SGR en una cuenta diferente a la registrada en el SMSCE" y se selecciona la respuesta (Si o No) según sea la situacion presentada, una vez seleccionada la respuesta, para seleccionarla se da clic en la opccion Actualizar. Ver figura.

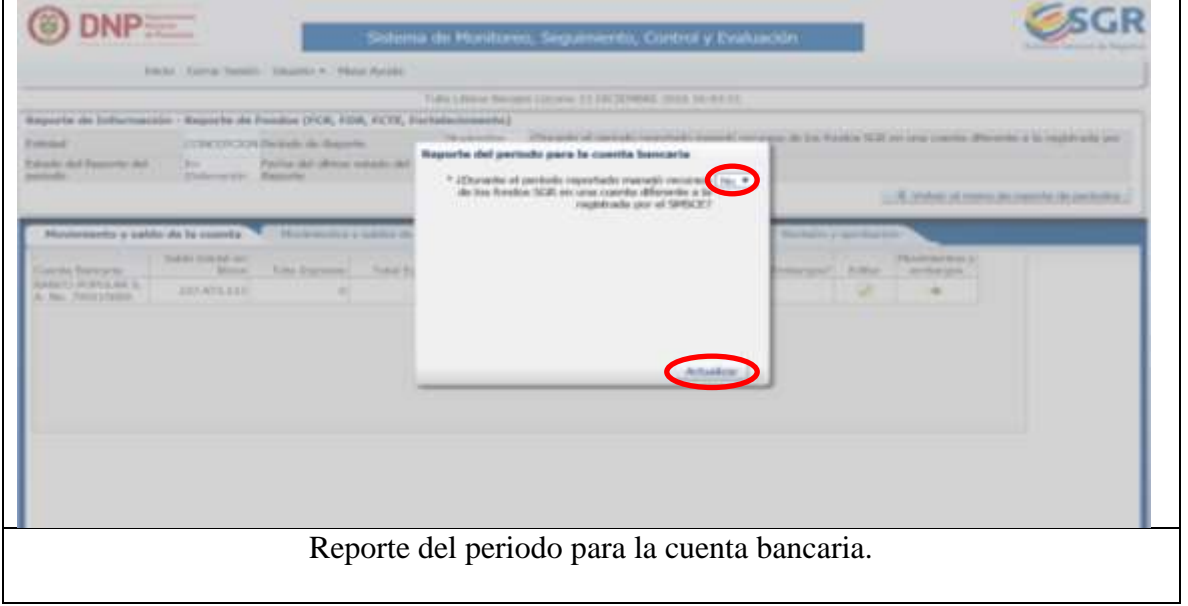

5. Una vez seleccionado el periodo, clic en la pestaña Movimiento y Saldo de la Cuenta y

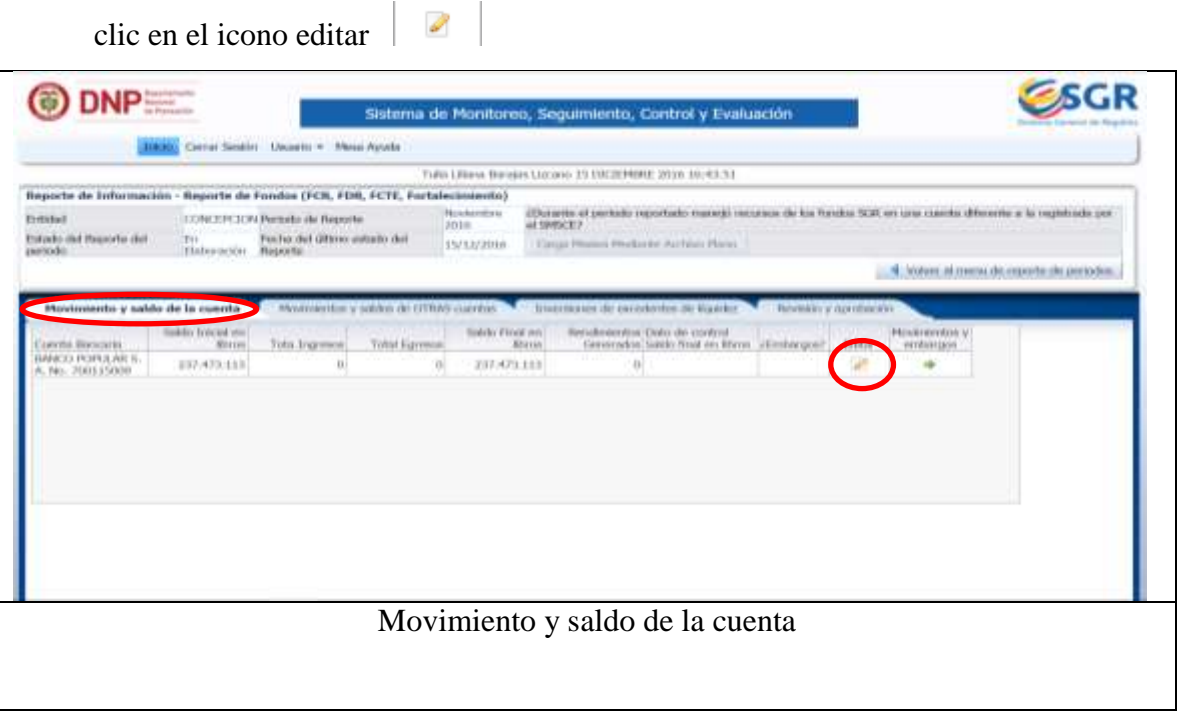

6. Luego de haber seleccionado editar se despliega una ventana en el que se muestra unos campos donde se solicita información, se diligencia según sea el caso y clic en Actualizar. Ver figura.

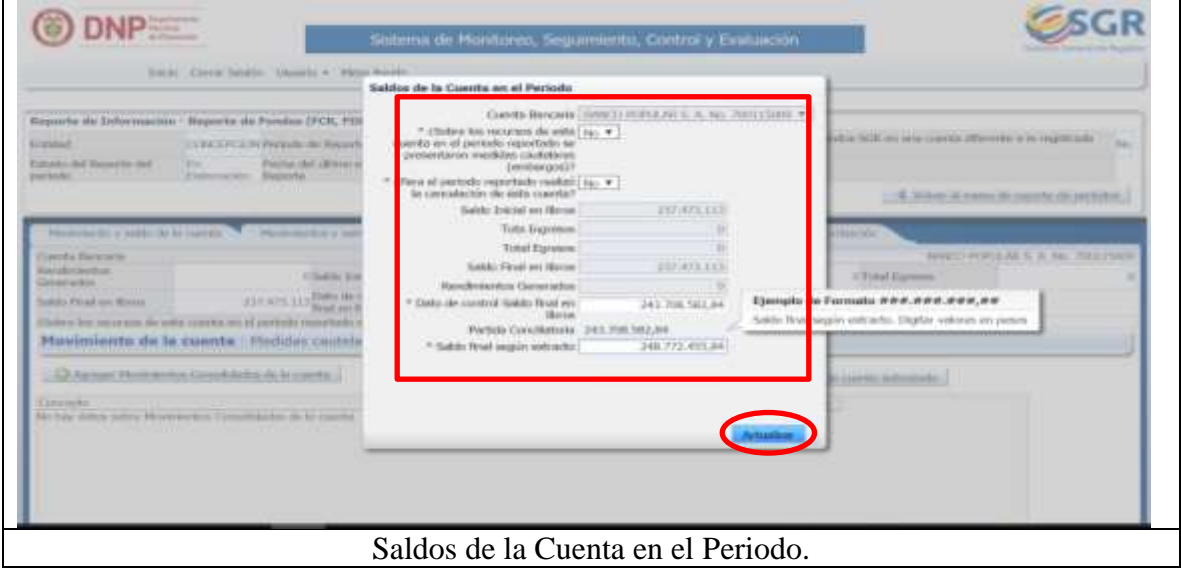

7. Para registrar el consolidado por movimientos se da clic en la pestaña Movimiento de la cuenta y luego clic en el recuadro Agregar movimientos de la cuenta. Ver figura.

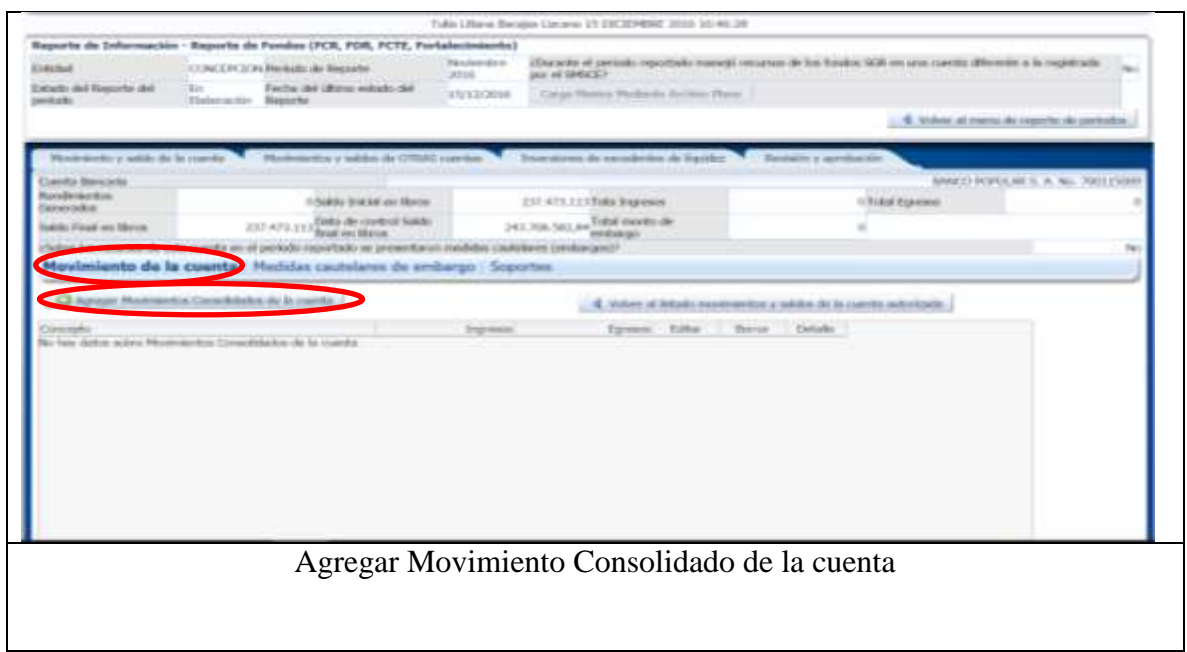

8. Inmediatamente se despliega una ventana llamada Movimiento Consolidado de la cuenta y se diligencias los campos según sea el caso y finalmente Guardar. Ver figura.

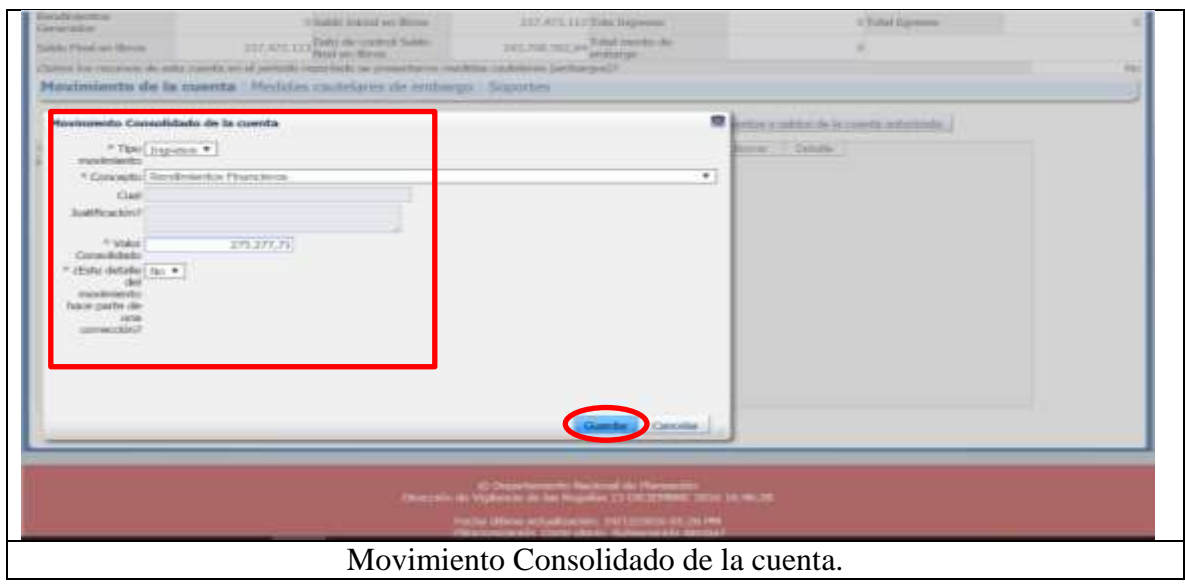

9. Una vez creado el movimiento consolidado de la cuenta se da clic en el recuadro Crear detalle del movimiento de la cuenta y automáticamente se despliega una ventana y se llenan los campos solicitados y finalmente clic en guardar. Ver figura

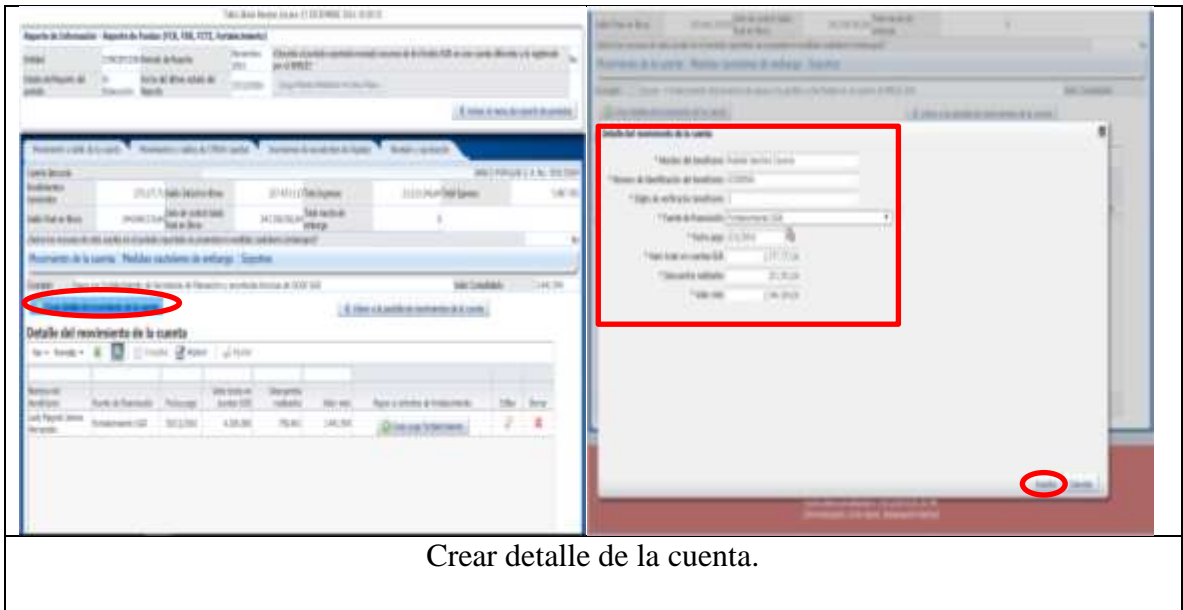

10. Luego de crear cada uno de los detalles de la cuenta se puede observar una ventana en la que se muestran todos los detalles de la cuenta. Ver figura.

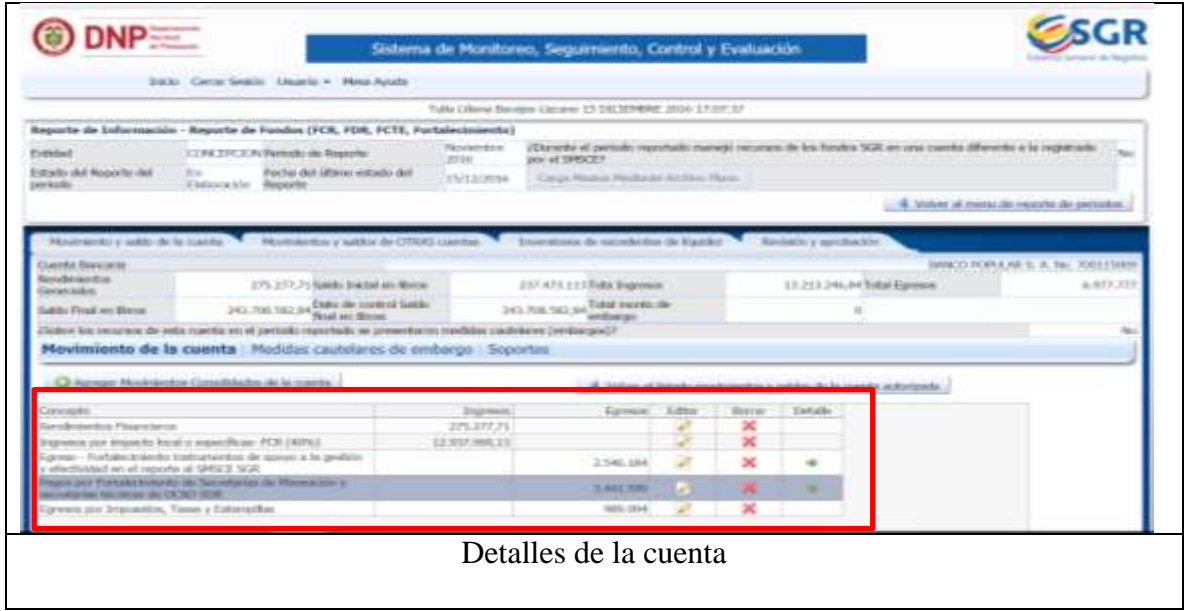

11. Seleccione la pestaña Soportes y clic en el botón Incluir Soportes para el reporte de cuenta del periodo. Ver figura.

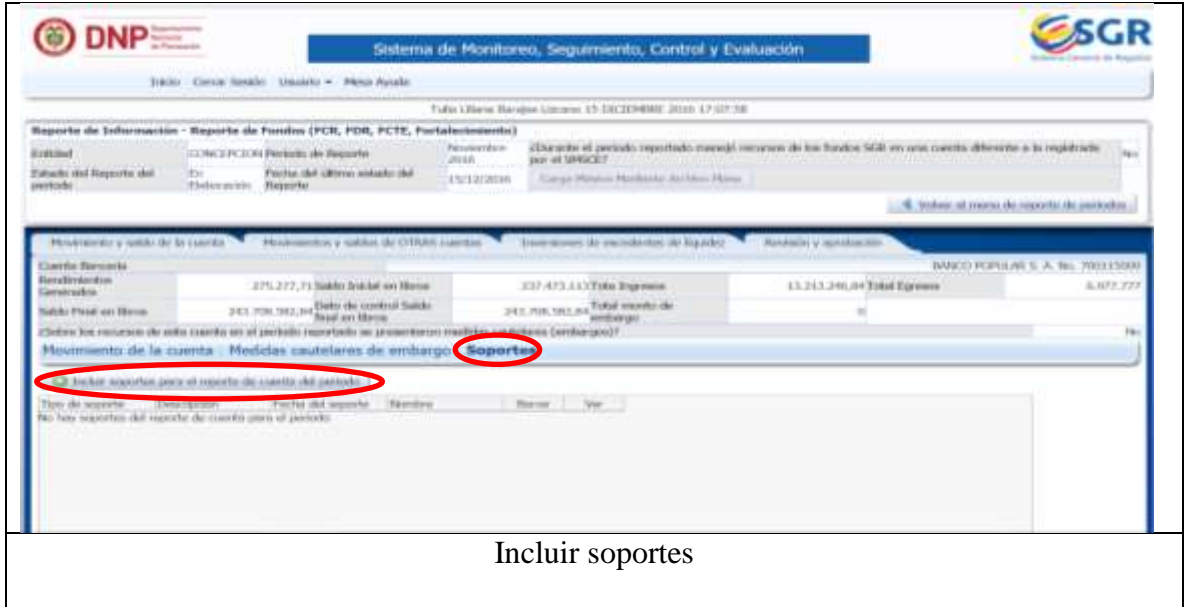

12. Para incluir los soportes para el reporte de la cuenta del periodo se despliega una ventana en el que se ingresan todos los datos requeridos para incluir los soportes como: libro auxiliar, extracto bancario y la conciliación bancaria finalmente clic en Guardar. Ver figura.

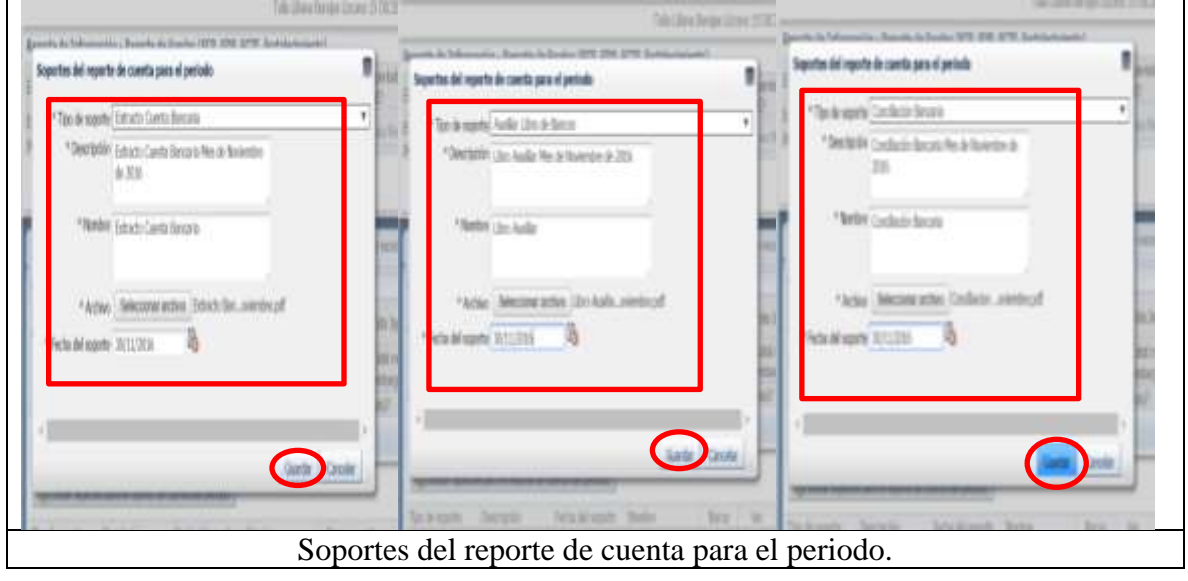

13. Luego de crear los soportes clic en la pestaña Revisión y aprobación, clic en el botón ENVIAR PARA REVISION Y APROBACION y finalmente clic en generar PDF. Ver figura.

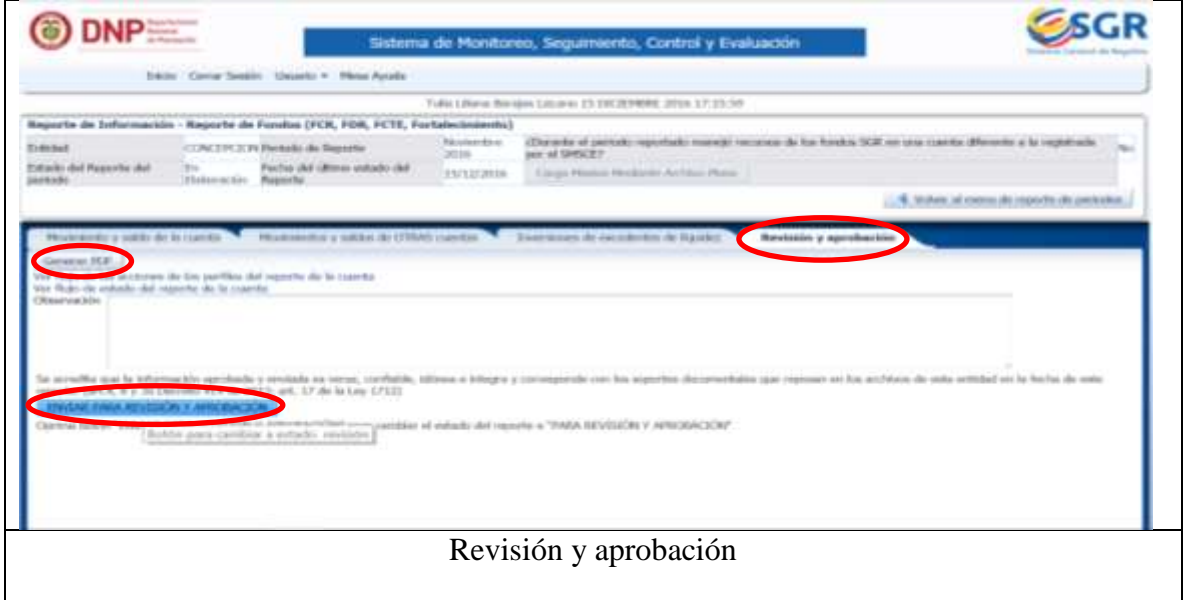

14. Luego de dar clic en generar PDF inmediatamente se genera el PDF donde se muestran los soportes ingresados. Ver figura

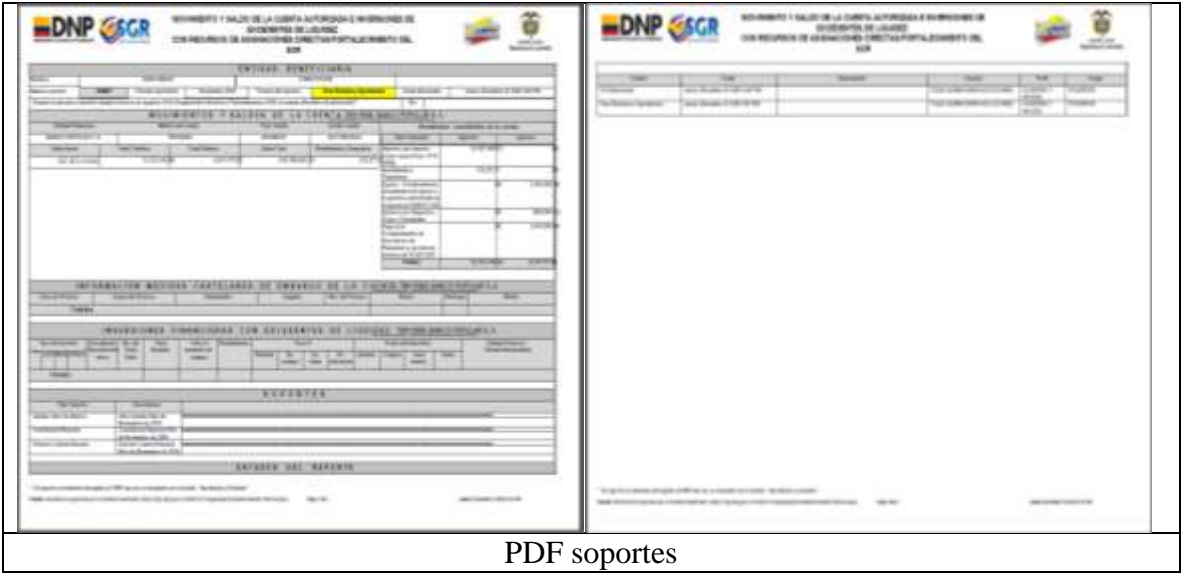

**INGRESO Perfil 3- Aprueba y Envía- GESPROY:** Para hacer un registro detallado sobre el funcionamiento de este perfil es necesario seguir cada uno de los pasos que se enumeran a continuación:

Nota: el ingreso para los cinco (5) perfiles es mismo que se muestra en la figura 1 excepto el usuario y contraseña que se digita para cada perfil.

1. Clic en el icono GESPROY, y clic en el botón INGRESO GESPROY-SGR. Ver figura.

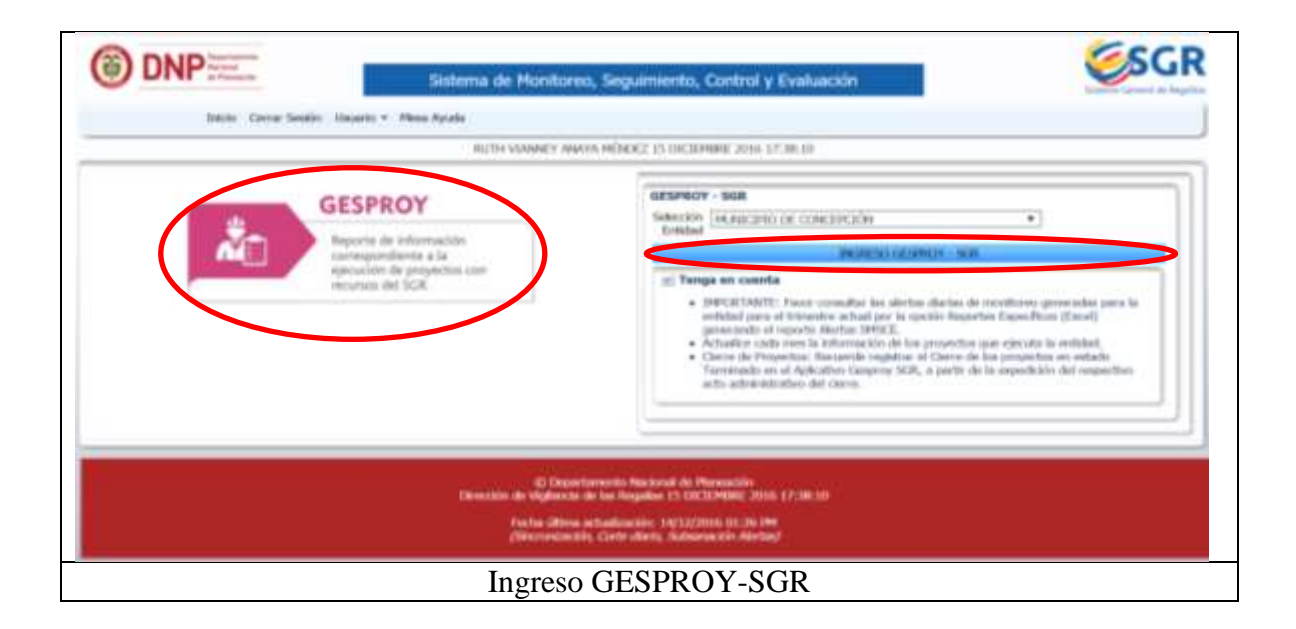

2. Luego de ingresar a GESPROY-SGR clic en el botón proyecto y automáticamente aparecen los proyectos en desarrollo como se muestra en la figura 21.

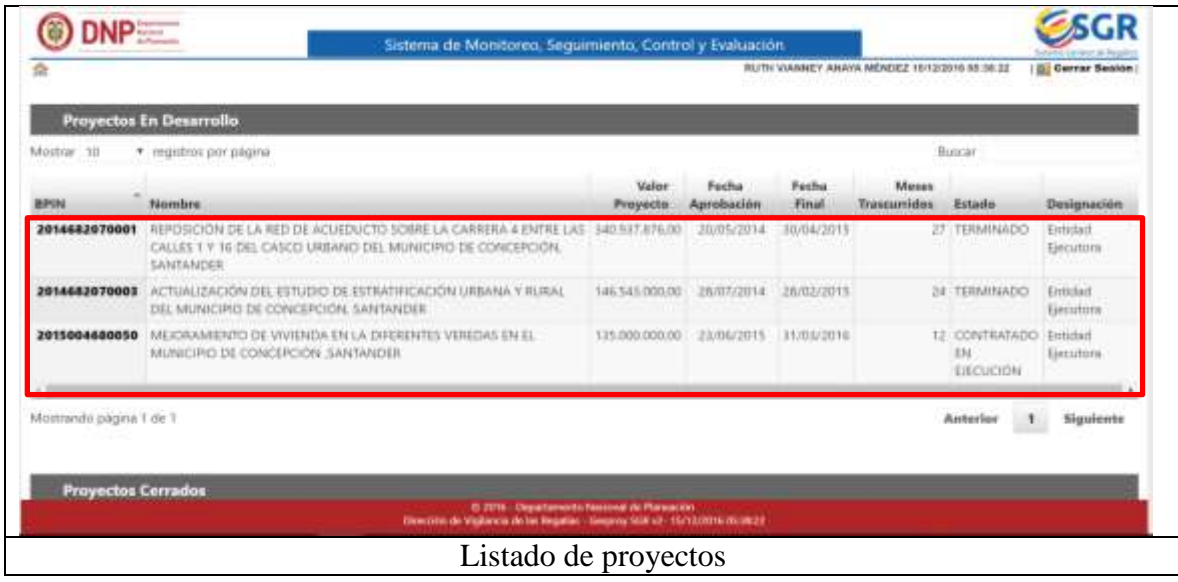

3. Finalmente se escoge uno de los proyectos del listado al que corresponda la aprobación, clic en el botón aprobación y se despliega un recuadro de los detalles del proyecto. Ver figuras 22, 23 y 24.

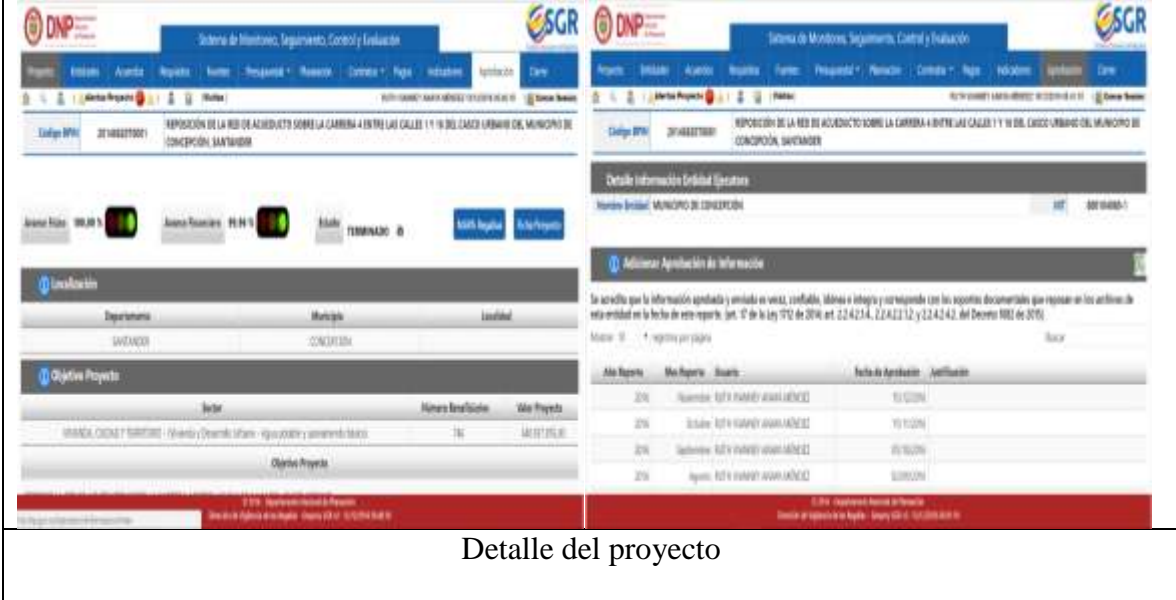

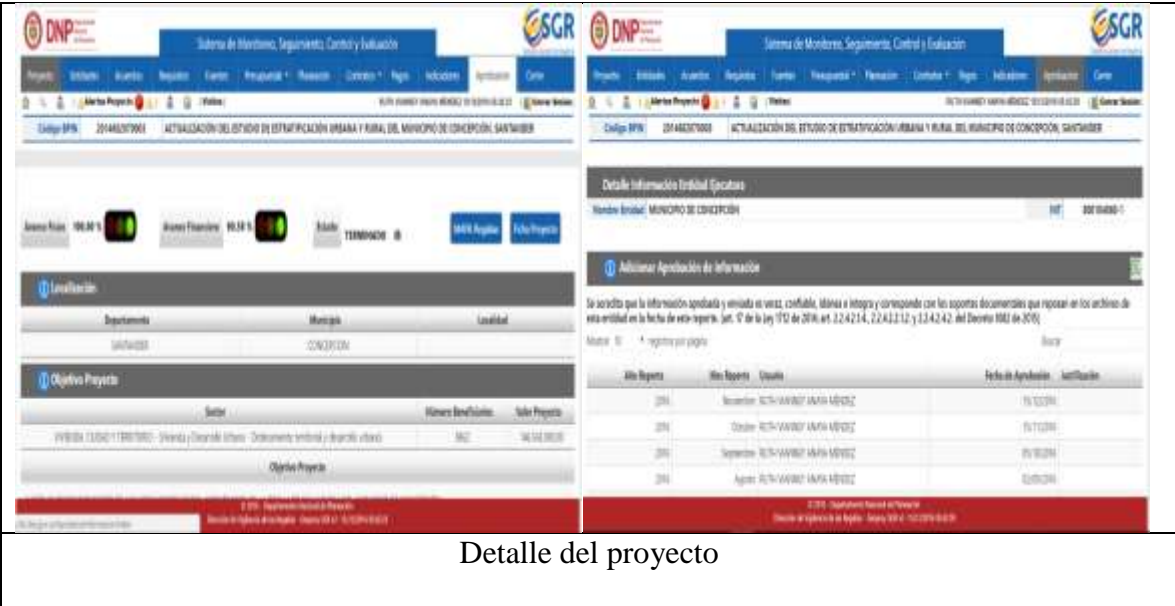

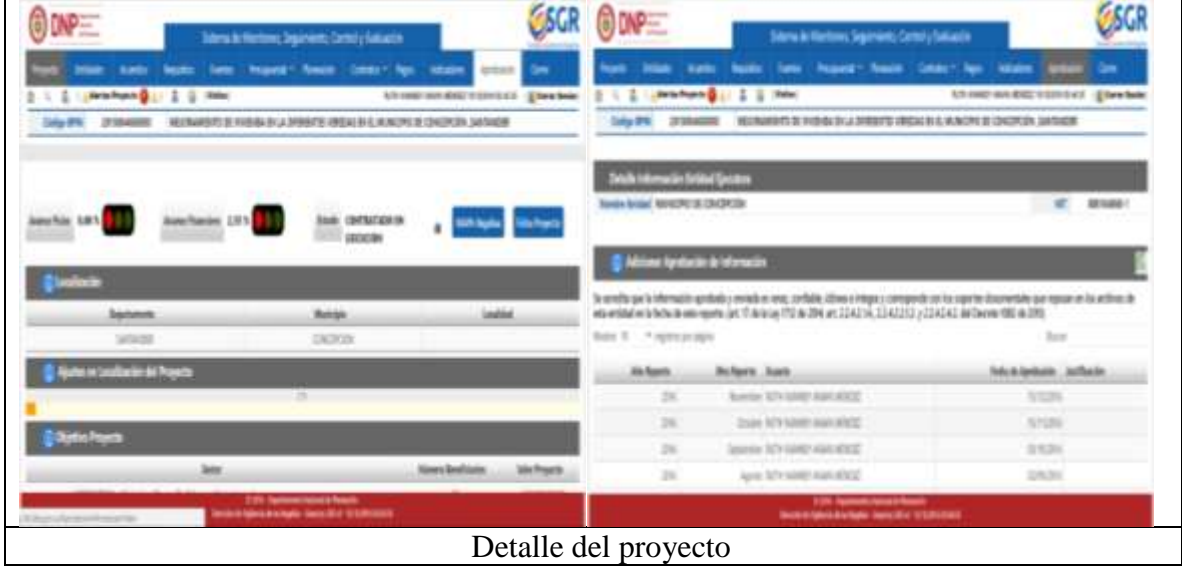

**INGRESO Perfil 4- Elabora y Revisa- GESPROY:** en este perfil no se puede hacer un registro detallado sobre su funcionamiento debido a que en el momento no se encuentran proyectos financiados con recursos del Sistema General de Regalías. A continuación, se muestra un proyecto en ejecución y un proyecto cerrado de un periodo anterior.

El ingreso a este perfil se realiza igual al perfil anterior: clic en el icono GESPROY, clic en ingreso GESPROY-SGR y finalmente clic en el icono proyecto. Ver figura.

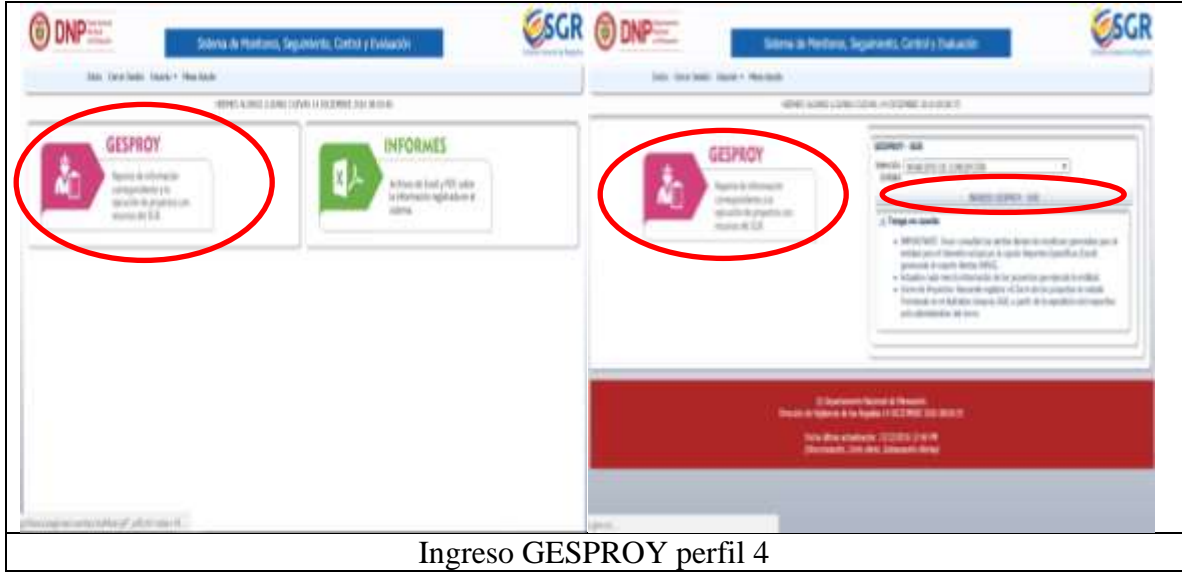

En la siguiente figura se muestra un listado de los proyectos en desarrollo. Ver figura 26.

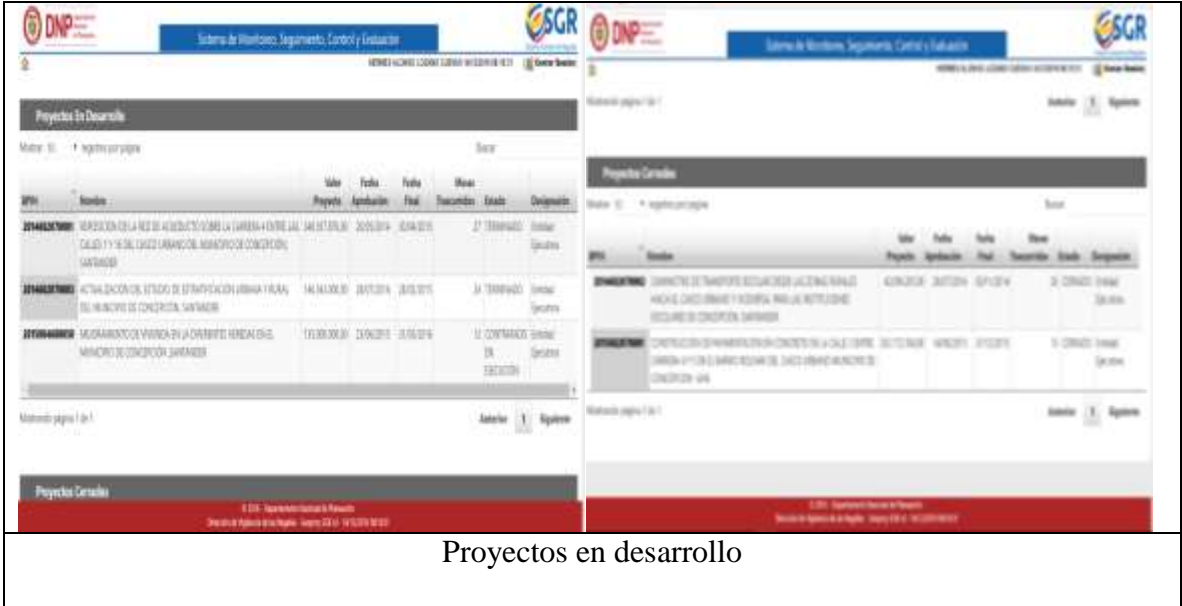

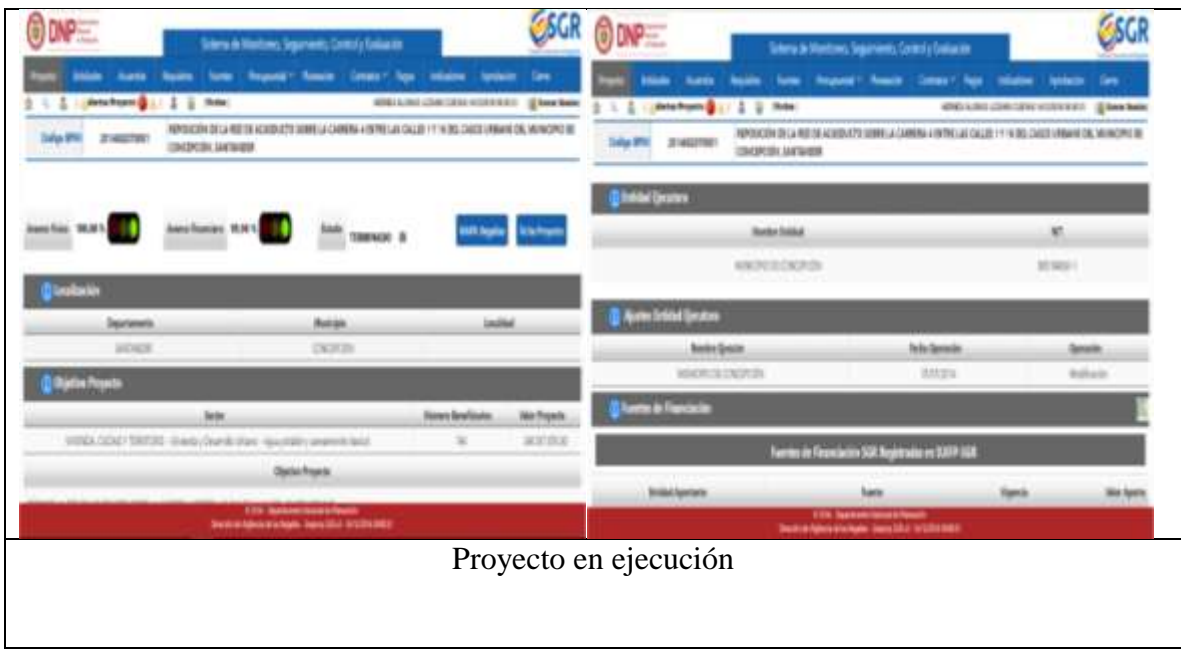

CSCR ODP **ESGR**  $@$  DNP $\equiv$ Ŧ diseas t ÷8 **Res** WPO CON 39 JAMES ACROSCO WWW. LOWERN A SPIELAR CALLER FW DEL CASE WAS CITED AND CONTROL SUSPAIRE. *UR DET PRINTE ROOM B* **NEUMBRANCHEU Sépte Side PM** 21 ALLENE xeme won tein ente nen token **Je pre** armi jazz **Information**  $\equiv$ xena XXIVI **Salted Farms de Romanie (SR** AUDIO ACRIS *<u>Island Austines</u>* Stellen × **Silated Brachaela Act** ú **ASTRO** tich. Proyecto en ejecución

En las siguientes figuras podremos observar un proyecto en ejecución

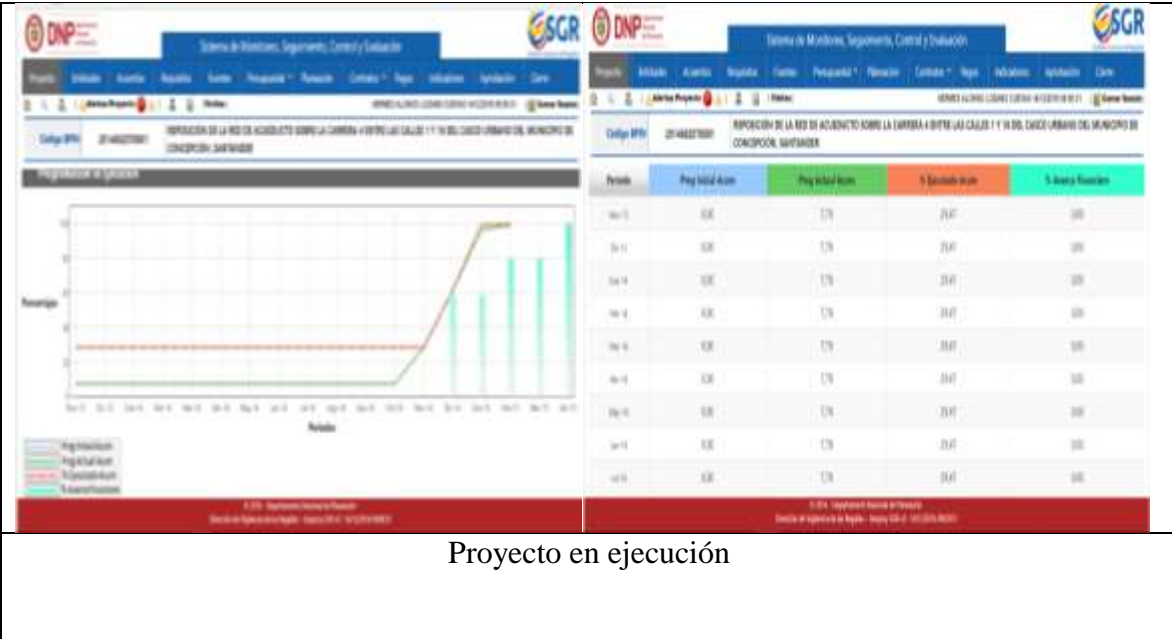

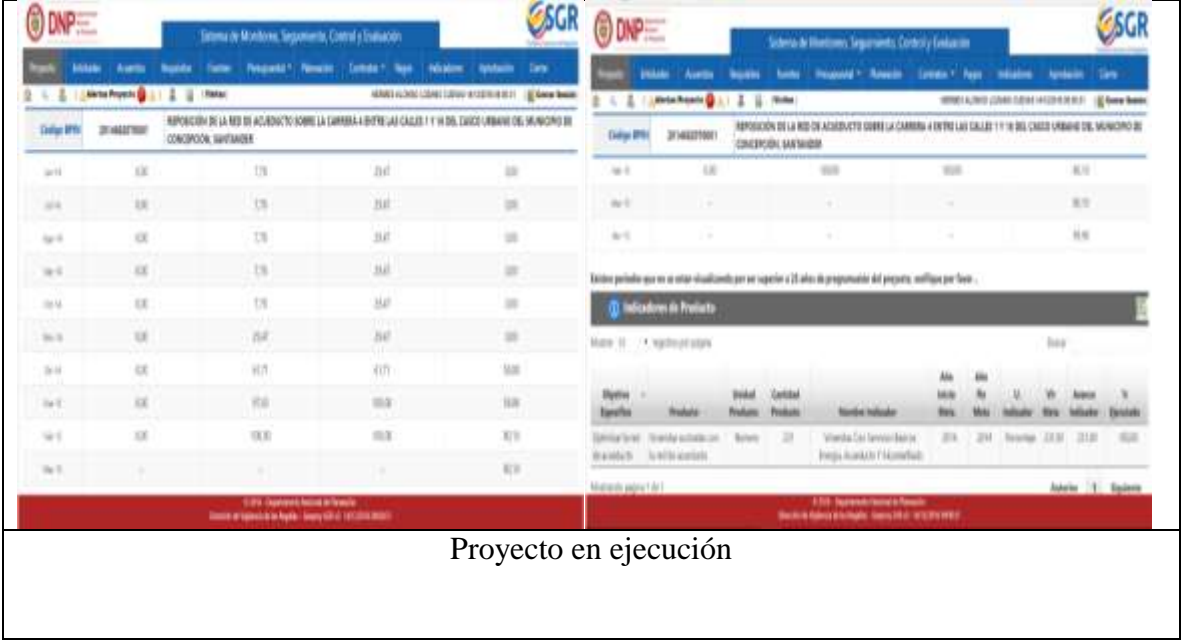

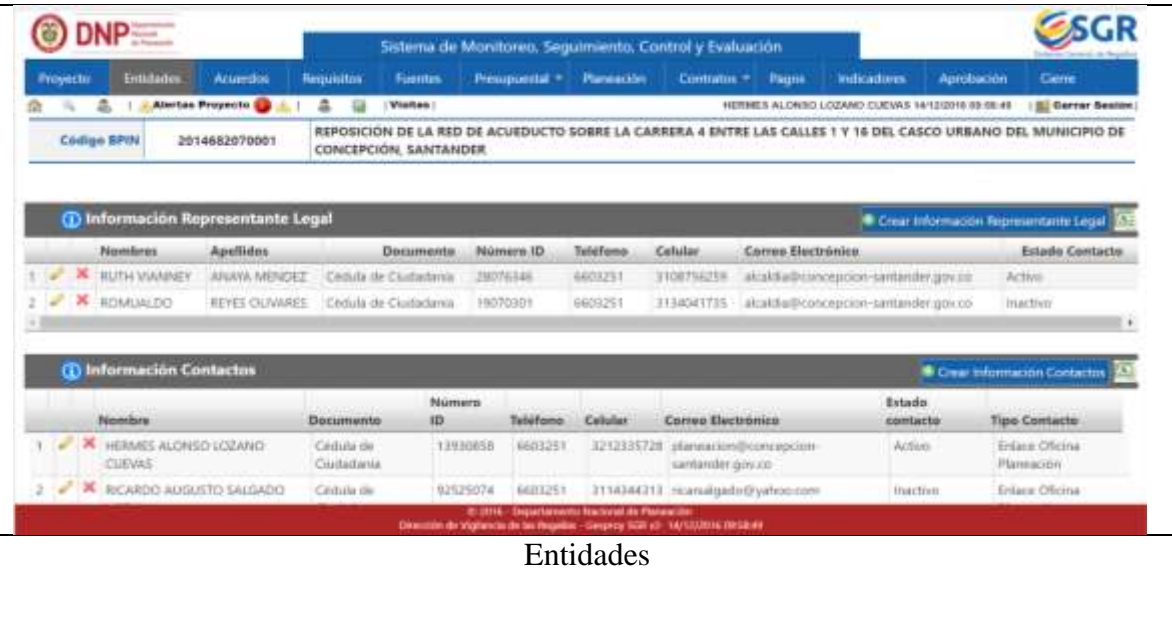

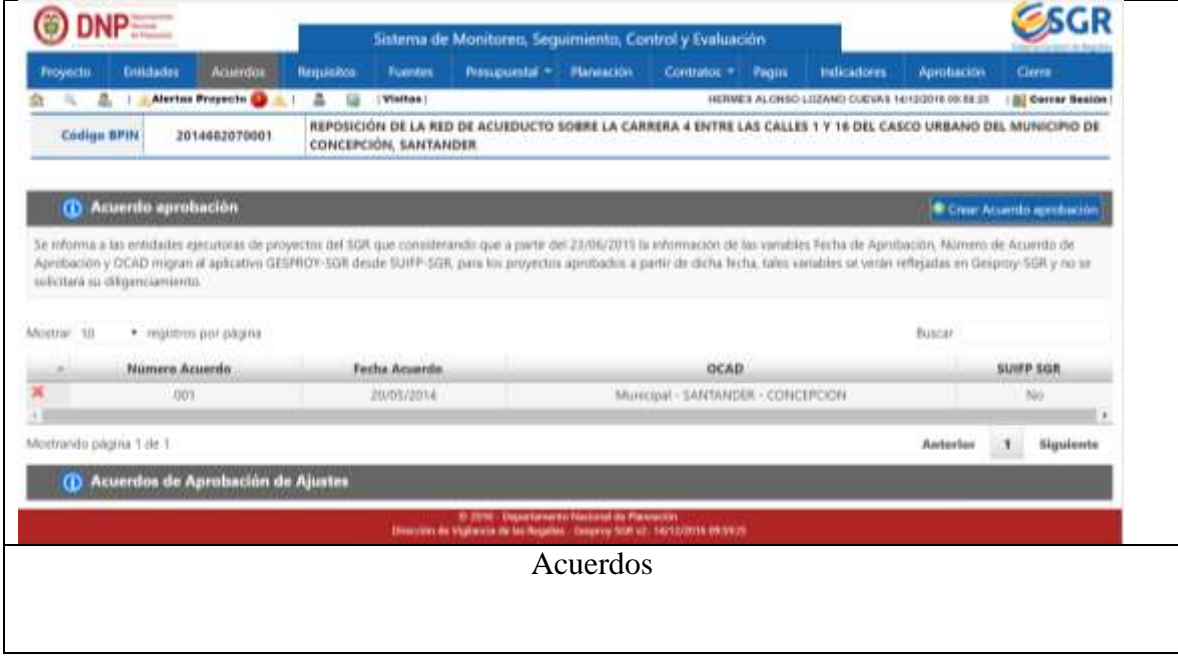

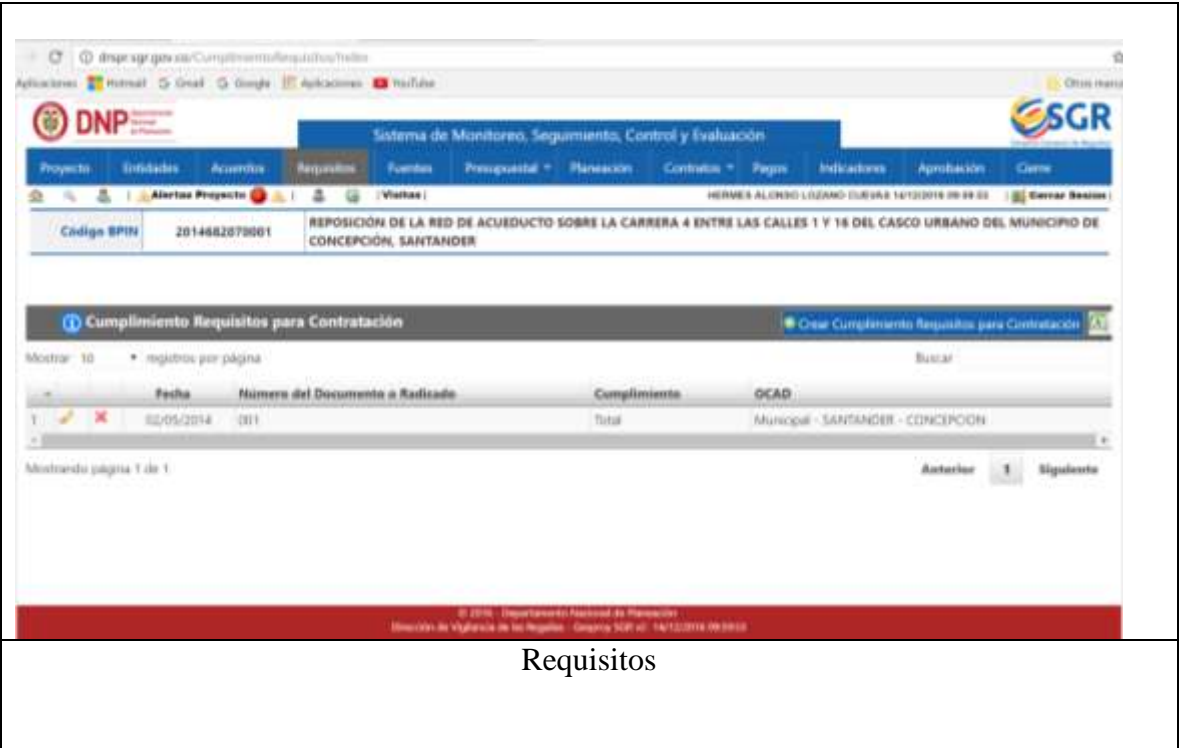

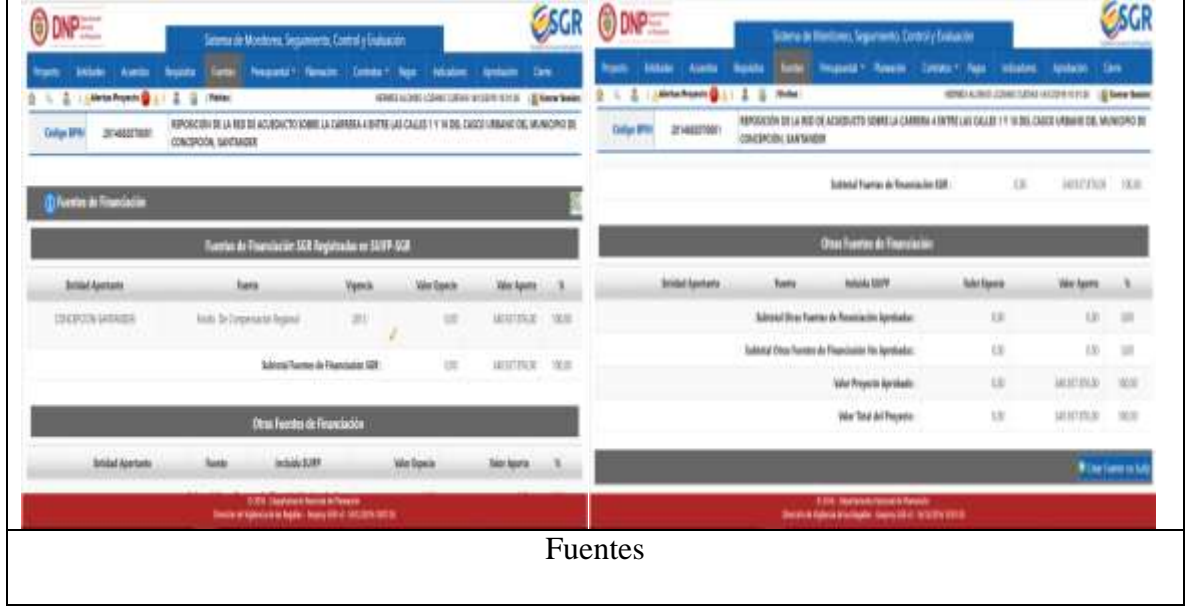

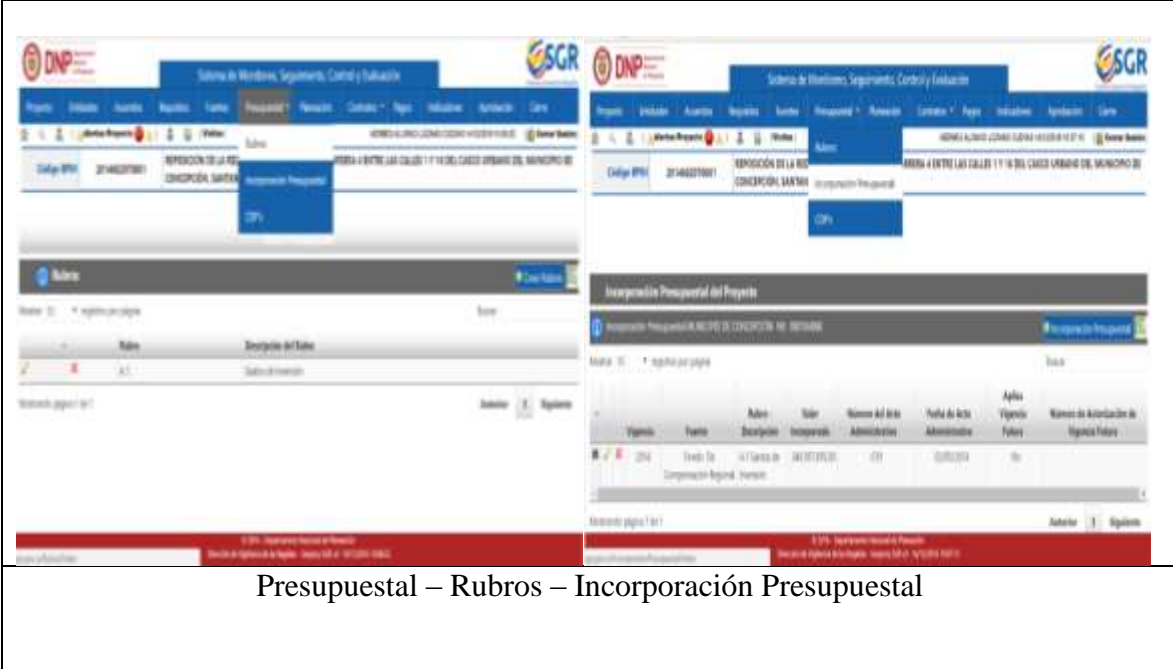

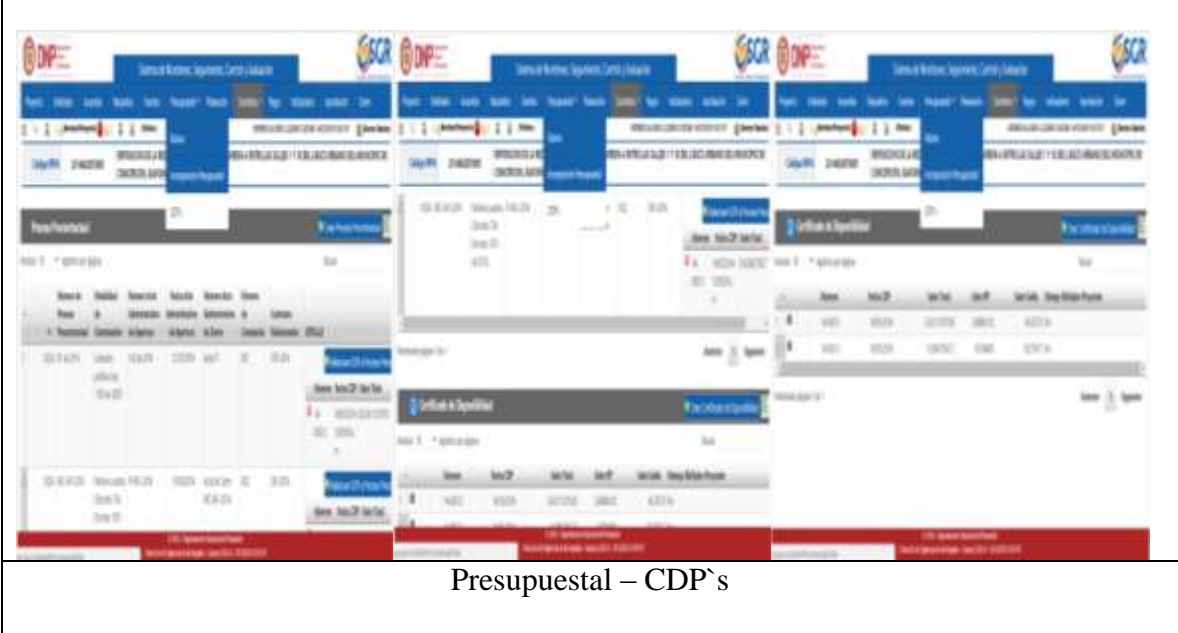

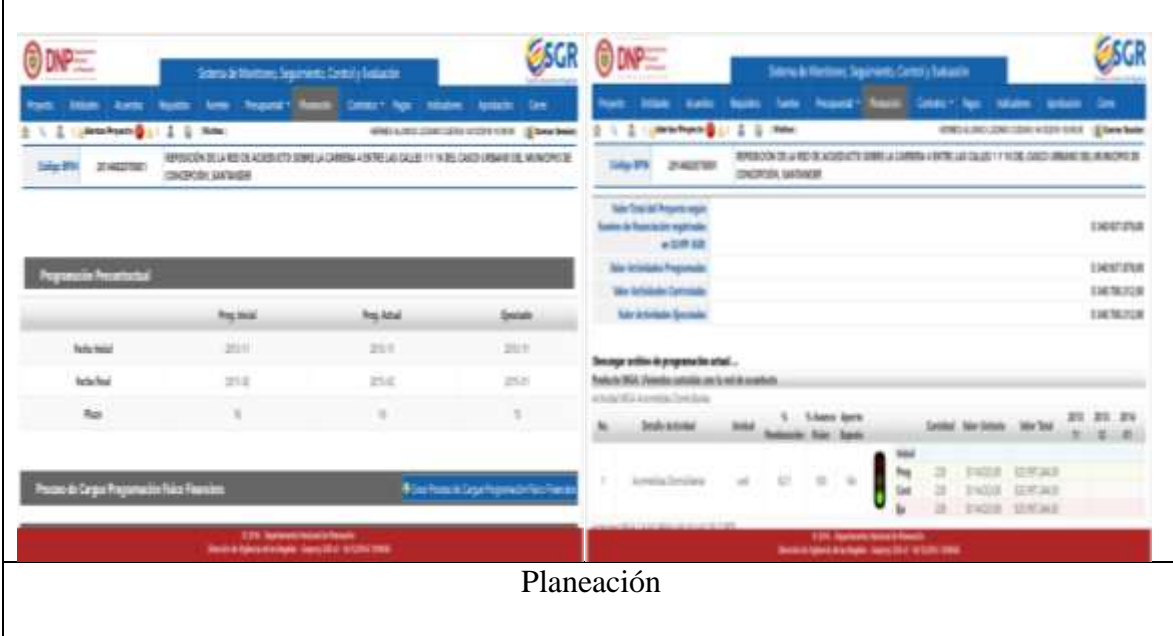

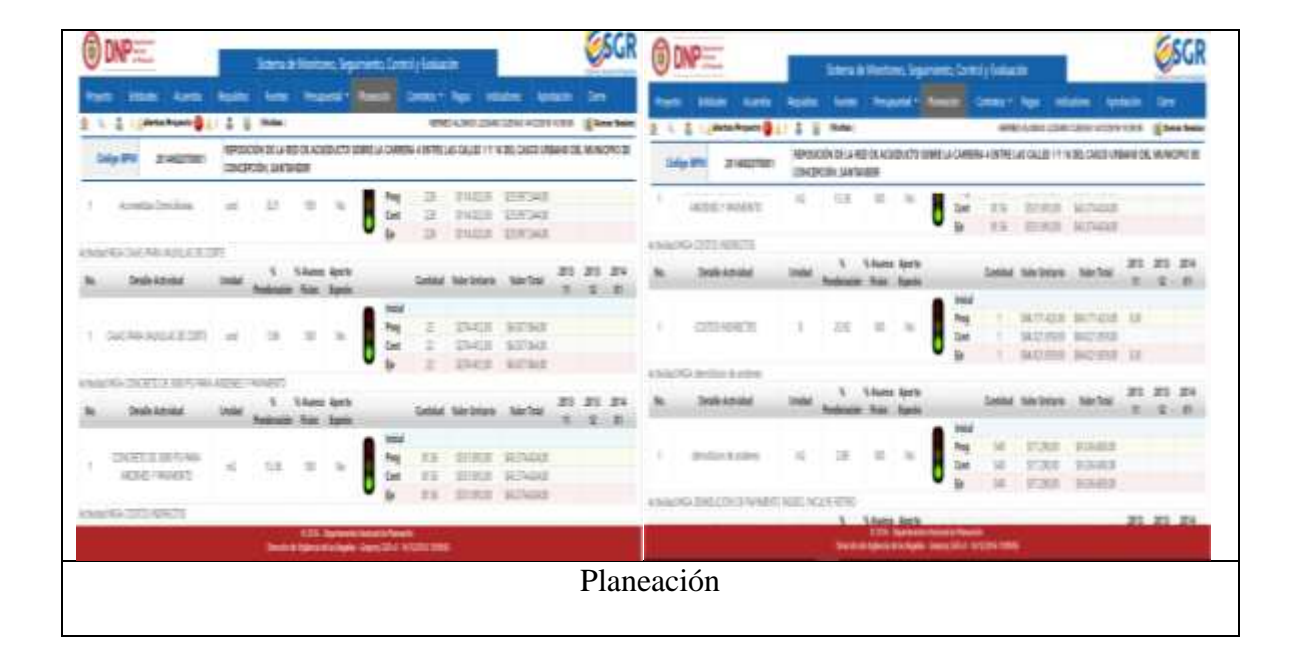

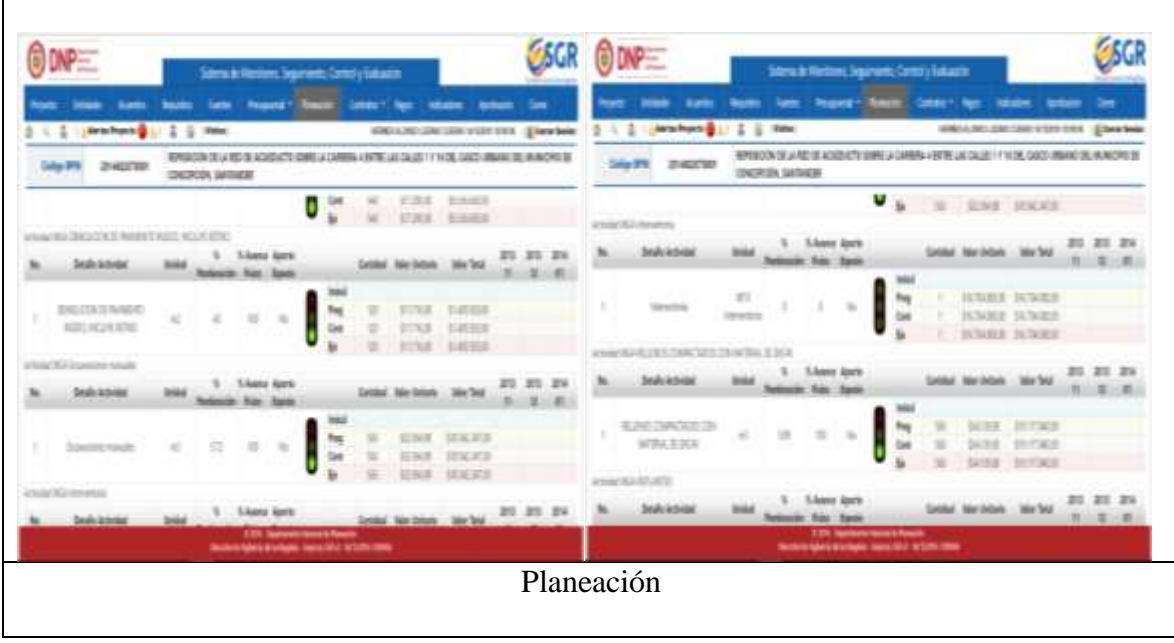

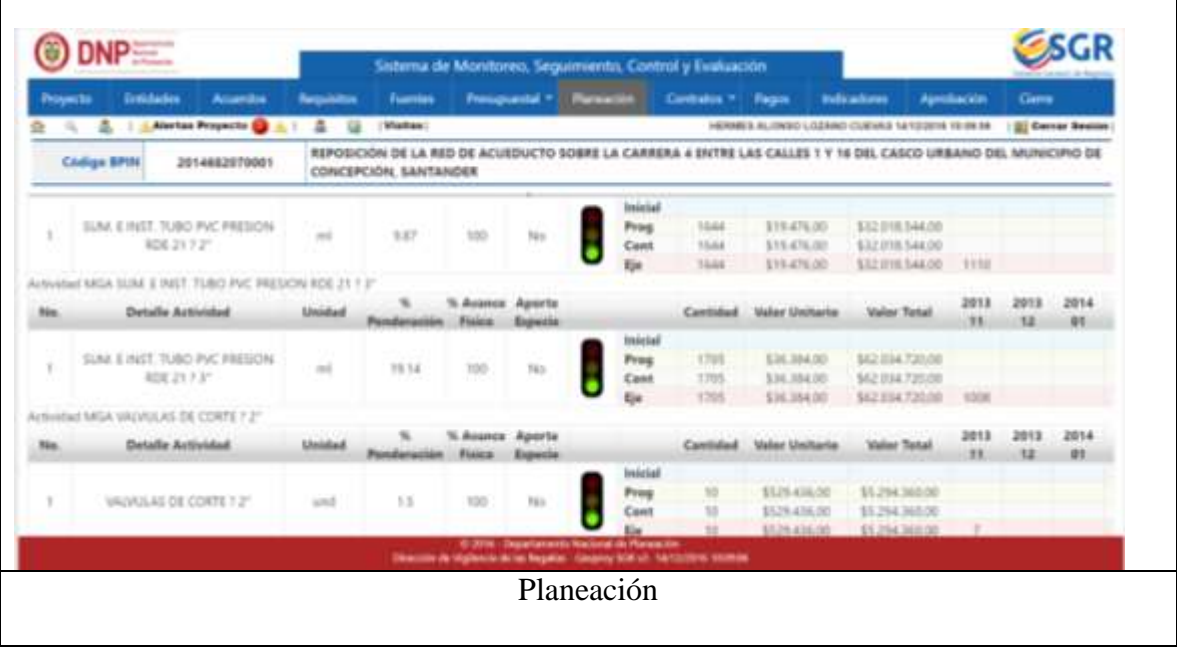

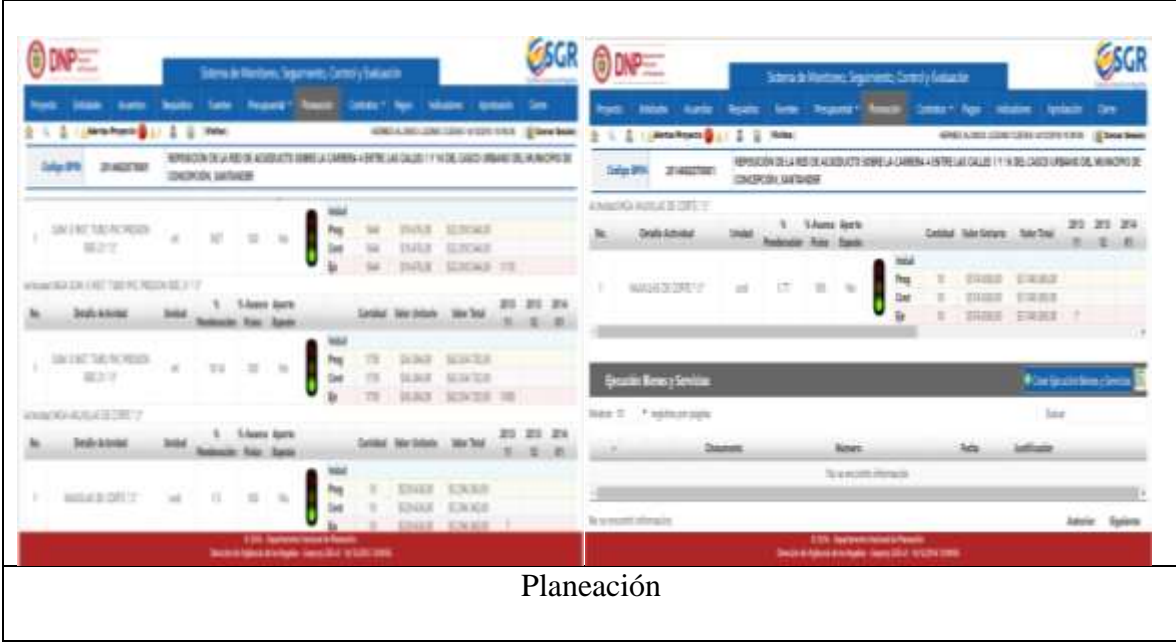

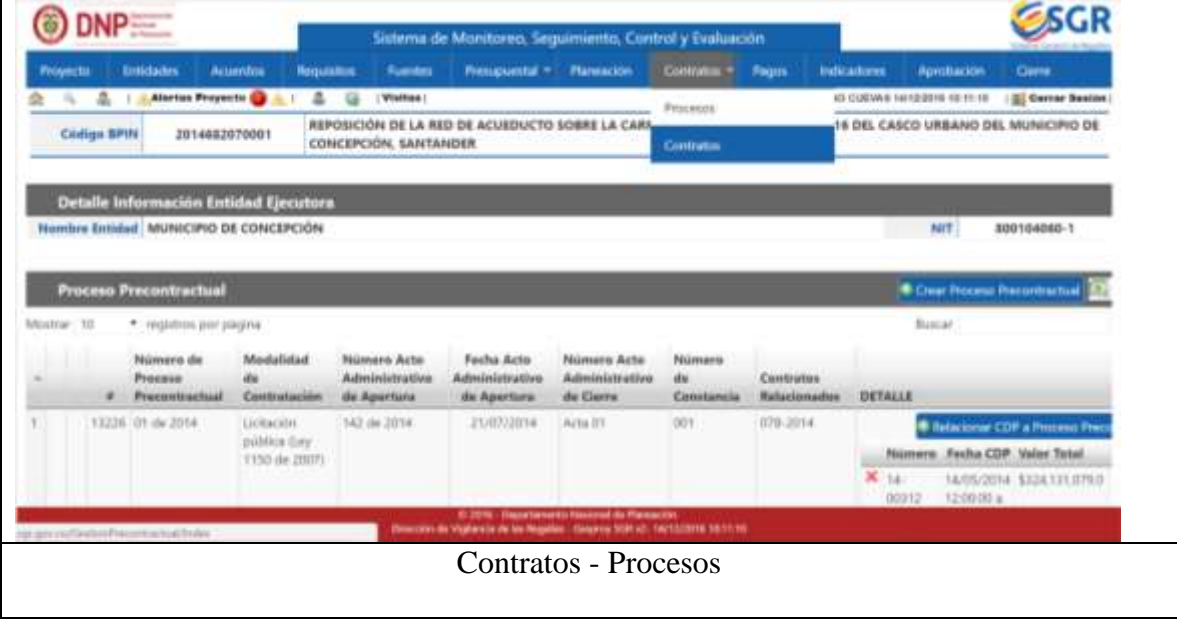

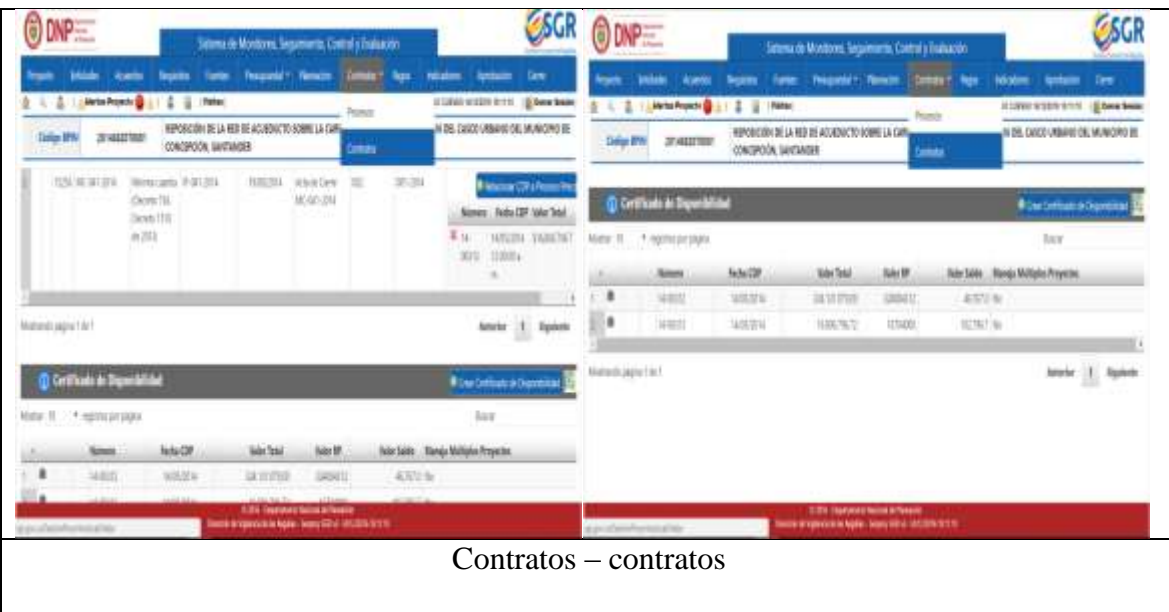

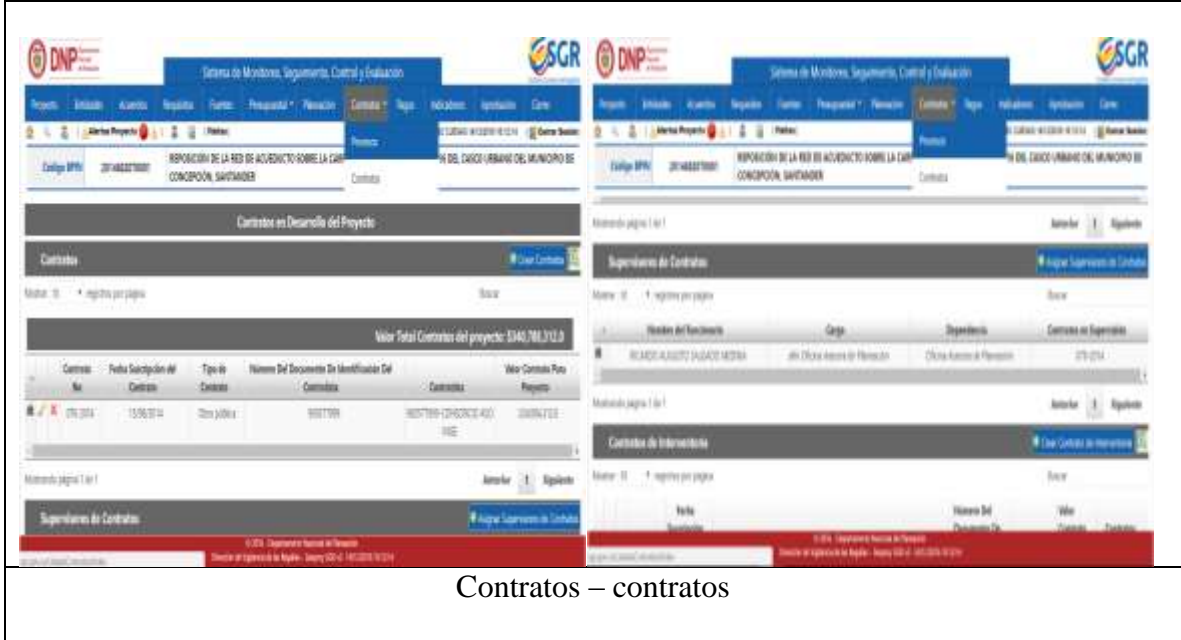

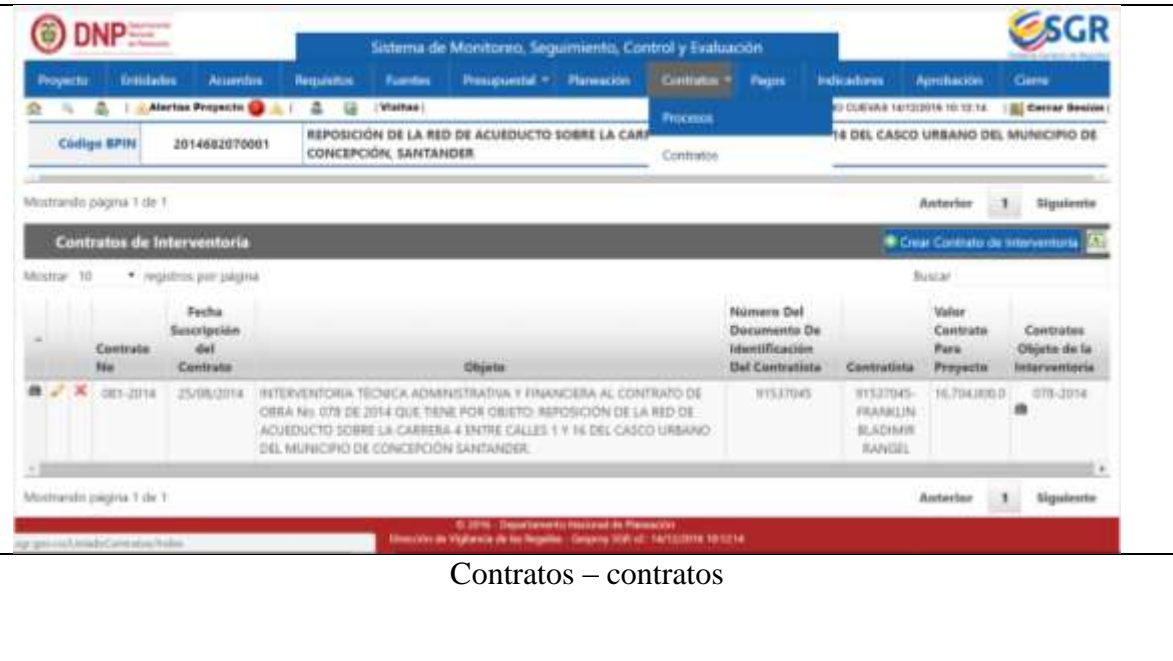

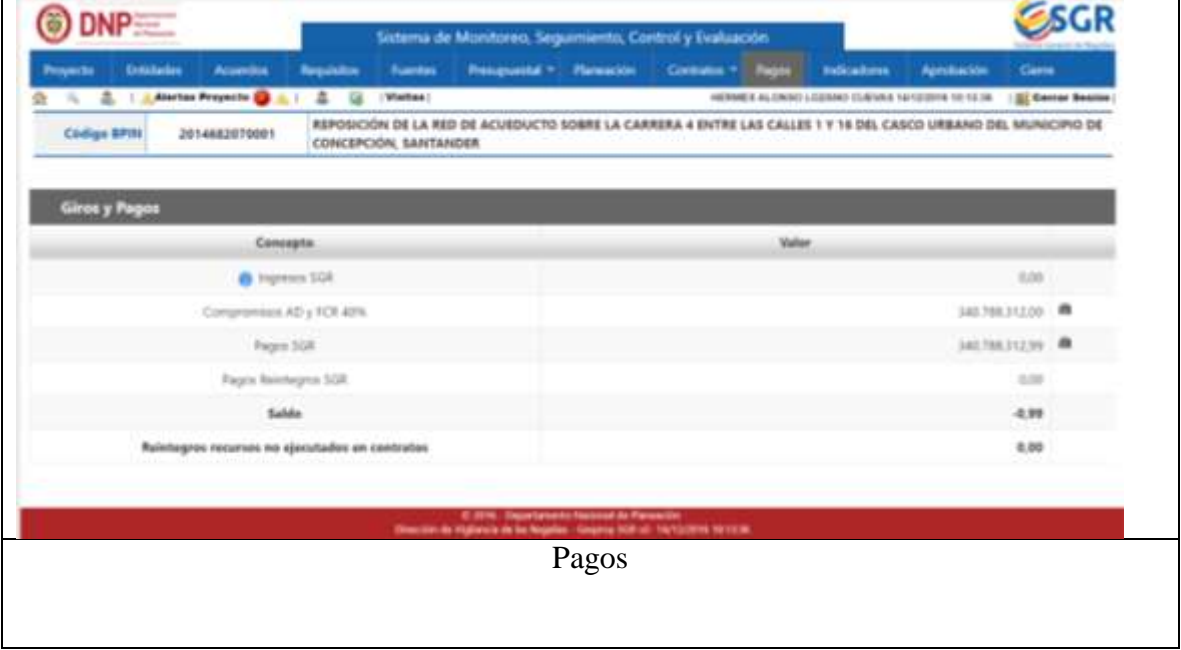

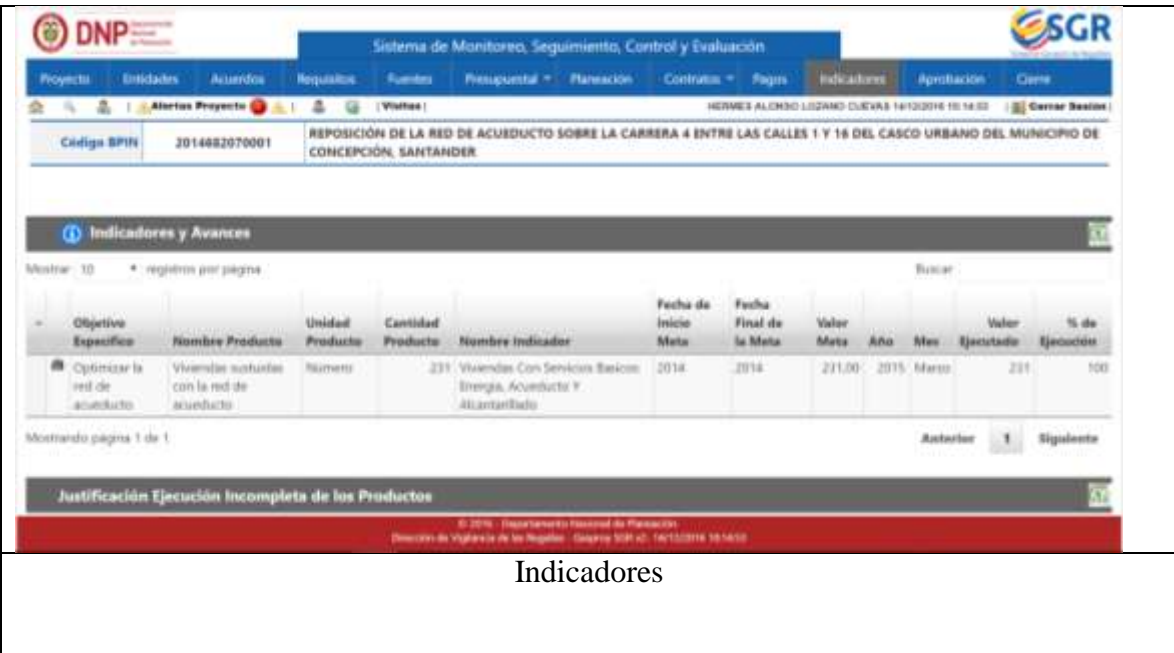

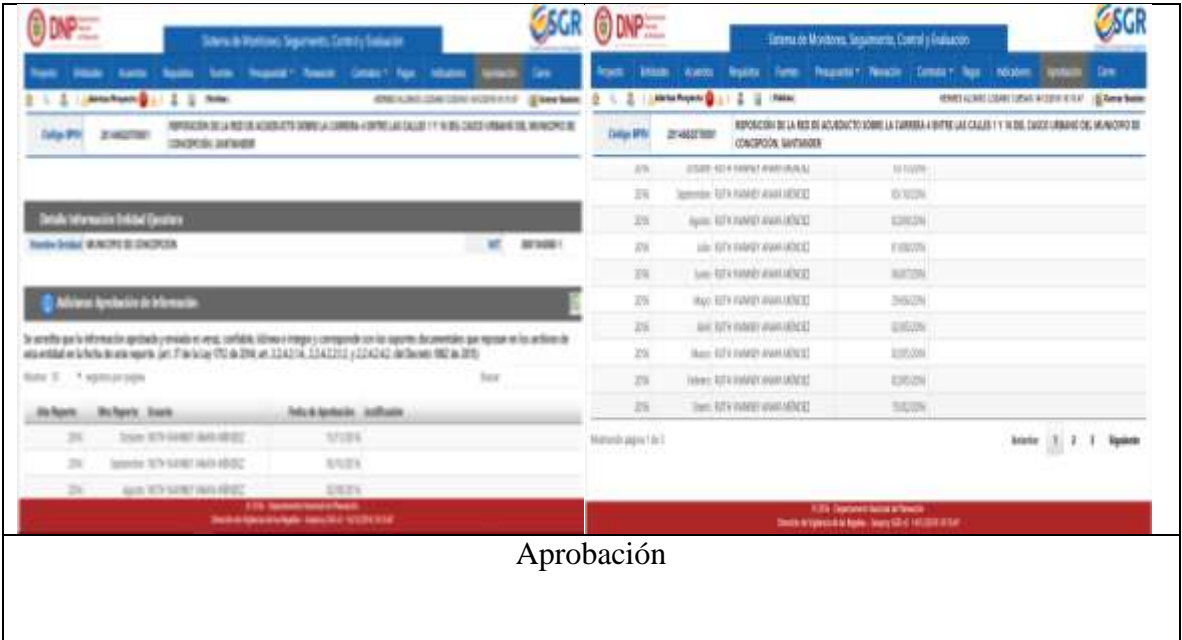

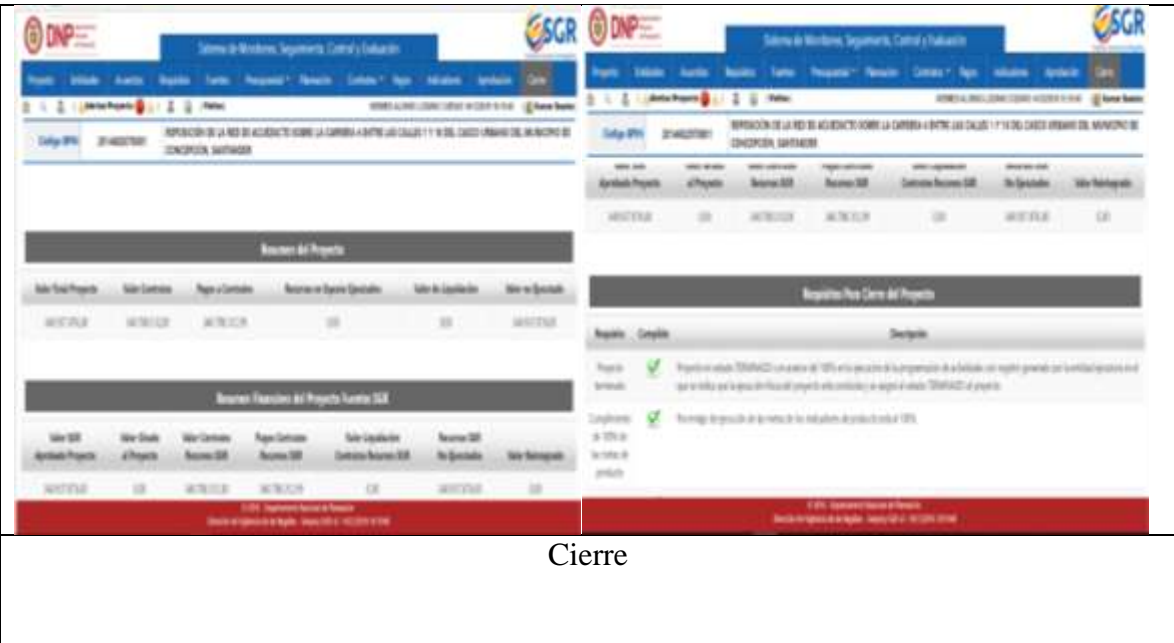

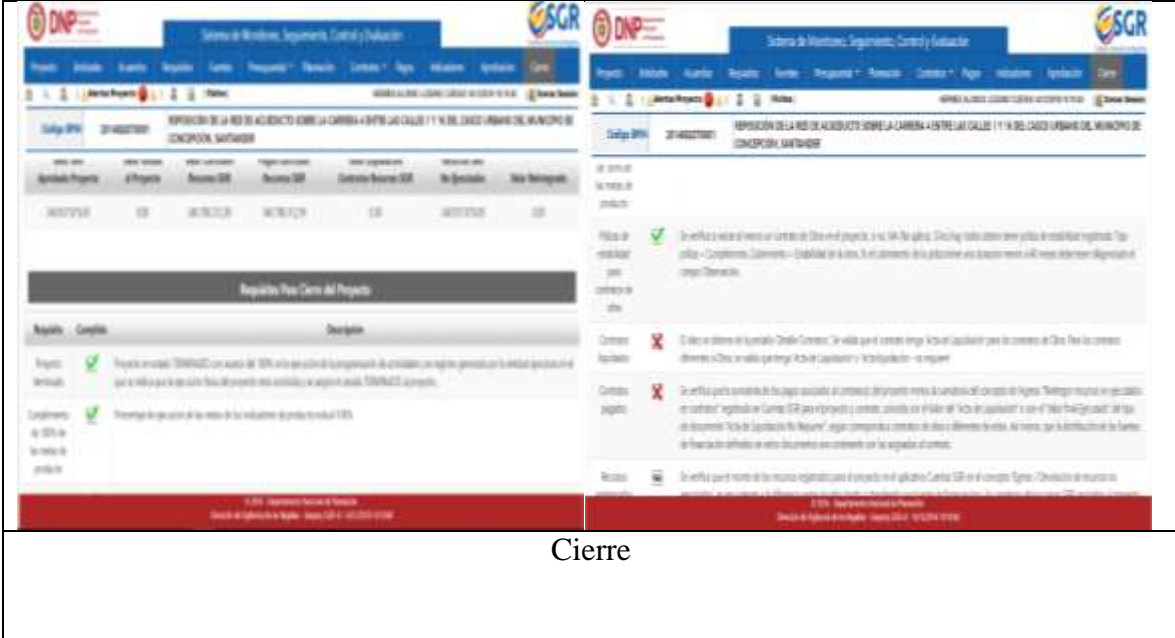

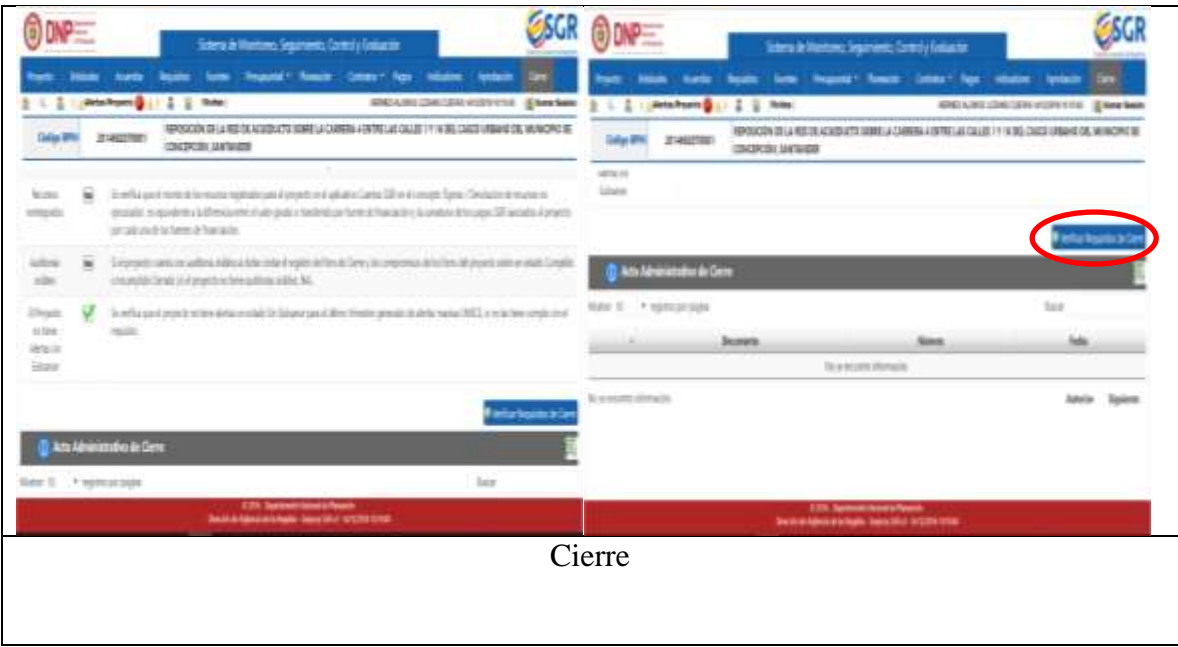

En las siguientes figuras podremos observar un proyecto cerrado

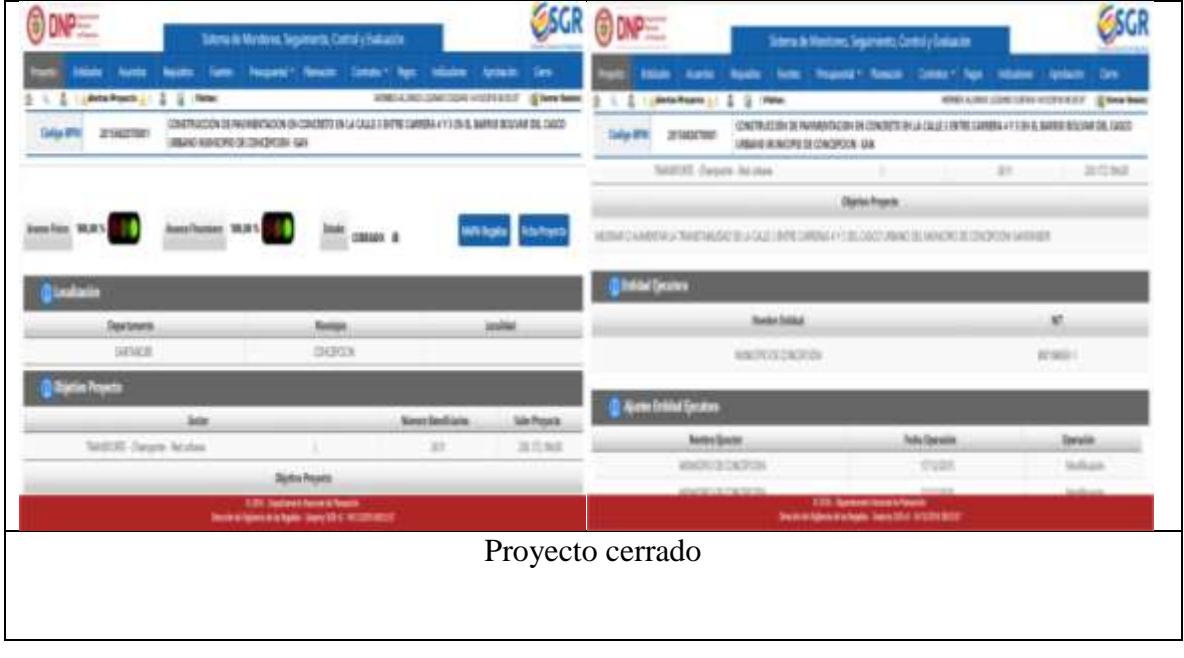

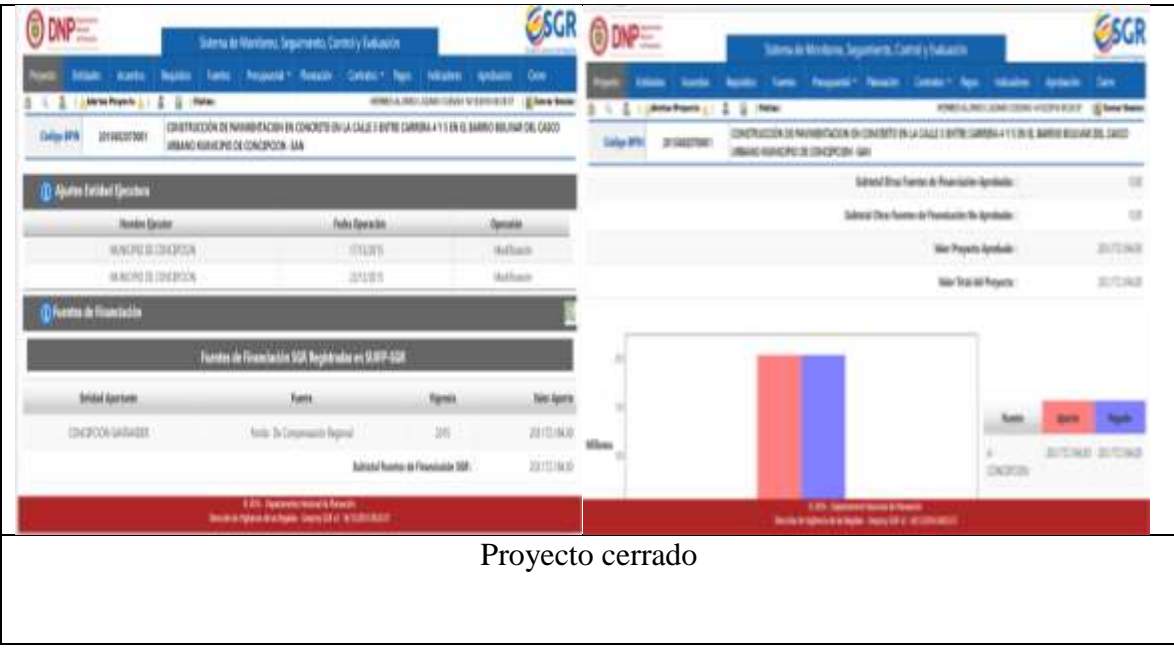

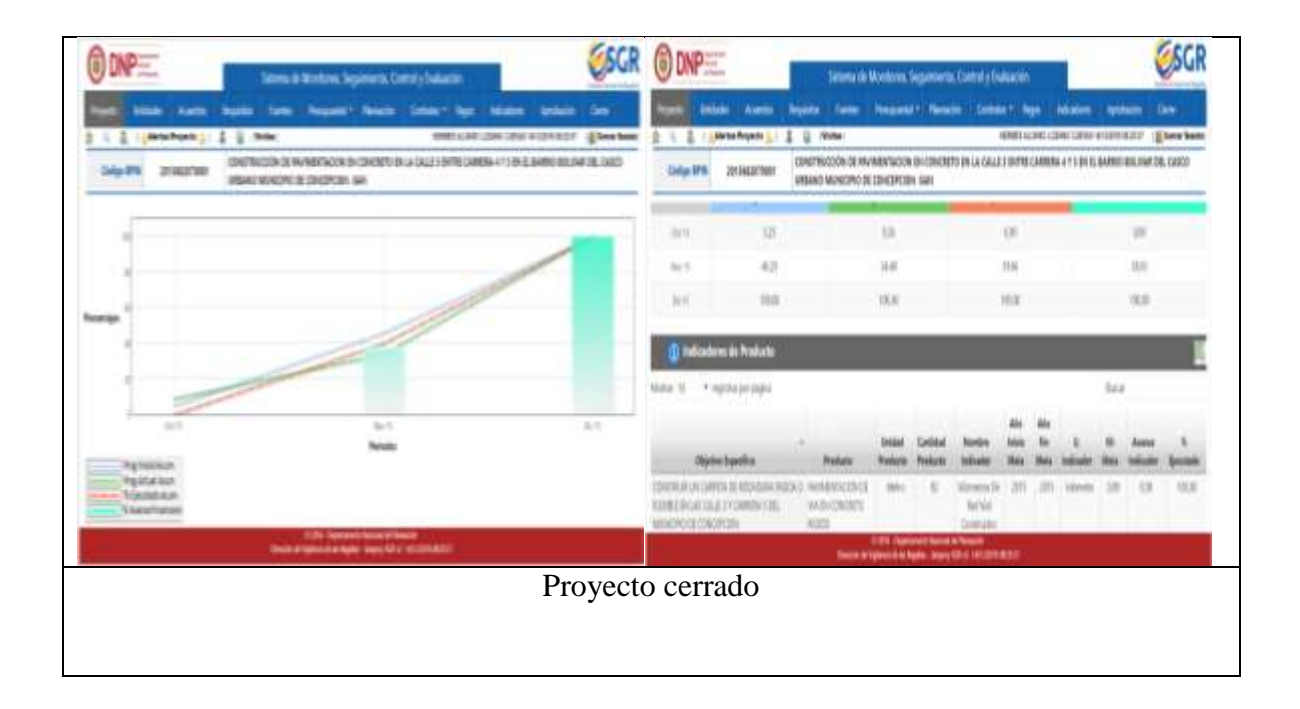

**INGRESO Perfil 5- Consulta- GESPROY:** Para este perfil no se detalla el procedimiento debido a que es el que permite revisar la información de ejecución del proyecto sin efectuar ningún tipo de cambio o modificación en la misma.

#### **Apéndice 2. Folletos**

--

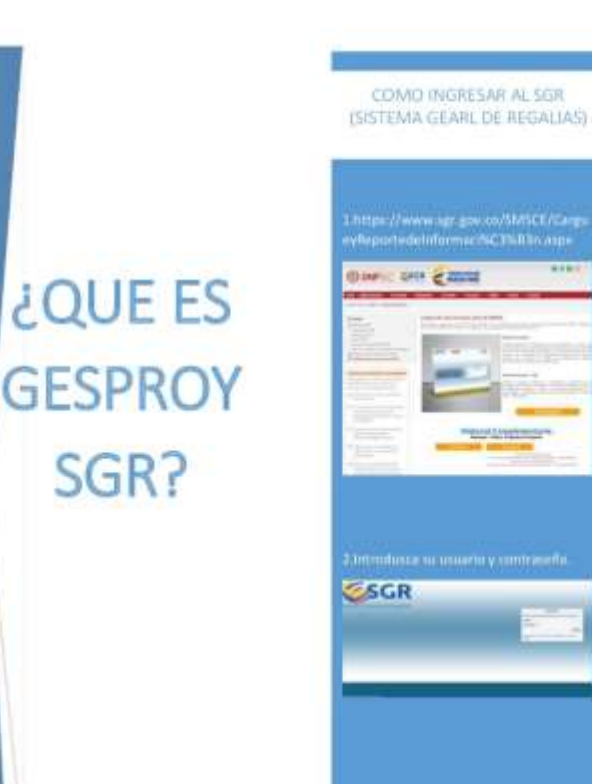

### **QUE ES GESPROY SGR**

Permite al ajecutor asstionary monitorear la ejecución de los proyectos de inversión financiados con recursos del SGR, a partir de los objetivos, productos, metas e indicadores planteados en su formulación y registrados en el Banco de Programas y Proyectos SGR -SUPP-SGR, (DPN) Departumento Nacional de Planeación.)

#### PARA QUE SIRVE **GESPROY SGR**

El aplicativo de segumiento de proyectos de regalias (GESPROY SGR), es el medio por el cual las entidades ejecutoras de recursos del sistema general de regalias reportan al sistema de monitoreo seguimiento control y evaluación del departamento nacional de planeación la información relacionada con la programación y ejecución de proyectos.

**PERFILES DE GESPROY SGR** 

# **PERFILES**

 $\begin{tabular}{l|c|c|c|c|c} \hline \textbf{1.4} & \textbf{A} & \textbf{A} & \textbf{a} & \textbf{b} & \textbf{c} & \textbf{c} & \textbf{c} & \textbf{c} & \textbf{c} & \textbf{c} & \textbf{c} & \textbf{c} & \textbf{c} & \textbf{c} & \textbf{c} & \textbf{c} & \textbf{c} & \textbf{c} & \textbf{c} & \textbf{c} & \textbf{c} & \textbf{c} & \textbf{c} & \textbf{c} & \textbf{c} & \textbf{c} & \textbf{c} & \$ 

 $\begin{minipage}[t]{0.9\textwidth} \begin{tabular}{l} \multicolumn{2}{l}{{\small\textbf{2-51}}}\textbf{1} & \multicolumn{2}{l}{{\small\textbf{2-51}}}\textbf{1} & \multicolumn{2}{l}{{\small\textbf{2-52}}}\textbf{1} & \multicolumn{2}{l}{{\small\textbf{2-52}}}\textbf{1} & \multicolumn{2}{l}{{\small\textbf{2-52}}}\textbf{2} & \multicolumn{2}{l}{{\small\textbf{2-52}}}\textbf{3} & \multicolumn{2}{l}{{\small\textbf{2-52}}}\textbf{4} &$ 

Perfil 4- Elabora y Revisa-<br>GESPROY: Este perfil es manejado por la dependencia de planeación del municipio de concepción Sartander y su función es regerrar la<br>planeación y todo lo que<br>ejecución y todo lo que contiene el proyecto al SGR y<br>enviar al perfil tres (3) aprusta y envia GESPROY.

Forfil 5- Consulta- GESPROY: Permite revivar la información de ejecución del proyecto sin efectuar ningún tipo de cambio o modificación en la misma.

#### **Apéndice 3. Diapositivas**

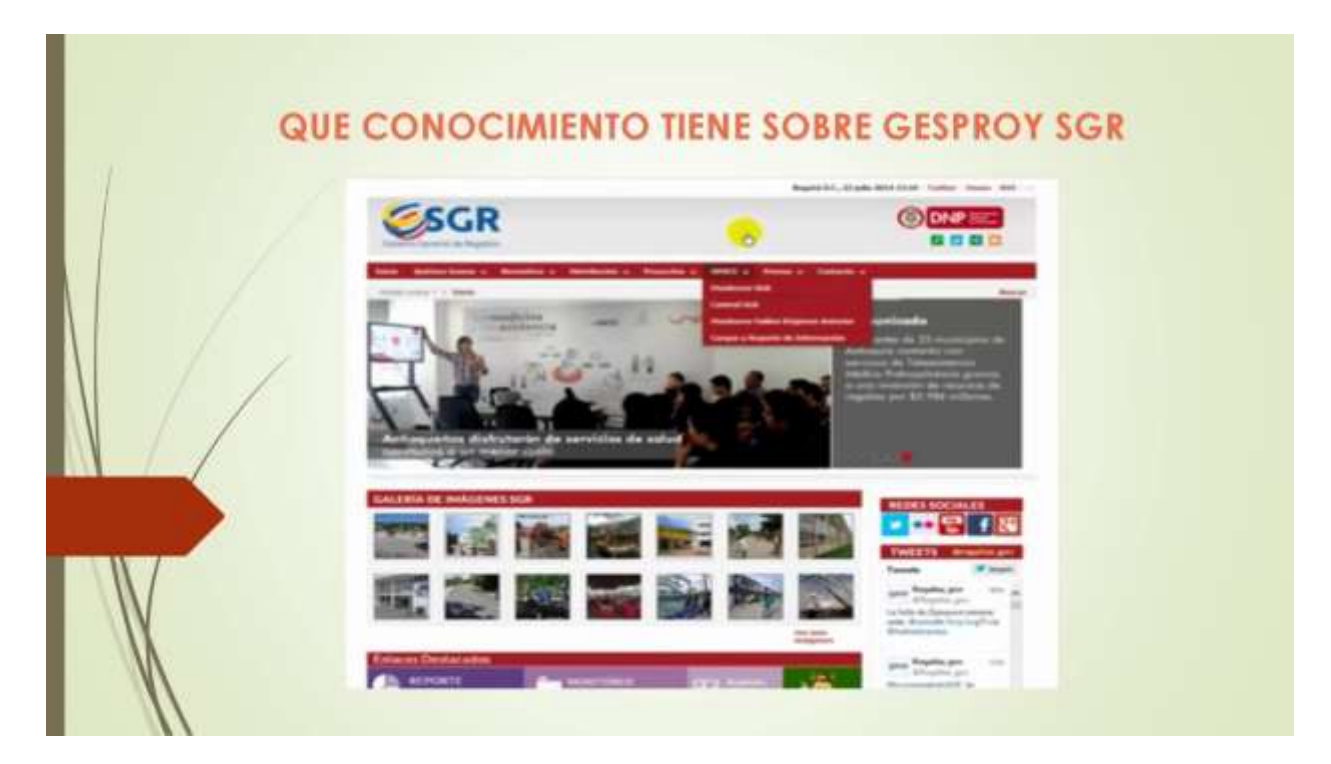

# QUE ES GESPROY SGR

Permite al ejecutor gestionar y monitorear la ejecución de los proyectos de inversión financiados con recursos del SGR, a partir de los objetivos, productos, metas e indicadores planteados en su formulación y registrados en el Banco de Programas y Proyectos SGR SUIFP-SGR. (DPN.  $\sim$ Departamento Nacional de Planeación.)
## **PARA QUE SIRVE GESPROY SGR**

Es el medio por el cual las entidades ejecutoras de recursos del sistema general de regalías reportan al sistema de monitoreo seguimiento control y evaluación del departamento nacional de planeación la información relacionada con la programación y ejecución de proyectos.

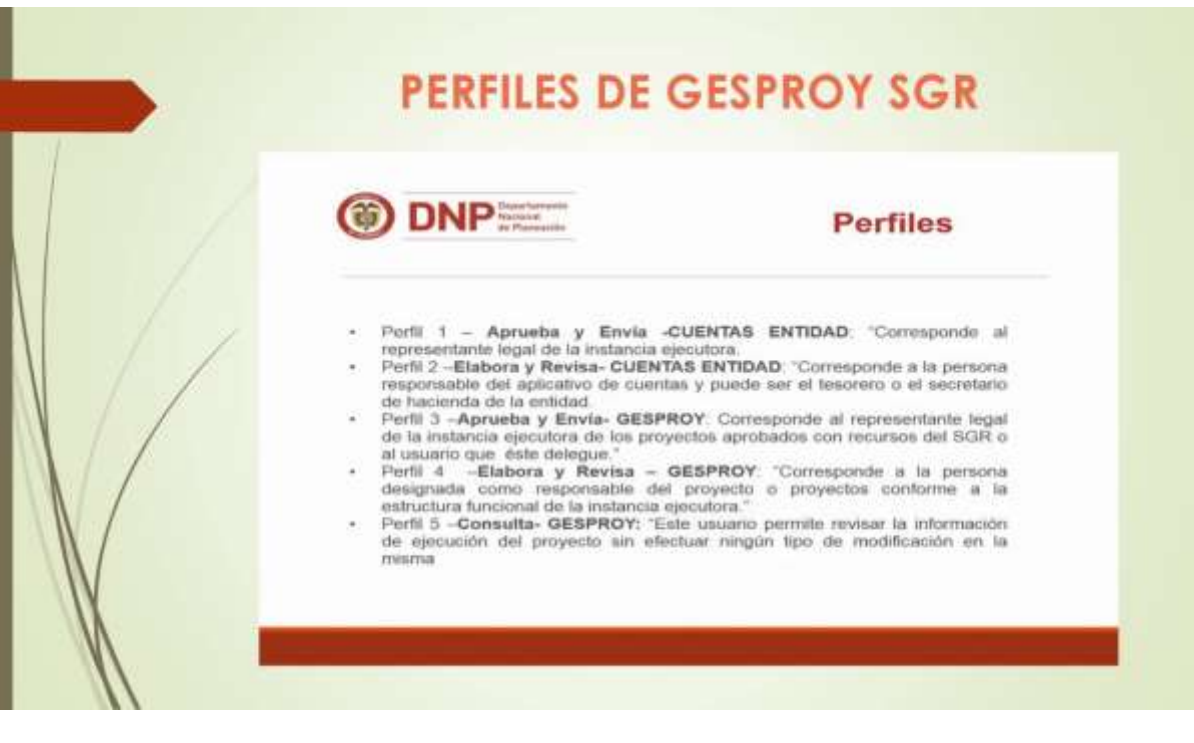

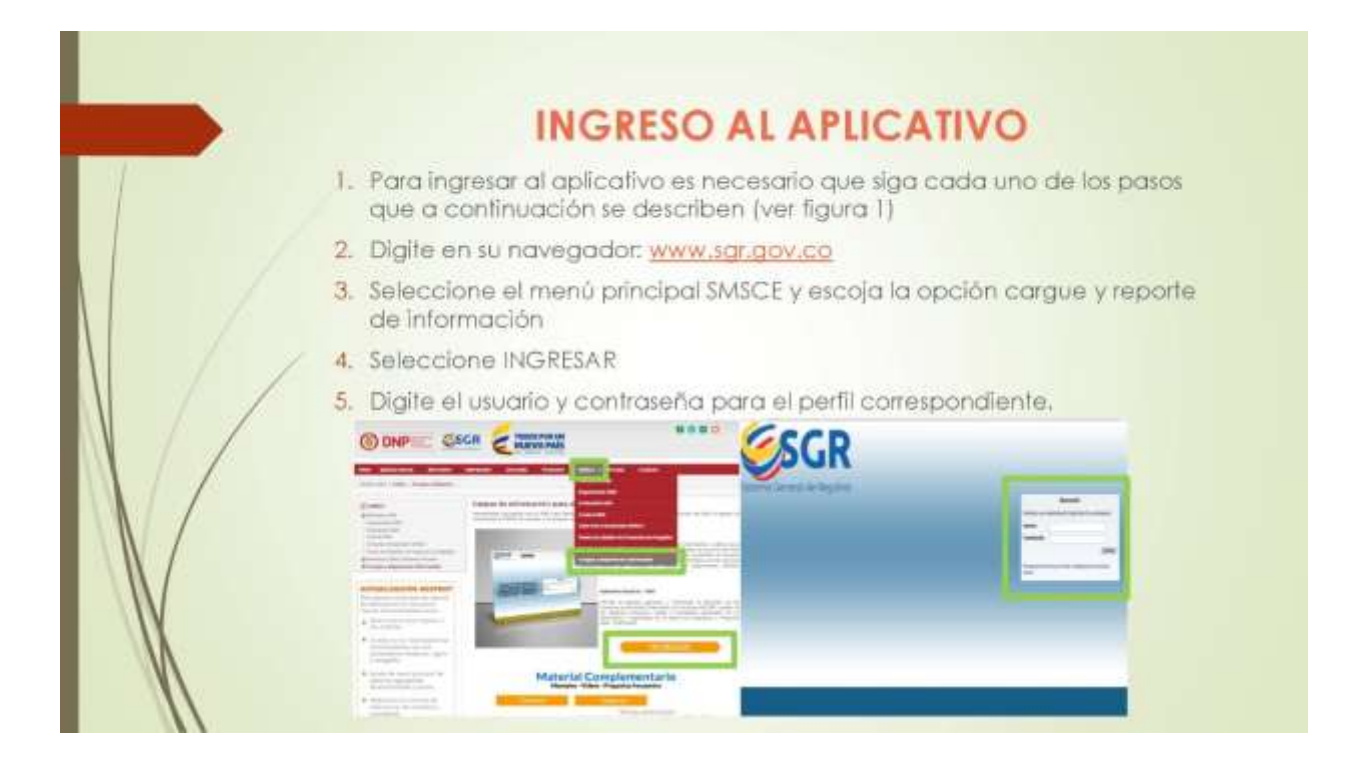

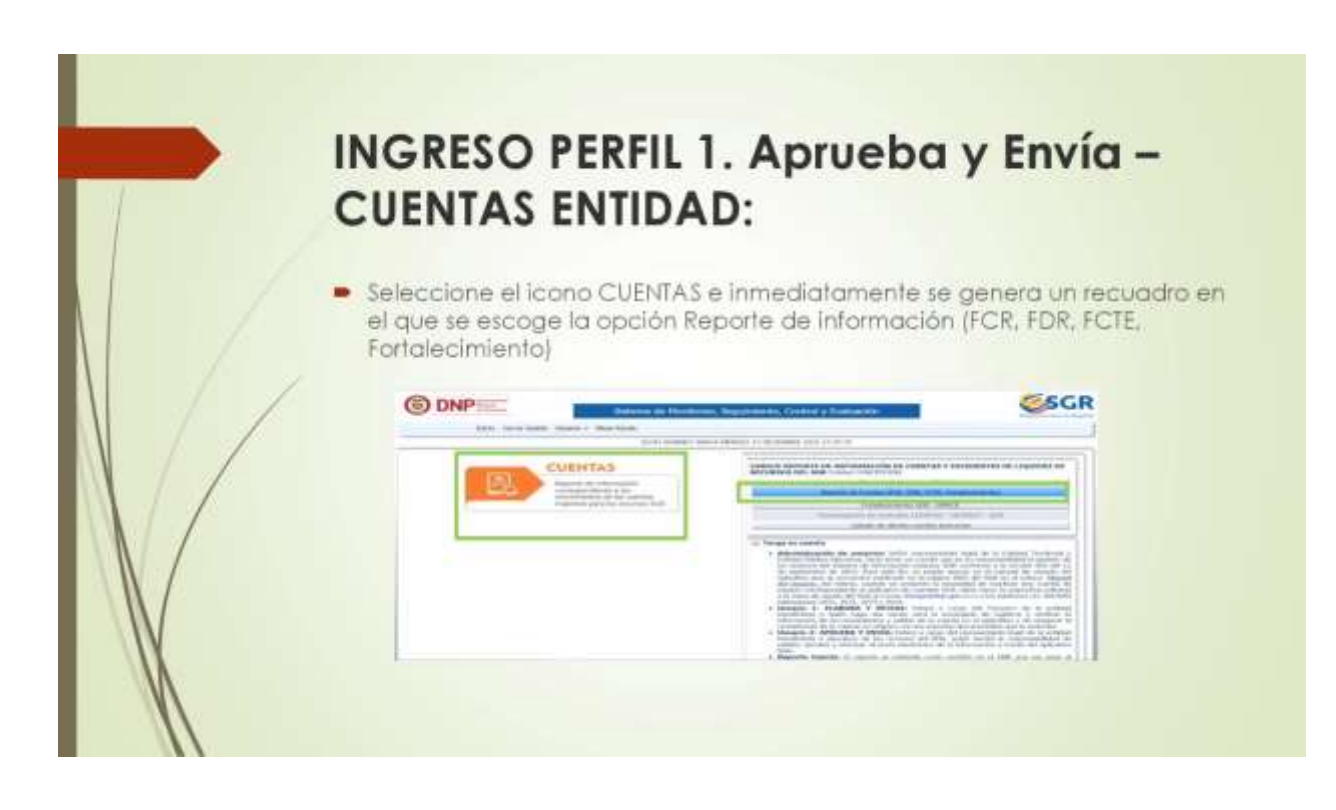

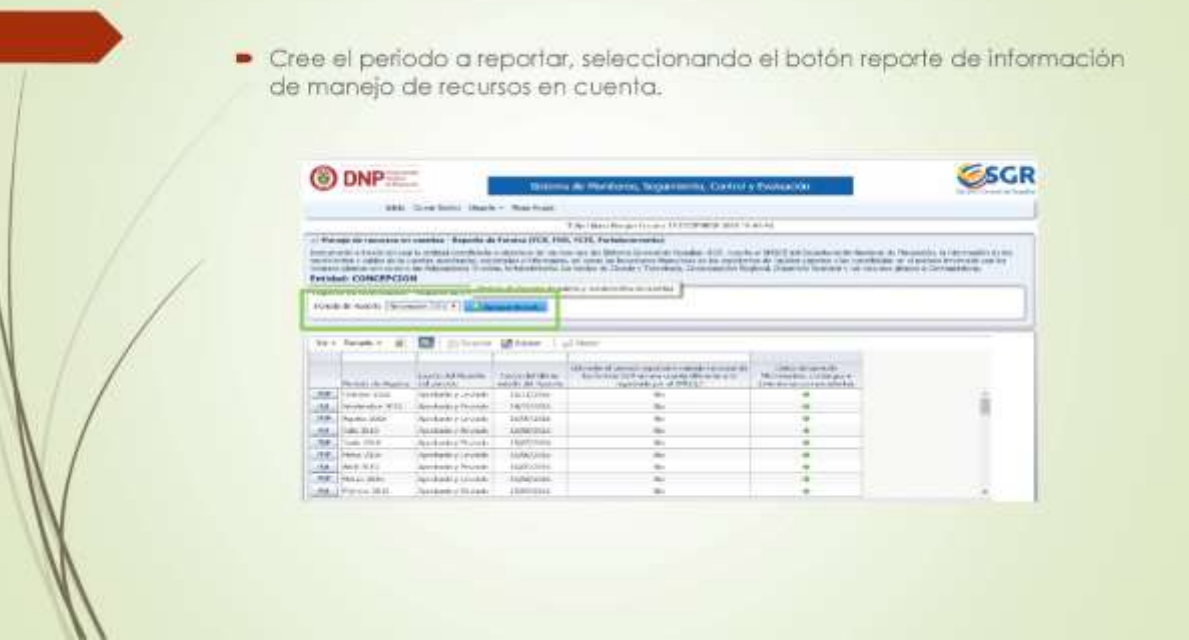

Reporte la información para el periodo y finalmente verifique y acredita la Información dando clic en el botón Revisión y Aprobación y finalmente en APROBAR. O DNP **ESGR** tive lies Reports the Schwarzeller - Reports de Fourier (POR, FDR, PCR, Part e di de la finata del perso indicario (Pierra) è la el (segui) est<br>Luis sé phât l **Since**  $\frac{\partial \mathbf{w} \cdot \mathbf{w} = \partial \mathbf{r}}{\partial \mathbf{r}} = \frac{\partial \mathbf{r}}{\partial \mathbf{r}} \cdot \frac{\partial \mathbf{w}}{\partial \mathbf{r}} = \frac{\partial \mathbf{w}}{\partial \mathbf{r}} \cdot \frac{\partial \mathbf{w}}{\partial \mathbf{r}} = \frac{\partial \mathbf{w}}{\partial \mathbf{r}} \cdot \frac{\partial \mathbf{w}}{\partial \mathbf{r}} = \frac{\partial \mathbf{w}}{\partial \mathbf{r}} \cdot \frac{\partial \mathbf{w}}{\partial \mathbf{r}} = \frac{\partial \mathbf{w}}{\partial \mathbf{r}} \cdot \frac{\partial \mathbf{$ **MARAGEMENT** ala kaominina dia mpikambana amin'ny fivondronan-kaominin'i Australia.<br>Ny faritr'ora dia mampiasa ny faritr'ora dia 42009. **PERSON** are only a substitute

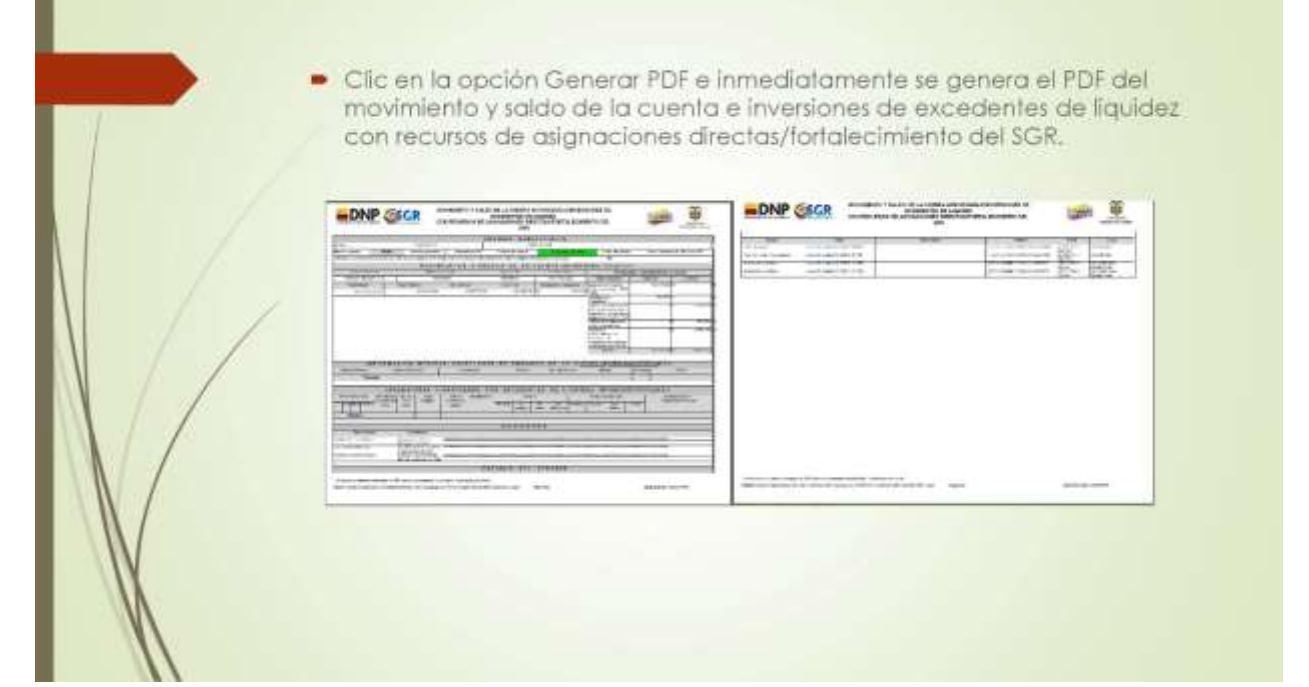

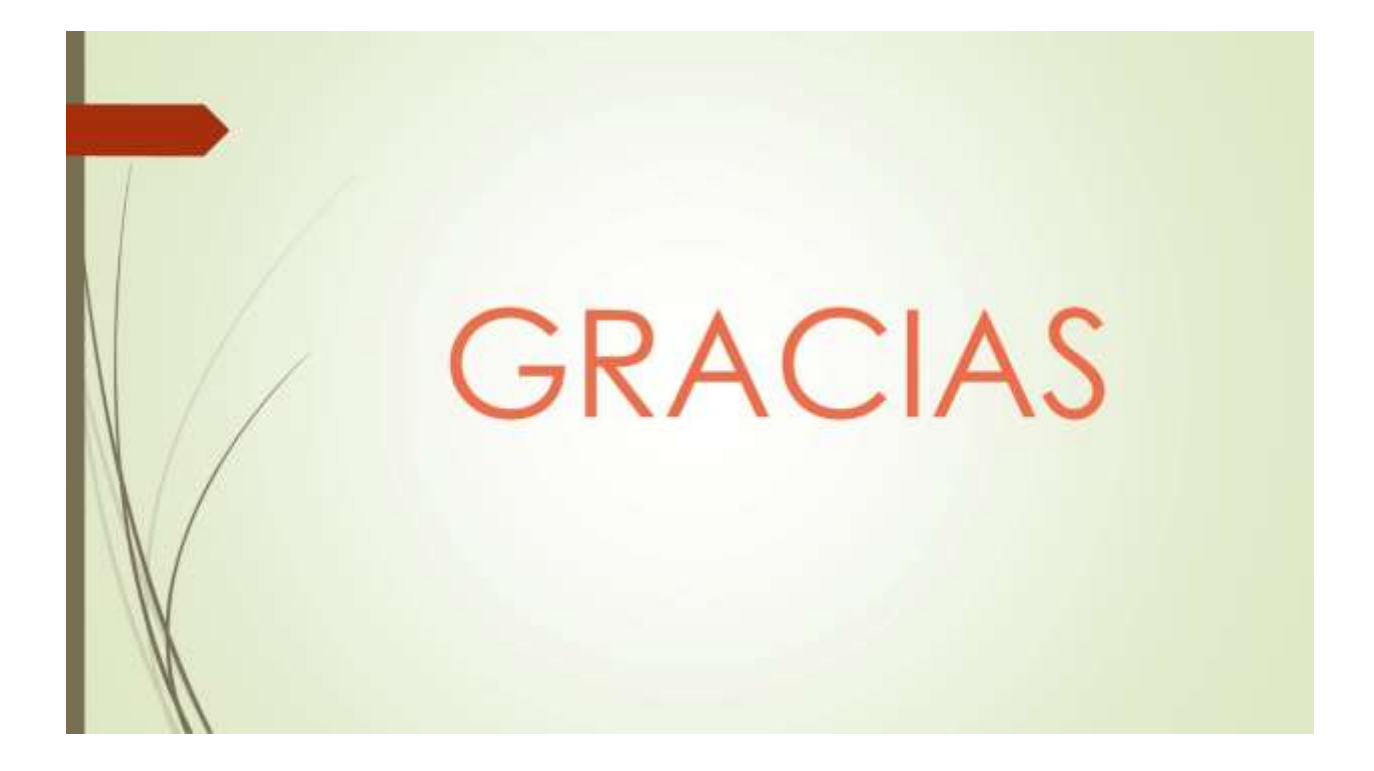